IBM WebSphere Commerce Analyzer

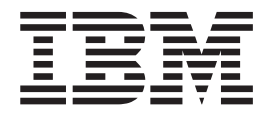

# Manual de consulta técnica

*Versión 5.5*

IBM WebSphere Commerce Analyzer

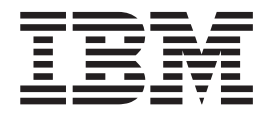

# Manual de consulta técnica

*Versión 5.5*

#### **Nota**

Antes de utilizar esta información y el producto al que da soporte, lea la información del [Apéndice](#page-114-0) B, "Avisos", en la [página](#page-114-0) 105.

**Primera edición, primera revisión (Septiembre de 2003)**

Este manual es la traducción del original inglés IBM WebSphere Commerce Analyzer Technical Reference.

Esta edición se aplica a la versión 5.5 de IBM WebSphere Commerce Analyzer y a todos los releases y modificaciones posteriores, a menos que se indique lo contrario en nuevas ediciones.

IBM agradece sus comentarios. Puede enviar sus comentarios utilizando la hoja de comentarios en línea sobre la documentación de IBM WebSphere Commerce, que está disponible en el siguiente URL:

http://www-3.ibm.com/software/genservers/commerce/rcf.html

**© Copyright International Business Machines Corporation 2000, 2003. Reservados todos los derechos.**

# **Contenido**

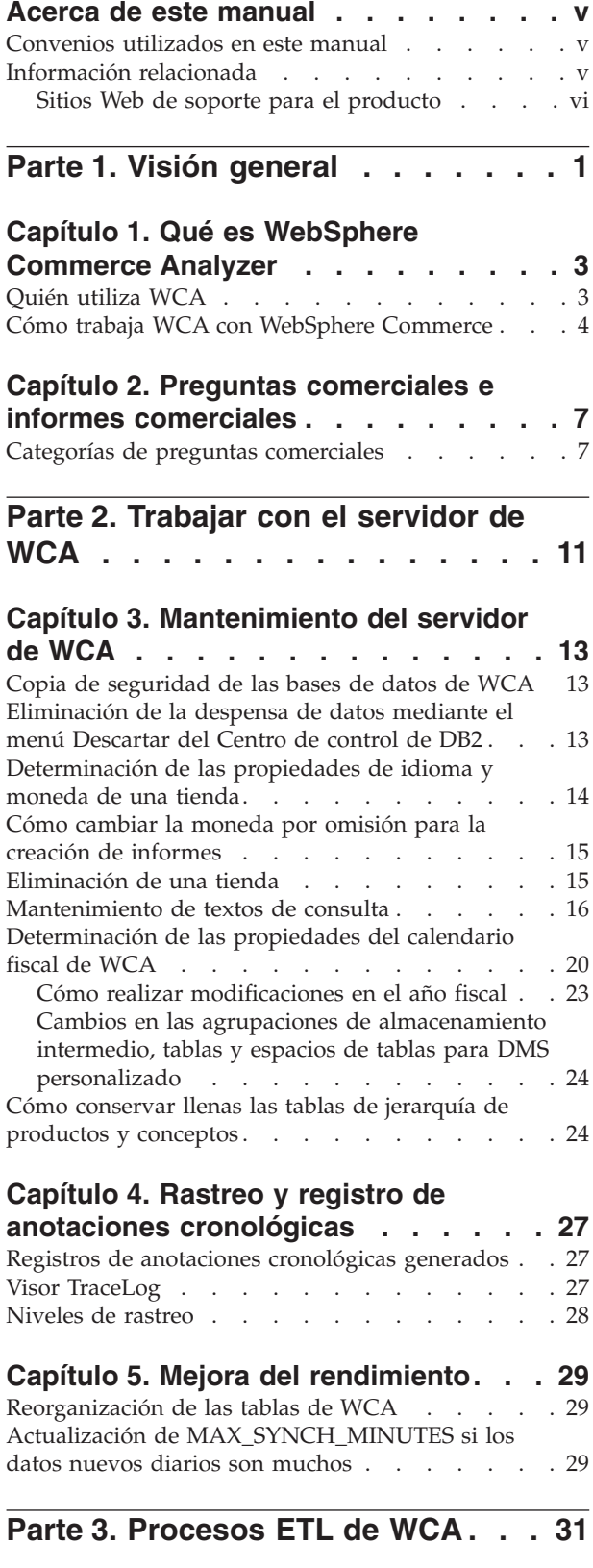

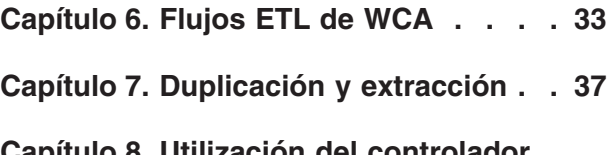

## **Capítulo 8. Utilización del [controlador](#page-50-0)**

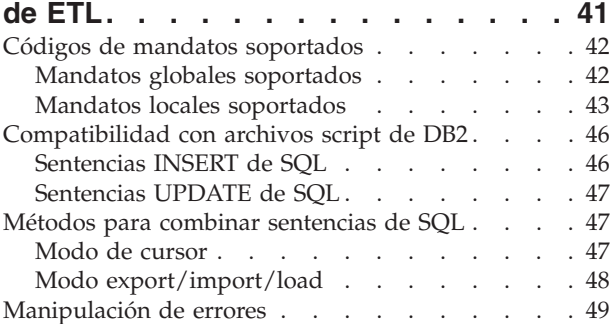

**Parte 4. [Personalización](#page-60-0) . . . . . . [51](#page-60-0)**

# **Capítulo 9. Antes de la [personalización](#page-62-0)**

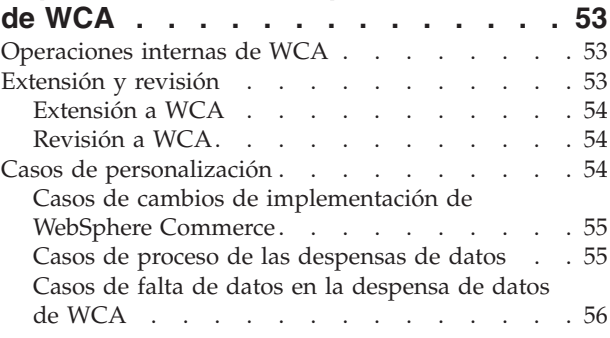

# **Capítulo 10. [Personalización](#page-70-0) de las**

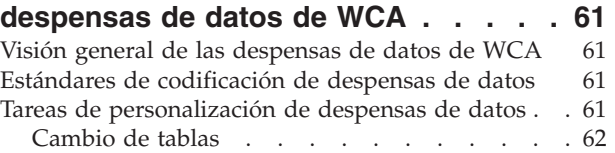

# **Capítulo 11. [Personalización](#page-72-0) de la**

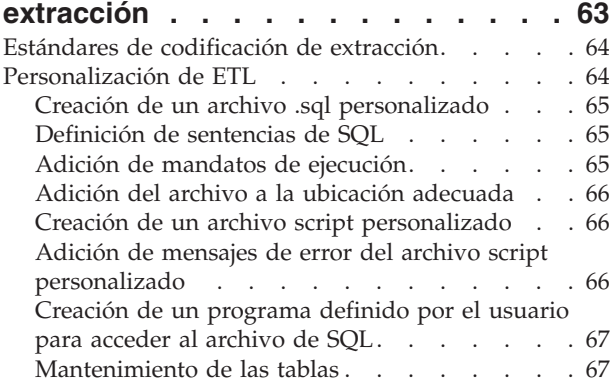

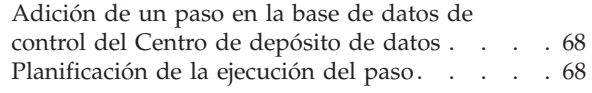

# **Capítulo 12. [Personalización](#page-78-0) de la**

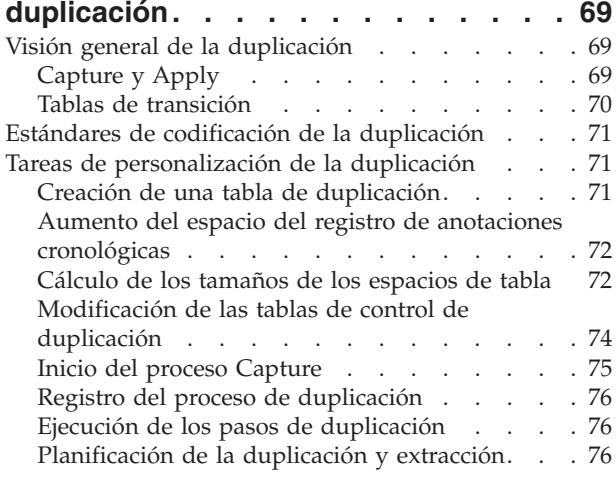

# **Capítulo 13. [Personalización](#page-88-0) de la**

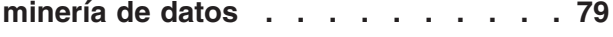

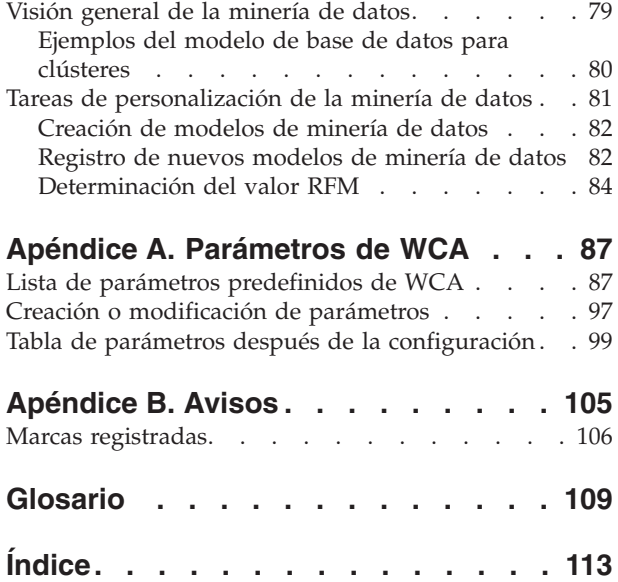

# <span id="page-6-0"></span>**Acerca de este manual**

En este manual se proporciona información a los administradores del sistema y a los analistas de marketing acerca de cómo utilizar IBM WebSphere Commerce Analyzer, Versión 5.5 (también denominado WCA). Después de instalar, configurar y realizar el proceso posterior a la configuración del servidor de WCA, utilice este manual para obtener información acerca de cómo utilizar WCA, incluidos los temas siguientes:

- v Ejecución de actividades de mantenimiento regulares en el servidor de WCA.
- v Mejora del rendimiento del servidor de WCA.
- Personalización de WCA.

# **Convenios utilizados en este manual**

En este manual se utilizan los siguientes convenios de resaltado:

La **negrita** indica mandatos o controles de la interfaz gráfica de usuario (GUI), como nombres de campos, botones u opciones de menús.

El monoespaciado indica un ejemplo, texto que ha de escribir el usuario o texto que aparece en la pantalla.

La *cursiva* indica términos nuevos, títulos de publicaciones, etiquetas de CD o información variable que debe sustituirse por un valor real.

# **Información relacionada**

Las publicaciones *IBM WebSphere Commerce Analyzer, Versión 5.5, Manual de consulta técnica* e *IBM WebSphere Commerce Analyzer, Versión 5.5, Manual de consulta de la despensa de datos* están disponibles en el sitio Web de WebSphere Commerce:

- Business Edition: http://www.ibm.com/software/webservers/commerce/wc\_be/lit-tech-general.html
- Professional Edition: http://www.ibm.com/software/webservers/commerce/wc\_pe/lit-tech-general.html
- WebSphere Commerce Express: www.ibm.com/software/commerce/express/

La publicación *IBM WebSphere Commerce Analyzer, Versión 5.5, Guía de instalación y configuración* y el archivo README también están disponibles en el sitio Web.

- **Nota:** La publicación *IBM WebSphere Commerce Analyzer, Versión 5.5, Guía de instalación y configuración* también está disponible en el CD de *IBM WebSphere Commerce Analyzer*, en el directorio *entorno\_nacional*. Después de la instalación, los manuales de los entornos nacionales que se han instalado también pueden encontrarse en el servidor WCA, en el directorio %IWDA\_DIR%\doc\*entorno\_nacional*. Los manuales en inglés se encuentran en el directorio %IWDA\_DIR%\doc\en\_US.
	- v *entorno\_nacional* es el entorno nacional del sistema. Por ejemplo, para el inglés de los EE.UU., el entorno nacional es en\_US.

v %IWDA\_DIR% es una variable de entorno que representa el directorio de Windows en el que está instalado WCA. Por omisión este directorio es: C:\Archivos de programa\IBM\WCA

En la tabla siguiente se muestra la documentación que se proporciona con WCA, junto con las descripciones y los nombres de archivo.

<span id="page-7-0"></span>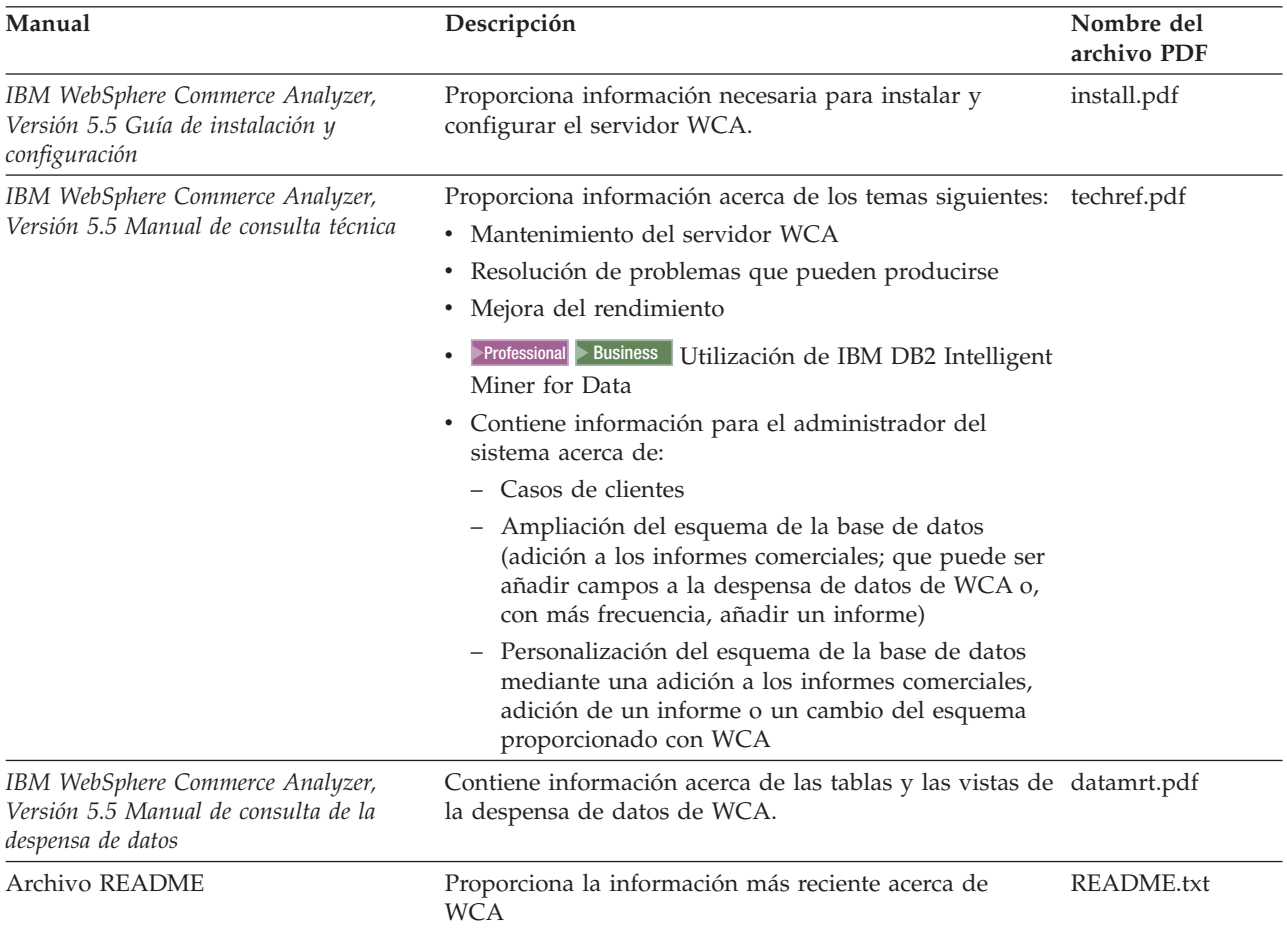

Se puede utilizar Adobe Acrobat Reader para visualizar los archivos PDF. En la página www.adobe.com hallará información acerca de Adobe Acrobat Reader.

Para obtener información acerca de WebSphere Commerce, consulte los documentos siguientes:

- v *IBM WebSphere Commerce, Guía de iniciación*
- v *IBM WebSphere Commerce, Guía de instalación*
- v *IBM WebSphere Commerce, Conceptos básicos*

# **Sitios Web de soporte para el producto**

Compruebe en el sitio Web de WebSphere Commerce si hay FixPaks para WebSphere Commerce. Cualquier actualización de WCA estará incluida en los FixPaxks de WebSphere Commerce:

- v www.ibm.com/software/commerce/support/
- Las actualizaciones de esta publicación las encontrará en:
- v www.ibm.com/software/commerce/library/

Consulte los sitios Web que aparecen a continuación para obtener información acerca de los productos que se incluyen con WCA 5.5:

**IBM DB2 Universal Database Enterprise Server Edition** [www.ibm.com/software/data/db2/udb/support.html](http://www.ibm.com/software/data/db2/udb/support.html)

Professional 2000 Business 2000 **IBM DB2 Intelligent Miner for Data** [www.ibm.com/software/data/iminer/fordata/support.html](http://www.ibm.com/software/data/iminer/fordata/support.html)

# <span id="page-10-0"></span>**Parte 1. Visión general**

En este apartado se proporciona una visión general de IBM WebSphere Commerce Analyzer, Versión 5.5 y se incluyen los temas siguientes:

- Qué es [WebSphere](#page-12-0) Commerce Analyzer
- v Preguntas comerciales e informes [comerciales](#page-16-0)

# <span id="page-12-0"></span>**Capítulo 1. Qué es WebSphere Commerce Analyzer**

IBM WebSphere Commerce Analyzer, Versión 5.5 (también denominado WCA) es una característica opcional instalable de WebSphere Commerce. WebSphere Commerce proporciona las herramientas para crear y mantener una tienda en línea. WCA proporciona información orientada a las actividades de marketing y comercialización de la tienda. Esta información puede servirle para gestionar los buenos resultados comerciales de la tienda.

WCA crea y mantiene una despensa de datos que contiene la información necesaria para generar informes comerciales acerca de las tiendas. La despensa de datos es una base de datos relacional IBM DB2 que se crea en el servidor de WCA. La despensa de datos contiene datos extraídos del servidor de bases de datos transaccional de WebSphere Commerce. Estos datos se reorganizan para que la elaboración de informes sea más eficiente. IBM DB2 proporciona las herramientas necesarias para la administración de la base de datos.

El gestor del negocio accede a los informes comerciales desde el producto WebSphere Commerce Accelerator, que se instala con WebSphere Commerce.

**Nota:** El gestor del negocio puede ser el jefe de ventas, comercialización o marketing.

Después de instalar WCA y ejecutar los procesos de duplicación y extracción por primera vez, la duplicación y la extracción de los nuevos datos desde la base de datos WebSphere Commerce en la despensa de datos de WCA se podrán planificar de modo que se ejecuten de forma periódica. Por ejemplo, puede planificar estos procesos de modo que se ejecuten después de la medianoche o en algún otro momento en que haya poca actividad en la tienda que está gestionando.

WCA puede proporcionar información acerca de varias tiendas. La despensa de datos de WCA da soporte a varios idiomas; sin embargo, es posible que la aplicación de creación de informes que utilice limite los informes a un único idioma.

Junto con WCA se proporciona el siguiente software:

- v IBM DB2 Universal Database Enterprise Server Edition, Versión 8.1
- Professional Business IBM DB2 Intelligent Miner for Data, Versión 8.1

## **Quién utiliza WCA**

Hay tres tipos de usuarios de WCA. En esta publicación reciben el nombre de administradores del sistema, analistas del negocio y gestores del negocio. En algunas empresas, estos roles o puestos pueden estar cubiertos por más de tres personas y pueden ser conocidos con otros nombres.

El administrador del sistema es la persona que instala, configura y mantiene operativo el servidor de WCA. El administrador del sistema también se ocupa de las tareas siguientes:

- v Administrar DB2 y el Centro de depósito de datos de DB2
- v Planificar la generación de los informes comerciales.
- <span id="page-13-0"></span>v Realizar tareas de mantenimiento, como copias de seguridad, en el servidor de WCA.
- v Efectuar el diagnóstico y resolver los problemas que pueden producirse.

El analista del negocio está familiarizado con el análisis de datos y el proceso de minería de datos. En WCA, el analista del negocio trabaja con el administrador del sistema para llevar a cabo lo siguiente:

- · Professional Business Utilizar las funciones de minería de datos de Intelligent Miner for Data
- v Definir el modo en que se personalizan los informes comerciales.

El gestor del negocio se encarga del funcionamiento de las tiendas desde una perspectiva comercial. Esta persona desarrolla la estrategia de marketing y hace un seguimiento del resultado comercial de las tiendas. El gestor del negocio determina los tipos de clientes que la tienda tendrá como objetivo y planifica promociones y las campañas publicitarias asociadas.

## **Cómo trabaja WCA con WebSphere Commerce**

El siguiente diagrama muestra la relación entre los componentes de WebSphere Commerce y WCA.

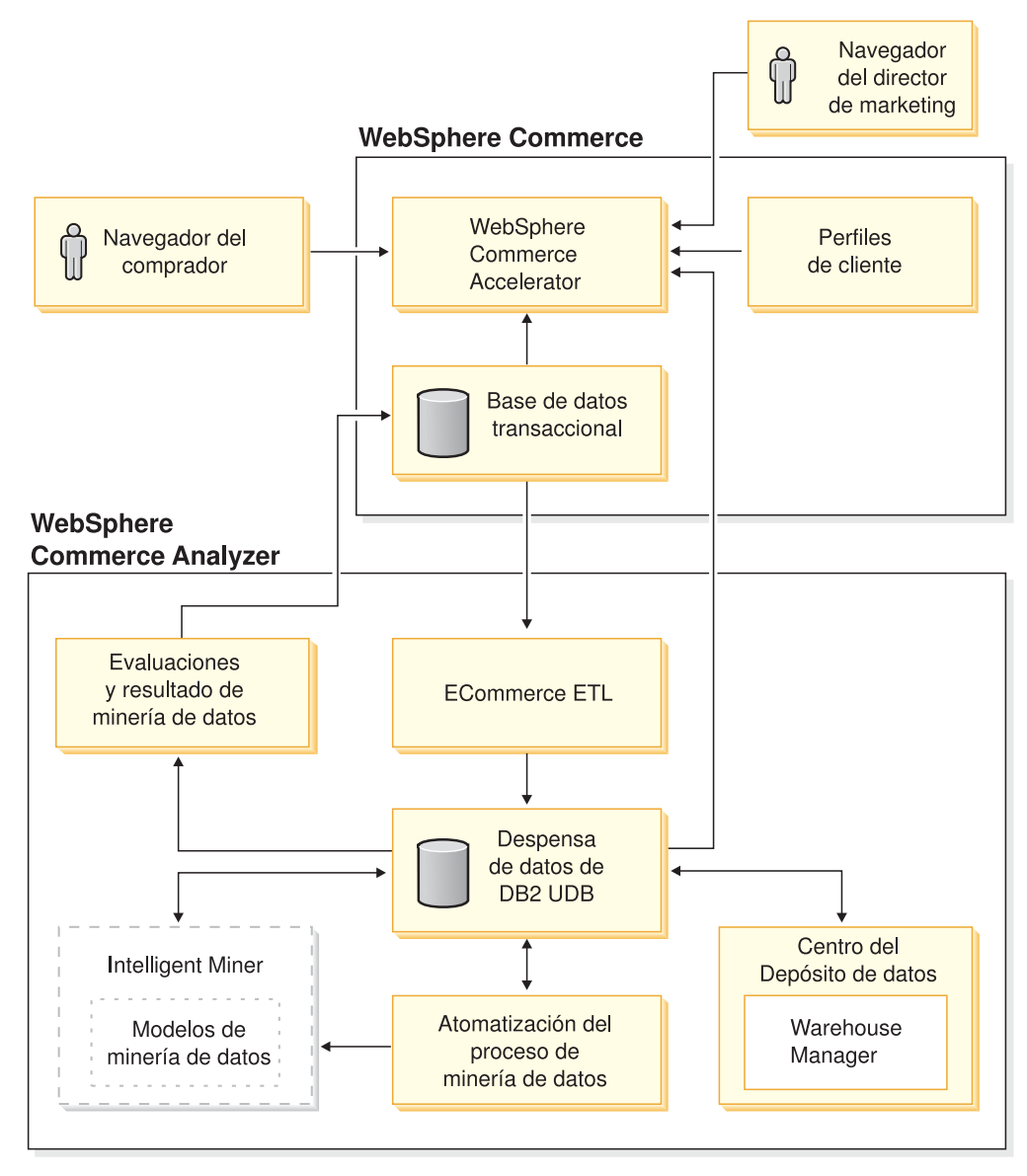

*Figura 1. Componentes de WebSphere Commerce y de WCA*

Los compradores utilizan navegadores Web para comprar en una tienda que se ha creado con WebSphere Commerce. Durante una sesión de compra, un comprador mira los productos, lee los anuncios y es posible que compre productos. WebSphere Commerce recoge datos detallados acerca de los productos y anuncios que se visualizan y los artículos que se compran durante cada sesión. Estos datos de sesión del cliente se almacenan en el servidor de bases de datos transaccional de WebSphere Commerce.

WCA efectúa una duplicación de los datos de la sesión del cliente, junto con los datos de productos y promociones procedentes del servidor de bases de datos transaccional de WebSphere Commerce, en las tablas temporales del servidor de WCA. Este proceso se denomina una duplicación. A continuación, WCA transforma los datos en tablas que sirven para generar informes y los almacena en la despensa de datos de WCA. Este proceso se denomina extracción. Durante la duplicación inicial, todos los datos existentes se obtienen del servidor de base de datos de WebSphere Commerce. Posteriormente, sólo se obtienen los datos más recientes.

Professional Business IBM DB2 Intelligent Miner for Data explora los datos en la despensa de datos de WCA. Descubre patrones en los datos que resultan útiles para responder preguntas comerciales específicas relacionadas con la minería de datos y a continuación almacena los resultados en la despensa de datos de WCA. Desde la despensa de datos, los datos se utilizarán para crear informes comerciales relacionados con la minería de datos.

Los informes comerciales se pueden personalizar para satisfacer mejor las necesidades de su negocio. En la publicación *IBM WebSphere Commerce Analyzer, Versión 5.5 Manual de consulta técnica* hallará información acerca de cómo personalizar los informes comerciales.

Reporting Framework, la aplicación de creación de informes proporcionada con WebSphere Commerce, genera los informes comerciales a partir de los datos de la despensa de datos de WCA. También se pueden integrar otras aplicaciones de creación de informes para generar informes comerciales.

# <span id="page-16-0"></span>**Capítulo 2. Preguntas comerciales e informes comerciales**

El *gestor del negocio* es el usuario principal de los informes comerciales. La información de este capítulo proporciona una idea de los tipos de preguntas comerciales que pueden tratarse con los informes comerciales. Este capítulo también proporciona información acerca de cómo puede visualizar los informes comerciales de modo que pueda estar seguro que se han generado correctamente.

WCA basa el diseño de la despensa de datos en las categorías de las preguntas comerciales que están documentadas en este manual. Los informes que genera la aplicación de creación de informes pueden cubrir un subconjunto de estas preguntas y pueden cubrir más tipos de preguntas.

Para obtener más información acerca de los informes comerciales generados por su aplicación de creación de informes e información acerca de los problemas que pueden producirse y sus soluciones, consulte la documentación que se le entregó con la aplicación de creación de informes.

# **Categorías de preguntas comerciales**

En la lista siguiente se muestran las categorías de las preguntas comerciales que cubren los informes comerciales:

#### **Preguntas relacionadas con Directo a B2B**

Esta categoría permite determinar la efectividad de las transacciones de Empresa a Empresa (Business-to-Business o B2B). Las preguntas de esta categoría están enfocadas a los temas siguientes:

- v Ingresos de las ventas según factores de distribución geográficos de los perfiles de cuentas.
- v Valores totales de ventas, según períodos de tiempo, de las respuestas a solicitudes de presupuesto (RQF) ganadoras que se han convertido en pedidos.
- Valores totales de ventas de los contratos o pedidos que son resultado de las subastas.
- v Número de pedidos recurrentes como porcentaje del total de pedidos formalizados y su valor relativo respecto al total de las ventas de la tienda.
- Porcentaje de compradores que utilizan los distintos modelos de negociación.

Un ejemplo de una pregunta de esta categoría sería: ¿Quiénes son los clientes más destacados y menos destacados en términos de ingresos por ventas, frecuencia de pedidos y frecuencia de devoluciones?

#### **Preguntas relacionadas con los catálogos**

Esta categoría permite analizar las entradas y los productos de catálogo vendidos. Las preguntas de esta categoría están enfocadas a los temas siguientes:

- v Los productos vendidos por tipo y precio.
- v Las entradas de catálogo que no se han publicado.

Un ejemplo de una pregunta de esta categoría es: ¿Qué entradas de catálogo no se han publicado?

#### **Preguntas relacionadas con los productos**

Esta categoría le permite examinar los detalles de los productos que se abandonan y el valor de las ventas. Las preguntas de esta categoría están enfocadas a los temas siguientes:

- Los 10 últimos productos vendidos.
- Los 10 valores de venta inferiores.
- v Los detalles de los valores de las ventas y los productos vendidos.
- v Los productos que se han seleccionado y se han abandonado posteriormente.

Un ejemplo de una pregunta de esta categoría es: ¿Cuáles son los diez productos menos vendidos?

#### **Preguntas relacionadas con la gestión de campañas**

Esta categoría permite valorar el rendimiento de sus campañas de marketing. Las preguntas de esta categoría están enfocadas a los temas siguientes:

- v Interés demostrado por los clientes en las iniciativas visualizadas.
- v Atractivo y eficacia de las campañas del sitio Web.

Un ejemplo de una pregunta de esta categoría es: ¿Cuántas veces ha pulsado el usuario las iniciativas mostradas?

#### **Preguntas relacionadas con el Asesor de productos**

Esta categoría evalúa la utilidad de las metáforas disponibles para los visitantes de la tienda. Las preguntas de esta categoría cubren las tres metáforas (Asistente de ventas, Explorador de productos y Comparación de productos) del Asesor de productos de WebSphere Commerce. Estas preguntas permiten determinar el uso de cada metáfora y su contribución en los ingresos.

Un ejemplo de una pregunta de esta categoría es: ¿Qué porcentaje de compradores utiliza cada metáfora?

#### **Preguntas relacionadas con ventas y pedidos**

Esta categoría permite comprender la tendencia de las transacciones de ventas de la empresa y asesorar sobre los factores que las conducen. Las preguntas de esta categoría están enfocadas en temas como por ejemplo los siguientes:

- v Evaluación de las ventas desde el punto de vista del valor y de las unidades vendidas y una vista de los resultados desde diferentes dimensiones.
- v Características de los clientes en relación con el número de pedidos y el valor del pedido.
- v Estado actual de los pedidos.

Un ejemplo de una pregunta de esta categoría es: ¿Cuál es la distribución de los clientes que han comprado el producto 1 *n* veces?

#### **Preguntas relacionadas con los compradores**

Esta categoría evalúa la relación entre los compradores y los pedidos que probablemente formalizarán. Las preguntas de esta categoría están enfocadas en temas como por ejemplo:

- v Características de los compradores en relación con la cantidad del pedido y el valor del pedido.
- v Características de los compradores en relación con las categorías y los productos visualizados.

Un ejemplo de una pregunta de esta categoría es: ¿Cuál es la relación entre los compradores y el valor promedio del pedido?

#### **Preguntas relacionadas con el tráfico del sitio Web y la navegación**

Esta categoría permite analizar y determinar las tendencias de los clientes que visitan la tienda. Las preguntas de esta categoría están enfocadas en temas como por ejemplo los siguientes:

- v Desglose de visitantes del sitio en función de distintos parámetros.
- v Sitios Web que dirigen un número mayor de visitantes al sitio.

Un ejemplo de una pregunta de esta categoría es: ¿Cuál es el desglose de visitantes de la tienda según la zona geográfica?

# <span id="page-20-0"></span>**Parte 2. Trabajar con el servidor de WCA**

En este apartado se explica cómo trabajar con el servidor de WCA. Se incluyen los temas siguientes:

- v [Mantenimiento](#page-22-0) del servidor de WCA
- v Rastreo y registro de anotaciones [cronológicas](#page-36-0)
- Mejora del [rendimiento](#page-38-0)

# <span id="page-22-0"></span>**Capítulo 3. Mantenimiento del servidor de WCA**

Los apartados siguientes proporcionan información acerca de las actividades de mantenimiento del servidor de WCA:

## **Copia de seguridad de las bases de datos de WCA**

IBM DB2 proporciona herramientas para realizar copias de seguridad de la base de datos para almacenamiento de archivado.Abra el Centro de información de DB2 para obtener instrucciones.Pulse en **Tareas**, amplíe la carpeta **Hacer copia de seguridad y restaurar**, y seleccione **Realizar una copia de seguridad de una base de datos** en la ventana del Centro de información de DB2.

**Nota:** Si utiliza las instrucciones del apartado que aparece a continuación para recrear la despensa de datos y, a continuación, ejecuta los procesos de duplicación, promoción o extracción en la despensa de datos, no podrá trabajar con los datos de la copia de seguridad puesto que se eliminarán los puntos de sincronización.

# **Eliminación de la despensa de datos mediante el menú Descartar del Centro de control de DB2**

Utilice el elemento de menú **Descartar** para eliminar completamente la despensa de datos del sistema.Consulte la documentación de DB2 para obtener más información acerca del elemento de menú **Descartar** del Centro de control de DB2 (vea la imagen siguiente).

<span id="page-23-0"></span>**Nota:** Si utiliza el Centro de control de DB2 para eliminar la despensa de datos de WCA, no seleccione **Eliminar**. El elemento de menú **Eliminar** elimina el acceso a la base de datos, pero no elimina los archivos de base de datos asociados. La utilización de **Eliminar** puede dar lugar a un comportamiento inesperado cuando utilice la herramienta de configuración de WCA.

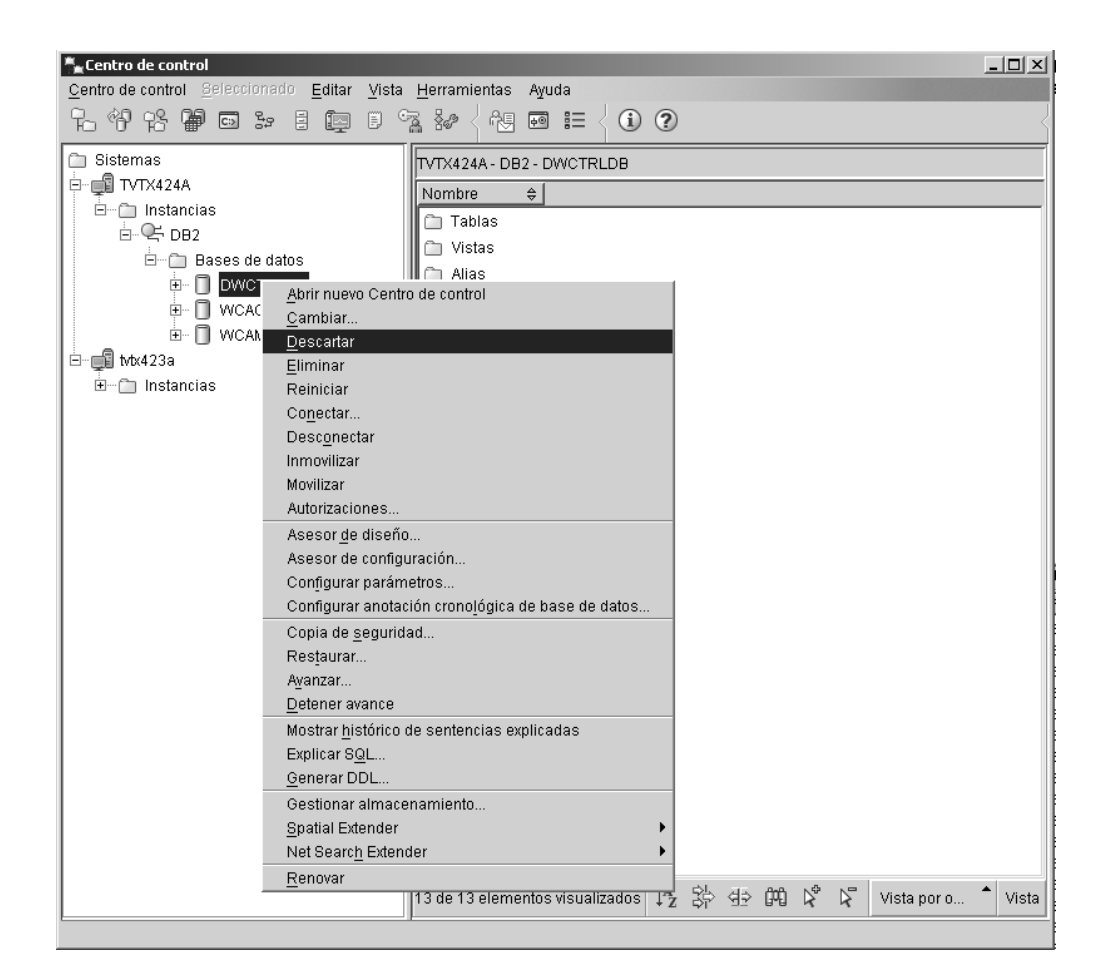

*Figura 2. Centro de control de DB2*

# **Determinación de las propiedades de idioma y moneda de una tienda**

En el paso de configuración Seleccionar tiendas en línea y el idioma y la moneda de los informes, las monedas a las que da soporte una tienda aparecen en el recuadro de lista **Moneda del informe** de la tienda seleccionada. Si se han seleccionado varias tiendas, el recuadro de lista contiene las monedas comunes soportadas. Deben existir conversiones entre cada moneda por omisión de la tienda y la moneda de los informes, así como entre cada moneda soportada y moneda por omisión de la tienda.

Para saber los idiomas, monedas o conversiones de moneda a las que da soporte una tienda, consulte las siguientes tablas de WebSphere Commerce:

#### **CURLIST**

Identifica las monedas a las que da soporte una tienda.

#### **CURCONVERT**

Identifica las conversiones de moneda a las que da soporte una tienda.

#### <span id="page-24-0"></span>**STORE**

Identifica el ID de tienda.

### **STOREENT**

Identifica las monedas por omisión de una tienda.

#### **STORELANG**

Identifica los idiomas a los que da soporte una tienda.

Si desea obtener más información acerca de las conversiones de moneda de las tiendas, consulte la documentación de WebSphere Commerce.

# **Cómo cambiar la moneda por omisión para la creación de informes**

Siga los siguientes pasos si desea cambiar la moneda por omisión para la creación de informes de una tienda:

- 1. Detenga la ejecución de los procesos de duplicación y extracción mientras actualiza las distintas tablas con la nueva moneda para la creación de informes. La actualización de los datos con la nueva moneda para la creación de informes podría no completarse mientras se ejecutan los procesos de duplicación y extracción.
- 2. Tome nota de los valores del parámetro TIME\_CUT\_OFF\_LOCAL. El mandato siguiente actualiza el parámetro TIME\_CUT\_OFF\_PREV para facilitar el cambio de REPORT\_CURRENCY:

db2 update wca.parameters set (valor\_parámetro) = '1000-01-01-00.00.00'

donde valor\_parámetro=TIME\_CUT\_OFF\_PREV

- 3. Inicie el Gestor de parámetros de WCA. Seleccione la entrada **Tiendas** para abrir la ventana Seleccionar tiendas en línea y el idioma y la moneda de los informes. Seleccione la moneda en el recuadro de lista **Moneda del informe** y aplique los cambios.
	- **Nota:** Si desea obtener más información acerca del Gestor de parámetros, consulte el apartado relativo al cambio de configuración en la publicación *IBM WebSphere Commerce Analyzer Guía de instalación y configuración, Versión 5.5*
- 4. Ejecute **Effective Calculation Start** en el Centro de depósito de datos de IBM DB2. Se iniciarán los pasos siguientes:
	- v EffCalc Orderitems
	- EffCalc Orders
	- EffCalc Fact Event
	- EffCalc Fact Metaphor
	- EffCalc Interest List
	- EffCalc Product Pricing

# **Eliminación de una tienda**

Si ya no desea crear más informes para una tienda, utilice los siguientes procedimientos para eliminar la tienda:

- 1. Determine el ID de la tienda para la que ya no desea generar informes.
- 2. Inicie el Gestor de parámetros de WCA. Seleccione la entrada **Tiendas** para abrir la ventana Seleccionar tiendas en línea y el idioma y la moneda de los informes.

<span id="page-25-0"></span>3. Deseleccione el recuadro de selección asociado al ID de tienda y aplique el cambio.

Después de haber completado los pasos anteriores, los procesos de duplicación y extracción ya no extraerán datos para la tienda. Sin embargo, los datos históricos de la tienda continuarán existiendo. Si desea eliminar por completo todos los datos de la tienda, deberá eliminar la información de las tablas FACT y de dimensiones basadas en la tienda.

Para eliminar los datos antiguos de la tienda de las tablas, siga estos pasos:

- 1. Conéctese a la despensa de datos de WCA como el propietario de la despensa de datos.
- 2. Elimine todas las filas de las tablas FACT que contengan el ID de la tienda que desea eliminar.
- 3. Elimine todas las filas de las tablas de dimensiones que no dependan directamente del ID de tienda.
- 4. Elimine todas las filas de las tablas de dimensiones que contengan el ID de tienda de la tienda que desea eliminar.
- 5. Elimine la fila de la tabla WCA.STORE que contiene el ID de la tienda que desea eliminar.

# **Mantenimiento de textos de consulta**

WCA utiliza tablas de consulta cuando se necesitan descripciones en varios idiomas para las filas de la despensa de datos. La columna LANGUAGE\_ID de la tabla de duplicación activa una herramienta de duplicación que limita el número de idiomas que se visualiza. El tipo de parámetro REPORT\_LANGUAGE de la tabla WCA.PARAMETERS se utiliza junto la columna LANGUAGE\_ID de cada tabla de consulta para que proporcione información en el idioma de WCA que el usuario ha elegido como idioma por omisión. El proceso ETL de WCA también utiliza este proceso para efectuar correlaciones desde WebSphere Commerce.

Algunas tablas de consulta se copian desde la despensa de datos de WebSphere Commerce mientras que otras se llenan con el archivo de propiedades predefinido, que contiene descripciones adicionales para la despensa de datos de WCA.

Durante el paso de configuración Cargar textos de consulta y períodos financieros, se llenan las tablas de consulta y se añaden descripciones de período para cada período cargado en la tabla de períodos.

Si realiza una configuración personalizada de WebSphere Commerce, consulte las descripciones por omisión y añada o modifique las referencias según sea necesario antes de ejecutar la configuración de WCA.

El modo en que se llenan las tablas de consulta se controla mediante el archivo %IWDA\_DIR%\lib\reftable.properties.

Los textos específicos para cada idioma se definen en el archivo %IWDA\_DIR%\lib\nls\Reference\_Table.properties y %IWDA\_DIR%\lib\nls\Reference\_Table\_*entorno\_nacional*.properties.

Para llenar tablas de consulta adicionales, modifique el archivo reftable.properties y añada la sentencia insert adecuada. Las cadenas de caracteres incluidas entre los signos % del archivo Reference\_Table.properties se utilizan como claves, con

excepción de schema y lang, que se llenan automáticamente. Recuerde que debe continuar el esquema de numeración ininterrumpido de las claves de la tabla.

Para añadir otras claves para una tabla de consulta, modifique los archivos Reference\_Table.properties de todos los idiomas necesarios. Verifique que añade los valores para las claves especificadas utilizadas en el archivo reftable.properties. Por ejemplo, si se utilizan las claves id, sdesc y ldesc, debe añadir valores para las tres claves del archivo Reference\_Table.properties.

Si falta una referencia, el proceso de extracción de WCA indica que se ha producido un error durante el paso **Start Extraction** del Centro del depósito de datos para añadir o eliminar comprobaciones.

Para incluir los datos que faltan, puede utilizar la ventana Cargar textos de consulta y períodos financieros para cargar las referencias modificadas o añadirlas directamente a la tabla indicada. Consulte el apartado ″Carga de textos de consulta y períodos financieros″ en la publicación *IBM WebSphere Commerce Analyzer, Guía de instalación y configuración, Versión 5.5*.

La tabla que aparece a continuación muestra el conjunto de tablas de consulta de WCA que tienen correlaciones directas con las tablas de WebSphere Commerce.

| Nombre de<br>Tabla.Columna de WCA         | Nombre de Tabla.Columna de<br><b>WebSphere Commerce</b> | Versión de WebSphere<br>Commerce                                                                                       |
|-------------------------------------------|---------------------------------------------------------|----------------------------------------------------------------------------------------------------|
| ACCT_STATUS_REF.<br><b>ACCT_STATUS_ID</b> | <b>ACCOUNT.STATE</b>                                    | WebSphere Commerce<br>Business Edition, Versión<br>5.5                                                                 |
| AD_TYPE_REF.<br>AD_TYPE_MAP               | CPPMN.PROMODISPTYPE                                     | WebSphere Commerce<br>Professional Edition,<br>Versión 5.5<br>• WebSphere Commerce<br>Business Edition, Versión<br>5.5 |
| ADJUST_LEVEL_REF.<br>ADJUST_LEVEL_MAP     | ORDIADJUST.DISPLAYLEVEL                                 | WebSphere Commerce<br>Professional Edition,<br>Versión 5.5<br>• WebSphere Commerce<br>Business Edition, Versión<br>5.5 |
| ADJUST_TYPE_REF.<br>ADJUST_TYPE.MAP       | ORDIADJUST.CALUSAGE_ID                                  | WebSphere Commerce<br>Professional Edition,<br>Versión 5.5<br>• WebSphere Commerce<br>Business Edition, Versión<br>5.5 |
| ADDRESS_TYPE_REF.<br><b>ADDRESS_TYPE</b>  | ADDRESS.ADDRESS_TYPE                                    | WebSphere Commerce<br>Professional Edition,<br>Versión 5.5<br>WebSphere Commerce                                       |
|                                           |                                                         | Business Edition, Versión<br>5.5                                                                                       |

*Tabla 1. Tablas de consulta de WCA*

| Nombre de<br>Tabla.Columna de WCA | Nombre de Tabla.Columna de<br><b>WebSphere Commerce</b> | Versión de WebSphere<br>Commerce                             |
|-----------------------------------|---------------------------------------------------------|--------------------------------------------------------------|
| AGE_RANGE_REF.<br>AGE_RANGE       | USERDEMO.AGE                                            | WebSphere Commerce<br>Professional Edition,<br>Versión 5.5   |
|                                   |                                                         | • WebSphere Commerce<br>Business Edition, Versión<br>5.5     |
| APV_STATUS_REF.<br>APV_STATUS_ID  | <b>MEMBER.STATE</b>                                     | WebSphere Commerce<br>Business Edition, Versión<br>5.5       |
| BUYERPOTYP_REF.<br>BUYERPOTYP_ID  | BUYERPO.BUYERPOTYP_ID                                   | • WebSphere Commerce<br>Business Edition, Versión<br>5.5     |
| CON_STATUS_REF.<br>CON_STATUS_ID  | CONTRACT.STATE                                          | • WebSphere Commerce<br>Business Edition, Versión<br>5.5     |
| CPN_STATUS_REF.<br>CPN_STATUS_MAP | CPPMN.STATUS                                            | • WebSphere Commerce<br>Professional Edition,<br>Versión 5.5 |
|                                   |                                                         | • WebSphere Commerce<br>Business Edition, Versión<br>5.5     |
| CPN_TYPE_REF.<br>CPN_TYPE_MAP     | CPPMN.PURCHASECONDTYPE                                  | WebSphere Commerce<br>Professional Edition,<br>Versión 5.5   |
|                                   |                                                         | • WebSphere Commerce<br>Business Edition, Versión<br>5.5     |
| DAY_OF_WK_REF                     | No hay tabla de WebSphere<br>Commerce correspondiente   |                                                              |
| DAY_RANGE_REF                     | No hay tabla de WebSphere<br>Commerce correspondiente   |                                                              |
| DR_MEMBER_TYPE_REF                | No hay tabla de WebSphere<br>Commerce correspondiente   |                                                              |
| EVENT_TYPE_REF                    | No hay tabla de WebSphere<br>Commerce correspondiente   |                                                              |
| GENDER_REF.<br><b>GENDER</b>      | <b>USERDEMO.GENDER</b>                                  | • WebSphere Commerce<br>Professional Edition,<br>Versión 5.5 |
|                                   |                                                         | WebSphere Commerce<br>Business Edition, Versión<br>5.5       |
| GENDER_REF.<br><b>GENDER</b>      | No hay tabla de WebSphere<br>Commerce correspondiente   |                                                              |
| HOUR_TYPE_REF                     | No hay tabla de WebSphere<br>Commerce correspondiente   |                                                              |

*Tabla 1. Tablas de consulta de WCA (continuación)*

| Nombre de<br>Tabla.Columna de WCA       | Nombre de Tabla.Columna de<br><b>WebSphere Commerce</b> | Versión de WebSphere<br>Commerce                                                                                         |
|-----------------------------------------|---------------------------------------------------------|----------------------------------------------------------------------------------------------------|
| INCOME_REF.<br>INCOME_RANGE             | USERDEMO.INCOME                                         | WebSphere Commerce<br>Professional Edition,<br>Versión 5.5<br>• WebSphere Commerce<br>Business Edition, Versión<br>5.5   |
| INVNTRY_STAT_REF.<br>INVNTRY_STAT_SDESC | ORDERITEMS.INVENTORY<br><b>STATUS</b>                   | • WebSphere Commerce<br>Professional Edition,<br>Versión 5.5<br>WebSphere Commerce<br>Business Edition, Versión<br>5.5   |
| LAST_UPDATED_REF                        | No hay tabla de WebSphere<br>Commerce correspondiente   |                                                                                                    |
| MARITAL_STAT_REF.<br>MARITAL_STATUS     | USERDEMO.MARITAL_STATUS                                 | WebSphere Commerce<br>Professional Edition,<br>Versión 5.5<br>• WebSphere Commerce<br>Business Edition, Versión<br>5.5   |
| MEMBER_TYPE_REF.<br>MEMBER_TYPE         | USERS.REGISTERTYPE                                      | • WebSphere Commerce<br>Professional Edition,<br>Versión 5.5<br>• WebSphere Commerce<br>Business Edition, Versión<br>5.5 |
| MPE_TYPE_REF.<br>MPE_TYPE               | MPETYPE.NAME                                            | • WebSphere Commerce<br>Professional Edition,<br>Versión 5.5<br>• WebSphere Commerce<br>Business Edition, Versión<br>5.5 |
| MPF_TYPE_REF.<br>MPF_TYPE_DESC          | USERS.PROFILETYPE                                       | WebSphere Commerce<br>Business Edition, Versión<br>5.5                                                                   |
| ORDER_STATUS_REF.<br>ORDER_STATUS       | ORDERS.STATUS<br>ORDERITEMS.STATUS                      | WebSphere Commerce<br>Professional Edition,<br>Versión 5.5<br>• WebSphere Commerce<br>Business Edition, Versión<br>5.5   |
| ORIGIN_REF.<br>ORIGIN_ID                | CONTRACT.ORIGIN                                         | • WebSphere Commerce<br>Business Edition, Versión<br>5.5                                                                 |
| PARTROLE_REF.<br>PARTROLE_ID            | PARTICIPNT.PARTROLE_ID                                  | WebSphere Commerce<br>Business Edition, Versión<br>5.5                                                                   |

*Tabla 1. Tablas de consulta de WCA (continuación)*

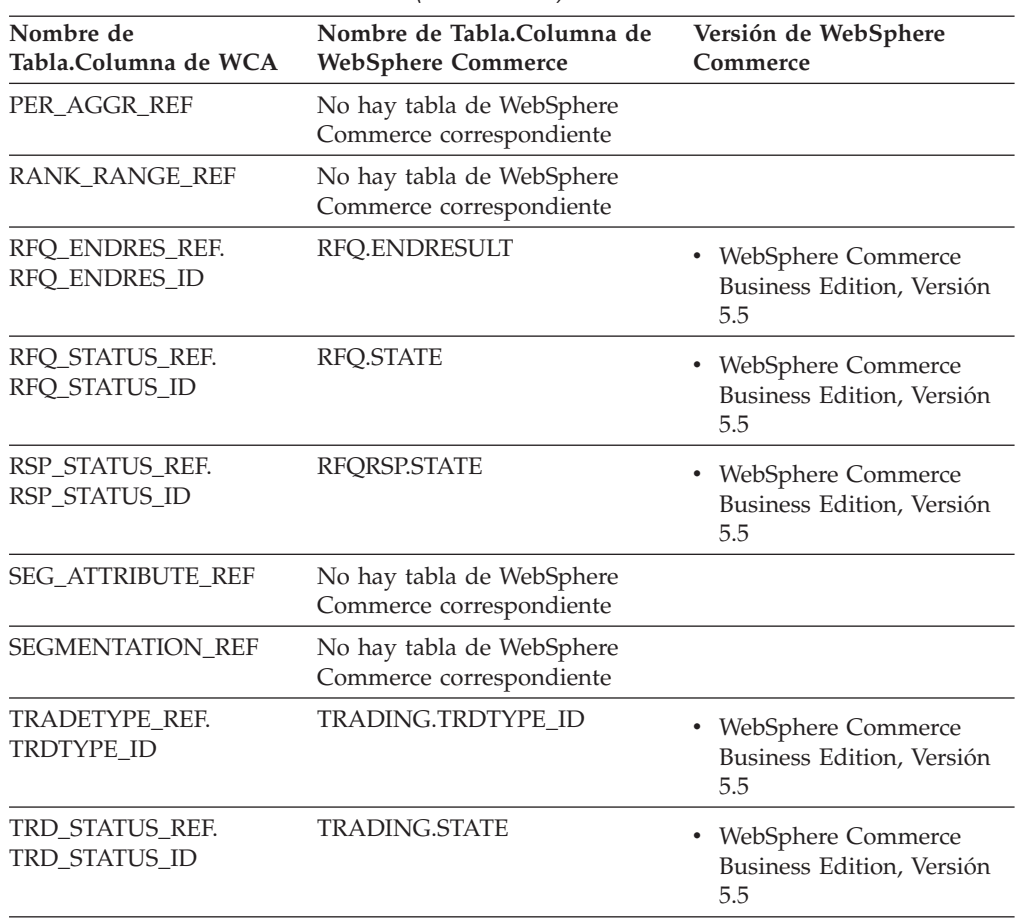

<span id="page-29-0"></span>*Tabla 1. Tablas de consulta de WCA (continuación)*

# **Determinación de las propiedades del calendario fiscal de WCA**

Durante el paso de configuración Cargar textos de consulta y períodos financieros, la tabla de períodos se carga en función del principio de año fiscal y el número de períodos para cargar que se hayan seleccionado y se añaden descripciones de período para cada período en función del idioma seleccionado. La carga de períodos se basa en el calendario Gregoriano.

La tabla WCA.PERIOD contiene información sobre cada día del año fiscal. El campo WCA.PER\_DESC\_REF contiene textos descriptivos específicos de los idiomas para cada id de período de la tabla de períodos.

**Nota:** Los campos PER\_ID y CALENDAR\_DATE son los únicos campos de la tabla WCA.PERIOD que afectan al proceso de extracción. No se deben cambiar estos campos o columnas.

Las siguientes normas se aplican a la tabla WCA.PERIOD para las propiedades por omisión:

*Tabla 2. Normas de la tabla WCA.PERIOD*

| <b>Norma</b>                                                       | Valor      |
|--------------------------------------------------------------------|------------|
| El primer día del año del calendario fiscal<br>por omisión de WCA. | 1 de enero |

| Norma                                                                                                    | Valor                                                                                                    |
|----------------------------------------------------------------------------------------------------|----------------------------------------------------------------------------------------------------|
| El último día del año del calendario fiscal<br>por omisión de WCA.                                        | 31 de diciembre                                                                                                    |
| El calendario fiscal por omisión de WCA<br>respeta los años bisiestos.                                    | 29 de febrero de 2000, 29 de febrero de 2004<br>y así sucesivamente.                                                                                                |
| Los límites del año fiscal son los mismos que<br>los del año Gregoriano.                                  | 1 enero - 31 enero = Primer mes del año<br>fiscal.<br>• 1 febrero - 28 o 29 febrero = Segundo mes<br>del año fiscal.                                                |
| Los límites del trimestre fiscal son los<br>mismos que los del trimestre Gregoriano.                      | • Enero, febrero y marzo = Primer trimestre<br>del año fiscal.<br>Abril, mayo y junio = Segundo trimestre<br>$\bullet$<br>del año fiscal.                           |
| Los límites de la semana del mes fiscal, la<br>semana del trimestre fiscal y la semana del<br>año fiscal. | 31 julio de 2002:<br>$-$ WK_OF_FM = 5<br>$-WK$ OF FQ $=$ 5<br>$-$ WK OF FY $=$ 31<br>1 agosto de 2002:<br>$-$ WK OF MO $=$ 1<br>$-WK_OF_FQ = 5$<br>$-WK_OF_FY = 31$ |

*Tabla 2. Normas de la tabla WCA.PERIOD (continuación)*

- **Nota:** Los límites de la semana del año fiscal, semana del trimestre fiscal, semana del mes fiscal corresponden a los límites utilizados por el calendario Gregoriano, siendo el primer día del año el 1 de enero. Por ejemplo, si el año fiscal de 2003 empieza el 1 de julio de 2003:
	- 1 de julio de 2003: Día = 1, Semana = 1, Mes = 1, Trimestre = 1, Semana del trimestre = 1.
	- 31 de julio de 2003: Día = 31, Semana = 5, Mes = 1, Trimestre = 1, Semana trimestre = 5
	- 15 de agosto de 2003: Día = 46, Semana = 3, Mes = 2, Trimestre = 1, Semana del trimestre = 7

La tabla que aparece a continuación muestra cómo se llena por omisión cada columna de WCA.PERIOD.

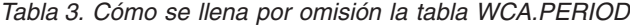

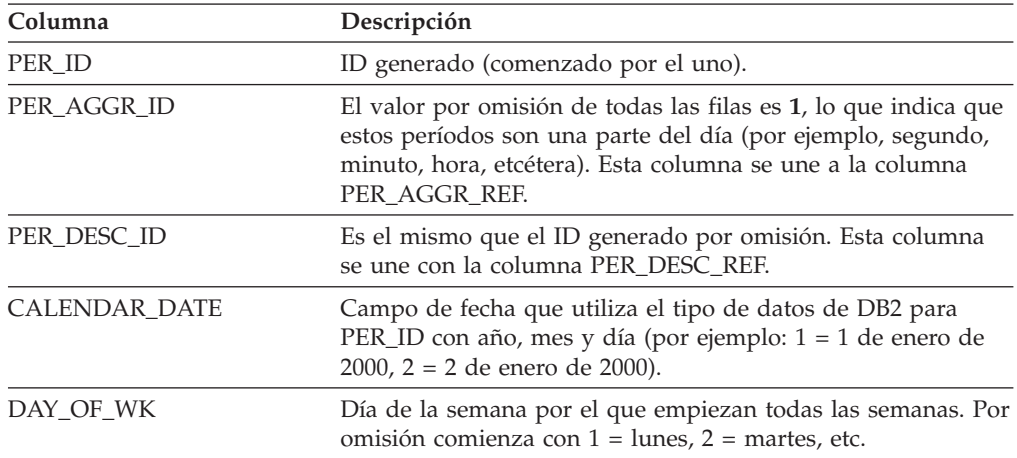

| Columna      | Descripción                                                                                                    |  |
|--------------|----------------------------------------------------------------------------------------------------|--|
| DAY_OF_WK_ID | ID del día de la semana que se une a la columna<br>DAY_OF_WK_REF. Por omisión = DAY_OF_WK.                                                                                                    |  |
| DAY_OF_FM    | Día del mes fiscal por el que empiezan todos los meses.                                                                                                    |  |
| DAY_OF_FM_ID | ID del día del mes fiscal que se une a la columna<br>DAY_OF_FM_REF. El valor por omisión es DAY_OF_FM.                                                                                           |  |
| DAY_OF_FY    | Día del año fiscal por el que empiezan todos los años.                                                                                                    |  |
| DAY_OF_FY    | ID del día del año fiscal que se une a DAY_OF_FY_REF. El<br>valor por omisión es DAY_OF_FY.                                                                                                    |  |
| WK_OF_FM     | Semana del mes fiscal por la que empiezan todos los meses.<br>Los valores por omisión son: $1 = \text{los primeros } 7$ días del mes,<br>2= los segundos 7 días del mes, etc.                    |  |
| WK_OF_FM_ID  | ID de la semana del mes fiscal que se une a la columna<br>WK_OF_FM_REF. Por omisión = WK_OF_FM.                                                                                                  |  |
| WK_OF_FQ     | Semana del trimestre fiscal por la que empiezan todos los<br>trimestres. Los valores por omisión son: $1 = \text{los prime}$ 7<br>días del trimestre, 2= los segundos 7 días del trimestre, etc. |  |
| WK_OF_FQ_ID  | ID de la semana del trimestre fiscal que se une a<br>WK_OF_FQ_REF. El valor por omisión es WK_OF_FQ.                                                                                             |  |
| WK_OF_FY     | Semana del año fiscal por la que empiezan todos los años.<br>Los valores por omisión son: $1 = \text{los primer}$ 7 días del año,<br>2= los segundos 7 días del año, etc.                        |  |
| WK_OF_FY_ID  | ID de la semana del año fiscal que se une a WK_OF_FY_REF.<br>El valor por omisión es WK_OF_FY.                                                                                                   |  |
| MON_OF_FY    | Mes del año fiscal por el que empiezan todos los años. Los<br>valores por omisión se basan en los meses del calendario<br>Gregoriano: Enero, Febrero, Marzo, etc.                                |  |
| MON_OF_FY_ID | Mes del año fiscal que se une a MON_OF_FY_REF. El valor<br>por omisión es MON_OF_FY.                                                                                                    |  |
| QTR_OF_FY    | Trimestre del año fiscal por el que empiezan todos los años.<br>Los valores por omisión se basan en los trimestres del<br>calendario Gregoriano: Ene, Feb, Mar = 1, etc.                         |  |
| QTR_OF_FY_ID | Trimestre del año fiscal que se une a QTR_OF_FY_REF. El<br>valor por omisión es QTR_OF_FY.                                                                                                    |  |
| FISCAL_YR    | Año fiscal.                                                                                                    |  |
| WEEKDAY_FLG  | Distintivo de día laborable. A continuación se muestran los<br>valores por omisión:<br>LUN - VIE<br>1<br>SÁB - DOM<br>$\bf{0}$                                                                   |  |
| HOLIDAY_FLG  | El distintivo de festivo por omisión es siempre 0 y es<br>necesario personalizarlo.                                                                                                    |  |

*Tabla 3. Cómo se llena por omisión la tabla WCA.PERIOD (continuación)*

El modo de llenar la tabla de descripciones de períodos WCA.PER\_DESC\_REF está controlada por el archivo %IWDA\_DIR%\lib\refperiod.properties. LOWRANGE y HIGHRANGE definen los valores inferiores y superiores de cada tabla de consulta de períodos.

| Columna   | Descripción                            |
|-----------|----------------------------------------|
| WK OF FM  | El rango de este valor es $01 - 05$ .  |
| WK_OF_FQ  | El rango de este valor es $01 - 15$ .  |
| WK OF FY  | El rango de este valor es $01 - 55$ .  |
| MON OF FY | El rango de este valor es $01 - 12$ .  |
| QTR_OF_FY | El rango de este valor es $01 - 04$ .  |
| DAY OF FM | El rango de este valor es $01 - 31$ .  |
| DAY OF FY | El rango de este valor es $01 - 366$ . |

<span id="page-32-0"></span>*Tabla 4. Fuentes de descripciones para la tabla WCA.PERIOD.*

Los textos específicos para cada idioma y los patrones de descripciones se definen en el archivo %IWDA\_DIR%\lib\nls\Reference\_Table.properties y %IWDA\_DIR%\lib\nls\Reference\_Table\_*entorno\_nacional*.properties.

Por ejemplo, para llenar la columna DAYSEC, se utiliza la clave PER\_DESC\_REF.DAYDESC a fin de encontrar el patrón. El patrón por omisión del archivo Reference Table en US.properties es  $FY{0}D{4}$ . Los valores incluidos entre llaves se sustituyen por los valores reales del año fiscal (4 dígitos) y el día fiscal (3 dígitos). Por ejemplo: FY2003D035.

Se puede cambiar el patrón para modificar la descripción. Por ejemplo: FY{0}-{2}-{9} daría como resultado FY2003-02-04 en el ejemplo anterior. Consulte el archivo Reference\_Table.properties para obtener la lista completa de las opciones disponibles.

## **Cómo realizar modificaciones en el año fiscal**

En la ventana Cargar textos de consulta y períodos financieros de la configuración de WCA, se pueden seleccionar el principio del año fiscal y el número de años para los que deben cargarse períodos.

Si ha completado el paso, pero debe cambiar el principio del año fiscal, realice las acciones siguientes antes de ejecutar por primera vez la duplicación o la extracción:

- 1. Cierre el Gestor de configuración de WCA y el Gestor de parámetros de WCA.
- 2. Elimine todas las entradas de las tablas WCA.PERIOD y WCA.PER\_DESC\_REF.
- 3. Elimine los tipos de parámetro FISCAL\_YEAR\_START y FISCAL\_PERIODS\_UNTIL de WCA.PARAMETERS.
- 4. Abra el archivo StepMgr.prefs en el directorio %IWDA\_DATA%\tmp.
- 5. Localice las entradas cfg.fyloaded y cfg.fystart y elimínelas.
- 6. Guarde el archivo StepMgr.prefs.
- 7. Inicie el Gestor de parámetros de WCA y vuelva a ejecutar el paso para cargar los períodos financieros.

Si el proceso de duplicación o extracción ya se ha ejecutado, debe volver a ejecutar el Gestor de Configuración de WCA para crear una despensa de datos nueva (los ID de período se usan en varias tablas, como las tablas WCA.FACT\_ORDERS y WCA.FACT\_ORDERITEMS).

# <span id="page-33-0"></span>**Cambios en las agrupaciones de almacenamiento intermedio, tablas y espacios de tablas para DMS personalizado**

Durante el paso de configuración Crear despensa de datos de WebSphere Commerce Analyzer, la despensa de datos se configura con las agrupaciones de almacenamiento intermedio, las tablas y los espacios de tablas predefinidos.

Se pueden revisar y cambiar los valores de los espacios de tabla; para ello, pulse en el botón **Personalizar**. Si debe realizar cambios en las agrupaciones de almacenamiento intermedio, las tablas u otros valores de los espacios de tabla, puede cambiar los scripts que se utilizan para este paso.

Para el esquema WCA se utilizan los scripts siguientes:

wca\_drp\_bufferpools\_dms.sql wca\_drp\_tbsp\_dms.sql wca\_drp\_tables.sql wca\_drp\_indexes.sql wca\_crt\_bufferpools\_dms.sql wca\_crt\_tbsp\_dms.sql wca\_crt\_tables\_dms.sql wca\_crt\_indexes\_dms.sql

Para el esquema WSA se utilizan los scripts siguientes:

wsa\_drp\_bufferpools\_dms.sql wsa\_drp\_tbsp\_dms.sql wsa\_drp\_tables.sql wsa\_drp\_indexes.sql wsa\_crt\_bufferpools\_dms.sql wsa\_crt\_tbsp\_dms.sql wsa\_crt\_tables\_dms.sql wsa\_crt\_indexes\_dms.sql

La ubicación de los scripts depende de la versión del servidor de WebSphere Commerce:

%IWDA\_DIR%\bin\db2\55be\_ext.

Para modificar los scripts, copie los scripts originales en el directorio:

%IWDA\_DATA%\tmp y realice los cambios oportunos antes de ejecutar el paso de configuración Crear despensa de datos de WebSphere Commerce Analyzer.

# **Cómo conservar llenas las tablas de jerarquía de productos y conceptos**

Si suprime registros de las tablas de WCA, no elimine registros de las tablas que se indican en este apartado. Estas tablas deben mantenerse totalmente llenas para dar soporte al llenado de tablas de jerarquía de conceptos y productos.

**Tablas que dan soporte al llenado de tablas de jerarquía de productos:**

- IWH.CATGRPREL\_R
	- IWH.CATENTREL\_R
- IWH.CATENTRY\_R
- IWH.CATTOGRP\_R

• IWH.CATGPENREL\_R

**Tablas que dan soporte al llenado de tablas de jerarquía de conceptos:**

- IWH.ICKNOWLEDG\_R
- IWH.ICKNOWDESC\_R
# **Capítulo 4. Rastreo y registro de anotaciones cronológicas**

WCA proporciona un componente de rastreo y registro de anotaciones cronológicas (denominado *TraceLog* en el resto de la publicación). TraceLog se utiliza principalmente para la asistencia técnica de IBM.

TraceLog ofrece las ventajas siguientes:

- v Proporciona un servicio exhaustivo de rastreo y registro de anotaciones cronológicas para los componentes ejecutables de WCA.
- v Detecta las condiciones de error de WCA.
- v Permite que el servicio de asistencia técnica de IBM diagnostique condiciones de error de forma remota.
- v Incorpora registros de anotaciones cronológicas de WCA y de otros productos que no son WCA.

Para ejecutar TraceLog, escriba el mandato siguiente en la línea de mandatos: %IWDA\_DIR%\bin\runlm.bat

**Nota:** También se proporciona en el menú de Inicio la entrada **Visor del registro** que invocará a TraceLog.

### **Registros de anotaciones cronológicas generados**

El recurso TraceLog genera tres registros de anotaciones cronológicas principales:

- v **Registro de anotaciones cronológicas de tabla de contenido** Este registro de anotaciones hace un seguimiento de las tareas, pasos y sucesos de error que se producen durante el funcionamiento de WCA.
- v **Registro de anotaciones cronológicas de configuración**

Se puede acceder a este registro de anotaciones cronológicas pulsando en el botón **Registro** de los paneles del Gestor de configuración de WCA, o bien puede situarse en el directorio en el que se halla: %IWD\_IWDA\_DATA%\log

v **Registro de anotaciones cronológicas del sistema**

Este archivo lo genera el controlador de ETL durante el funcionamiento normal. Contiene información acerca de los pasos de ETL ejecutados y de los errores que se hayan producido, si es el caso. Los registros de anotaciones se almacenan en registros de anotaciones diarios independientes en formato de documento XML. Para ver estos registros debe utilizarse el examinador de registros de anotaciones.

## **Visor TraceLog**

WCA Log Manager sirve para ver el exhaustivo registro de anotaciones generado por TraceLog de WCA. WCA Log Manager inicia un navegador Web y el visor TraceLog para ampliar una entrada y proporcionar detalles acerca del estado del sistema WCA en el momento del suceso.

El visor TraceLog es una aplicación Java que utiliza una estructura de árbol para organizar todos los registros de anotaciones cronológicas. Puede ampliar o contraer el árbol para ver más o menos detalles de un suceso o un error anotado, incluida

una vista de los valores y los parámetros clave. En el marco de la tabla de contenido se muestra una lista de los registros de anotaciones de rastreo, ordenados por tipo y fecha de anotación. Si amplía una entrada de TraceLog, verá tareas, pasos y acciones. Asimismo puede ver errores, notas, mandatos SQL o enlaces a archivos.

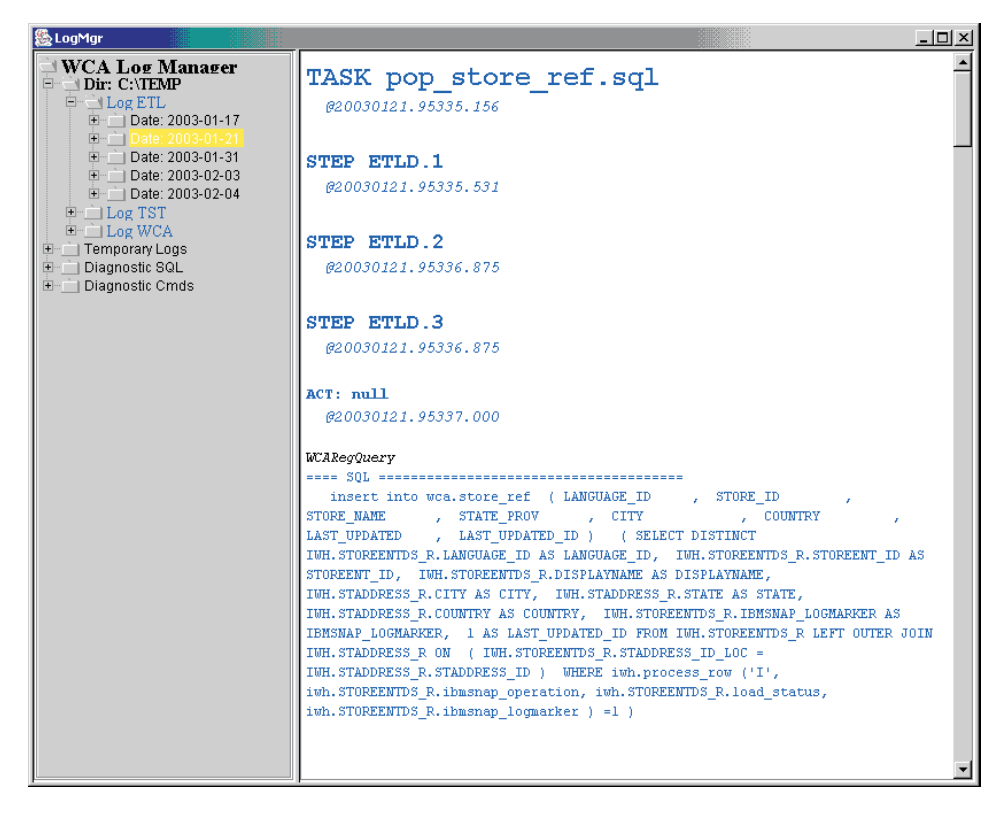

*Figura 3. WCA Log Manager*

### **Niveles de rastreo**

Si necesita más información para resolver algún problema, puede activar el rastreo creando un archivo de texto con el nombre tracelog.settings en el directorio siguiente:

• %IWDA DIR%\log

Si desea activar el rastreo para cada paso de ETL, haga lo siguiente:

• Cree el archivo tracelog. settings con la siguiente entrada: ALLTASKS=1

Si sólo desea el rastreo para un paso específico, haga lo siguiente:

- v Busque en el título de la tarea en la pantalla de logmgr, y a continuación escriba una línea tal como la siguiente:
	- pop store ref.sql=1
- **Nota:** Los archivos puede hacerse muy grandes en poco tiempo. Acuérdese de desactivar el rastreo una vez se haya resuelto el problema.

## **Capítulo 5. Mejora del rendimiento**

Utilice los apartados de este capítulo para mejorar el rendimiento del servidor de WCA.

### **Reorganización de las tablas de WCA**

Con el tiempo, cuando se efectúan muchas actualizaciones en las tablas de la despensa de datos de WCA, es posible que las tablas se fragmenten. Como resultado, las operaciones que se efectúen posteriormente en las tablas, como por ejemplo, inserciones, supresiones, actualizaciones y consultas tardarán más tiempo en ejecutarse. Si observa una disminución de los tiempos de respuesta, debería considerar la posibilidad de reorganizar las tablas, en particular si las estadísticas que genera el mandato **RUNSTATS** están actualizadas.

Utilice el mandato **REORGCHK** para determinar si debe reorganizar una tabla. Si la salida de este mandato indica que necesita reorganizar una tabla para mejorar el rendimiento, utilice el mandato **REORG** para reorganizar las tablas.

Para obtener información más detallada de estos mandatos, consulte la publicación *IBM DB2 Consulta de mandatos*.

## **Actualización de MAX\_SYNCH\_MINUTES si los datos nuevos diarios son muchos**

Si la cantidad diaria de nuevos datos es muy grande (por ejemplo, más de 1.000.000 de registros), utilice la información de este apartado para actualizar el tamaño del bloque de datos que se tiene que utilizar. También se puede actualizar el tamaño del bloque de datos si el registro de anotaciones cronológicas se llena.

Si el tamaño de datos acumulados cambiados es mayor que el tamaño del bloque de datos, el programa Apply convierte un único ciclo de subscripción en varios miniciclos. Asimismo, el programa Apply reduce el registro de anotaciones cronológicas pendientes en elementos de un tamaño manejable. También vuelve a intentar ejecutar cualquier miniciclo que haya acabado de forma no satisfactoria y reduce el tamaño del bloque de datos para adecuarlo a los recursos disponibles del sistema. Si la duplicación falla en un miniciclo, el programa Apply vuelve a intentar la subscripción definida empezando por el último miniciclo ejecutado de forma satisfactoria. El número de minutos que se especifica determina el tamaño del bloque de datos. Este valor se almacena en la columna MAX\_SYNCH\_MINUTES de la tabla SUBSCRIPTION SET.

Escriba los siguientes mandatos en un indicador de mandatos para actualizar el valor:

db2 connect to *despensaWCA* db2 update asn.ibmsnap\_subs\_set set max\_synch\_minutes = *núm\_minutos* db2 connect reset

Donde:

*despensaWCA* Este parámetro indica el nombre de la despensa de datos de WCA.

### *núm\_minutos*

Este parámetro especifica el valor que se elige para el número de minutos. Comience en **60** y ajuste el valor si es necesario mejorar el rendimiento.

Por ejemplo, puede escribir:

- db2 connect to wcamart
- db2 update asn.ibmsnap subs set set max synch minutes = 60
- db2 connect reset

# **Parte 3. Procesos ETL de WCA**

En este apartado se ofrece información acerca de los procesos ETL (Extract, Transform y Load) de WCA. Los procesos ETL son las funciones que se llevan a cabo cuando se extraen datos de una base de datos y se colocan en otra de tipo diferente. En este apartado se incluye la información siguiente:

- v [Flujos](#page-42-0) de ETL de WCA
- [Duplicación](#page-46-0) y extracción
- v Utilización del [controlador](#page-50-0) de ETL

Si desea obtener información adicional acerca de ETL de WCA, consulte los apartados ["Personalización](#page-73-0) de ETL" en la página 64 y "Casos de [personalización"](#page-63-0) en la [página](#page-63-0) 54.

# <span id="page-42-0"></span>**Capítulo 6. Flujos ETL de WCA**

Se puede determinar el modo en que WCA ejecuta los pasos en el Centro de depósito de datos de IBM DB2. Un *flujo* de ETL contiene un paso de inicio y un paso final, y todo los pasos intermedios se enlazan entre sí con los enlaces controlados por el Centro de depósito de datos de IBM DB2.

En IBM WebSphere Commerce Analyzer, Versión 5.5 el Centro de depósito de datos de IBM DB2 no indica el orden en que se ejecutan estos flujos de ETL separados.

En la tabla siguiente se muestran todos los flujos ETL de este release, el orden en que se ejecutan y una descripción de cada uno.

| Ejecutado   | de<br>flujo | Orden Nombre<br>temático del<br>Centro de<br>depósito de<br>datos | Proceso del<br>Centro de<br>depósito de<br>datos | Paso del<br>Centro de<br>depósito de<br>datos | Descripción                                                                                                    |
|-------------|-------------|-------------------------------------------------------------------|--------------------------------------------------|-----------------------------------------------|----------------------------------------------------------------------------------------------------|
| Manualmente | $-3$        | Performance                                                       | ODS runstats                                     | <b>ODS</b><br>runstats                        | Flujo de gestión<br>de rendimiento.<br>Este flujo puede<br>planificarse o<br>ejecutarse<br>manualmente<br>para realizar<br>operaciones de<br>mejora de<br>rendimiento en la<br>base de datos (por<br>ejemplo, runstats). |
| En error    | $-2$        | $ETL -$<br>WebSphere<br>Commerce<br>Analyzer                      | Product<br>hierarchy                             | Remove<br>Temporary<br>Table                  | Flujo de<br>manejador de<br>errores de<br>jerarquía del<br>producto WCA.<br>Se utiliza para<br>eliminar<br>automáticamente<br>los errores que<br>haya del paso de<br>jerarquía del<br>producto de X<br>WCSc.             |

*Tabla 5. flujos ETL*

| En error              | $-1$           | Advanced<br>Utility                                | <b>WCA Error</b><br>Handler             | <b>WCA Error</b><br>Handler             | Flujo de<br>manejador de<br>errores de WCA.<br>Este flujo se llama<br>siempre que hay<br>un error en<br>alguno de los<br>pasos de WCA.<br>Detiene el<br>servidor de<br>Warehouse y<br>notifica el error. |
|-----------------------|----------------|----------------------------------------------------|-----------------------------------------|-----------------------------------------|----------------------------------------------------------------------------------------------------|
| Siempre               | $\mathbf{1}$   | Advanced<br>Start and<br>End                       | <b>Start</b><br>Extraction              | 1. Start<br>Extraction                  | Inicio de ETL de<br>WCA                                                                                                    |
| Siempre               | $\overline{2}$ | Advanced<br>Start and<br>End                       | Start<br>Replication                    | 2. Start<br>Replication                 | Inicio de<br>duplicación de<br>WCA                                                                                                    |
| Siempre               | 3              | Advanced<br>Start and<br>End                       | <b>Start</b><br>Replication             | First<br>Replication<br>Step            | Flujo de<br>duplicación B2C<br>de WCA<br>WebSphere<br>Commerce                                                                                                    |
| Sólo B2B              | 4              | Advanced<br>Start and<br>End                       | <b>WC - B2B</b><br>Replication<br>Start | <b>WC - B2B</b><br>Replication<br>Start | Flujo de<br>duplicación B2B<br>de WCA<br>WebSphere<br>Commerce                                                                                                    |
| Inhabilitado          | 5              | Advanced<br>Start and<br>End                       | <b>WSA</b><br>Replication<br>Start      | <b>WSA</b><br>Replication<br>Start      | Flujo de<br>duplicación de<br>IBM Tivoli Web<br>Site Analyzer                                                                                                    |
| Siempre               | 6              | Advanced<br>Start and<br>End                       | <b>Start</b><br>Extraction              | First<br>Extraction<br>Step             | Flujo de<br>extracción<br>estándar de WCA                                                                                                    |
| Sólo B <sub>2</sub> B | 7              | ETL-<br>WebSphere<br>Commerce<br>Analyzer<br>(B2b) | B2b -<br><b>ACCOUNT</b>                 | X WCSb<br>Account                       | Flujo de<br>extracción<br>ampliada de<br><b>WCA</b>                                                                                                    |
| Siempre               | 7              | ETL-<br>WebSphere<br>Commerce<br>Analyzer          | fact orderitems X WCSc                  | Offer<br>Orderitem                      | Flujo de<br>extracción B2B y<br>B2C de WCA,<br>sólo si B2B está<br>inhabilitado.                                                                                                    |
| Siempre               | $\,8\,$        | Advanced<br>Start and<br>End                       | Effective<br>Calculation<br>Start       | Effective<br>Calculation<br>Start       | Flujo de cálculo<br>de WCA, solo si<br>el soporte de IBM<br>Tivoli Web Site<br>Analyzer está<br>inhabilitado.                                                                                            |

*Tabla 5. flujos ETL (continuación)*

| Inhabilitado               | 8  | Advanced<br>Start and<br>End | WSA - ETL<br><b>Start</b>          | WSA - ETL<br><b>Start</b>                   | Flujo de<br>extracción de IBM<br>Tivoli Web Site<br>Analyzer y<br>cálculo de<br>WebSphere<br>Commerce |
|----------------------------|----|------------------------------|------------------------------------|---------------------------------------------|----------------------------------------------------------------------------------------------------|
| Sólo B <sub>2</sub> B      | 9  | Advanced<br>Start and<br>End | WC - B2B ETL<br><b>Start</b>       | $WC - B2B$<br><b>ETL Start</b>              | Flujo de<br>extracción B2B de<br><b>WCA</b>                                                           |
| Sólo IM                    | 10 | Data Mining                  | Start Data<br>Mining<br>Operations | Start Data<br>Mining<br>Operations          | Flujo de<br>aprendizaje de<br>minería de datos<br>de WCA                                              |
| Sólo IM                    | 11 | Data Mining                  | Start Data<br>Mining<br>Operations | Start Data<br>Mining<br>Apply<br>Operations | Flujo de<br>aplicación de<br>minería de datos<br>de WCA                                               |
| Sólo IM y bucle<br>cerrado | 12 | Close Loop<br>Data Mining    | Data Mining<br>Close Loop          | Data Mining<br>Close Loop<br>Process        | Flujo de bucle<br>cerrado de<br>minería de datos<br>de WCA                                            |
| Sólo IM y bucle<br>cerrado | 12 | Advanced<br>Start and<br>End | End Extraction                     | End<br>Extraction                           | Si el bucle cerrado<br>está desactivado.                                                              |

*Tabla 5. flujos ETL (continuación)*

# <span id="page-46-0"></span>**Capítulo 7. Duplicación y extracción**

WCA utiliza la duplicación de DB2 para trasladar información desde las tablas de base de datos de WebSphere Commerce a un área de transición del servidor de WCA. WebSphere Commerce se toma como ejemplo de servidor fuente. Las tablas que residen en servidores fuente se denominan tablas fuente. A continuación se muestran algunas de las directrices que sigue WCA mientras utiliza la duplicación de DB2:

- v Por cada tabla fuente duplicada, hay una tabla de transición de WCA.
- v Por cada tabla de transición de WCA, hay una única tabla fuente.
- v Todas las tablas de transición de WCA están duplicadas en modo condensado.
- v En cada tabla fuente, cada una de las filas se traslada a la tabla de transición de WCA correspondiente.
- v En la mayoría de los casos, todas las columnas de una tabla fuente se trasladan a una tabla de transición de WCA correspondiente.
- v Cada tabla de transición de WCA contiene una columna denominada LOAD\_STATUS, que indica el cómputo de extracción actual en el que la fila se ha procesado. El valor -1 indica que la fila no se ha procesado todavía. EXTRACTION\_COUNT es un parámetro de WCA. El valor por omisión de todas las filas es -1.
- v Cada tabla de transición de WCA contiene una columna denominada IBMSNAP\_LOGMARKER. En esta columna aparece una indicación de la hora en la que la fila se ha modificado, sobre la base de la hora del servidor. Esto es siempre así, excepto la primera vez que se duplica una tabla fuente. En este caso, la indicación de la hora hace referencia a la hora en la que se ha duplicado la fila. Esta columna se compara con frecuencia con los parámetros de WCA TIME\_CUT\_OFF, TIME\_CUT\_OFF\_PREV, WSA\_TIME\_CUT\_OFF y WSA\_TIME\_CUT\_OFF\_PREV, en función del servidor fuente.
- v Cada tabla de transición de WCA contiene una columna denominada IBMSNAP\_OPERATION. Los valores válidos de esta columna son: I, U y D.
	- **I** Indica que la operación realizada en esta fila es una inserción.
	- **U** Indica que la operación realizada es una actualización.
	- **D** Indica que la operación realizada es una supresión.
- v Cada tabla de transición de WCA contiene una columna denominada IBMSNAP\_COMMITSEQ. Esta columna es necesaria para el proceso de duplicación y WCA no suele utilizarla.
- v Cada tabla de transición de WCA contiene una columna denominada IBMSNAP\_INTENTSEQ. Esta columna es necesaria para el proceso de duplicación y WCA no suele utilizarla.
- v Si el servidor fuente es WebSphere Commerce, el nombre de esquema de las tablas de transición de WCA es IWH.
- v Si el servidor fuente es WebSphere Commerce, el nombre de la tabla de transición de WCA es el mismo que el de la tabla del servidor fuente y tiene el prefijo \_R. En algunos casos el nombre de tabla no está escrito correctamente o no coincide debido a razones históricas (por ejemplo, el nombre de la tabla fuente ha cambiado de un release a otro).

El objetivo principal del proceso de extracción de WCA es tomar un esquema de base de datos transaccional representado en las tablas de transición de WCA y transformarlo en un esquema de estrella. WCA utiliza un conjunto de directrices poco definidas para realizar esta tarea, que depende en gran medida de los requisitos. La mayoría de las extracciones se llevan a cabo en archivos de DB2 SQL que se ejecutan mediante el controlador de ETL (documentado en el apartado siguiente). También es cierto que algunas tablas se llenan mediante procedimientos almacenados o código Java externo.

Ya sea mediante el controlador de ETL, procedimientos almacenados o código Java, el proceso de extracción de WCA utiliza el algoritmo siguiente al trasladar datos de las tablas de transición a la despensa de datos de WCA. Este algoritmo ayuda a WCA a determinar si una fila debe procesarse desde la tabla de transición guiándose por los factores siguientes:

- v El tipo de consulta que se realiza.
- v El valor de la columna IBMSNAP\_OPERATION.
- v El valor de la columna IBMSNAP\_LOGMARKER.
- v El valor del parámetro EXTRACTION\_COUNT de WCA (WebSphere Commerce Versión 5.5).
- v El valor del parámetro TIME\_CUT\_OFF de WCA (WebSphere Commerce 5.5). TIME\_CUT\_OFF se establece al principio del ciclo de duplicación.
- El valor del parámetro TIME\_CUT\_OFF\_PREV de WCA (WebSphere Commerce 5.5). TIME\_CUT\_OFF\_PREV es la hora de la última extracción que ha finalizado satisfactoriamente.
- El valor del parámetro TIME\_WINDOW de WCA, que es el tiempo que transcurre entre la última extracción y el principio del último ciclo de duplicación.

Estos factores se tienen en cuenta llamando a las siguientes funciones definidas por el usuario de WCA:

• Para WebSphere Commerce Versión 5.5: IWH.PROCESS\_ROW (OPERATION, IBMSNAP\_OPERATION, LOAD\_STATUS, IBMSNAP\_LOGMARKER)

donde:

- OPERATION es:
	- **I** busca las filas de la ventana de tiempo de extracción que no se han insertado en la despensa de WCA.
	- **U** busca las filas de la ventana de tiempo de extracción que se han insertado anteriormente en la despensa de WCA, pero que se han actualizado desde entonces.
	- **D** busca las filas de la ventana de tiempo de extracción que se han insertado anteriormente en la despensa de WCA, pero que se han eliminado recientemente.
	- **L** busca las filas de la ventana de tiempo de extracción sin tener en cuenta si se han procesado o no.
	- **N** busca las filas que no se han insertado en la despensa de WCA sin tener en cuenta si se encuentran en la ventana de tiempo de extracción.
	- **A** busca las filas que no se han insertado ni se han actualizado durante la ventana de tiempo actual.
- **J** busca las filas insertadas después del paso anterior de extracción que no se han insertado en la despensa de datos de WCA.
- **V** busca las filas insertadas después del paso anterior de extracción que se han insertado anteriormente en la despensa de datos de WCA pero que desde entonces han sido actualizadas.
- IBMSNAP\_OPERATION es:
	- **I** Variable específica de la duplicación que indica que esta fila se ha insertado.
	- **U** Variable específica de la duplicación que indica que esta fila se ha actualizado.
	- **D** Variable específica de la duplicación que indica que esta fila se ha eliminado.
- LOAD\_STATUS es:

un entero que indica la última vez que una operación de ETL de WCA procesó esta fila. -1 indica que esta fila no se ha procesado nunca. Siempre que se procesa una fila de una tabla de transición, la columna LOAD\_STATUS se actualiza con el valor del parámetro de recuento de extracción específico de la fuente actual. El recuento de extracción es simplemente un contador que se incrementa cada vez que finaliza un ciclo de extracción de WCA. Para una de fuente WebSphere Commerce 5.5, el parámetro es EXTRACTION\_COUNT.

un entero que indica la última vez que una operación de ETL de WCA procesó esta fila. -1 indica que esta fila no se ha procesado nunca. Siempre que se procesa una fila de una tabla de transición, la columna LOAD\_STATUS se actualiza con el valor del parámetro de recuento de extracción específico de la fuente actual. El recuento de extracción es simplemente un contador que se incrementa cada vez que finaliza un ciclo de extracción de WCA. Para una de fuente WebSphere Commerce 5.5, el parámetro es EXTRACTION\_COUNT.

– IBMSNAP\_LOGMARKER es:

La indicación de la hora específica de la fuente en que tuvo lugar la operación especificada en IBMSNAP\_OPERATION. La única excepción que existe es la primera vez que se duplica una tabla; en dicho caso, es la indicación de la hora específica de la fuente en que tuvo lugar la duplicación. Esta columna se compara con la ventana de tiempo de extracción de la fuente específica.

## <span id="page-50-0"></span>**Capítulo 8. Utilización del controlador de ETL**

WCA lleva a cabo muchas operaciones de ETL en el proceso de preparación de la despensa de datos de WCA. La mayoría de estas operaciones se llevan a cabo con el *controlador de ETL*. El controlador de ETL es un programa que lee un archivo de proceso por lotes de DB2 común o un archivo SQL y ejecuta cada una de las sentencias en orden en una despensa de datos de WCA adecuadamente configurada. El controlador de ETL también mejora el archivo de proceso por lotes de DB2 mediante códigos de mandato del controlador de ETL personalizados, que aumentan en gran medida el rendimiento de los archivos de SQL y ejecutan automáticamente algunos requisitos de proceso ampliado de WCA. Se puede acceder al controlador de ETL mediante un programa definido por el usuario dentro la base de datos de control del Centro de depósito de datos de IBM DB2. Todas las operaciones ETL de WCA que utilizan un archivo de proceso por lotes de DB2 utilizan el controlador de ETL.

El controlador de ETL tiene las siguientes características:

- v Procesa un archivo de proceso por lotes de DB2 o un archivo de entrada SQL con los mandatos INSERT, UPDATE, DELETE, DROP, CREATE TABLE, CREATE INDEX, COMMIT, RUNSTATS y REORG. Normalmente, se admiten todas las sentencias SQL que no devuelvan un conjunto de resultados. Además de estas sentencias SQL, también se admiten los mandatos de DB2 RUNSTATS Y REORG. Actualmente, no se admite ningún otro mandato de DB2. Tenga en cuenta que puede haber otras limitaciones.
- v Ejecuta las sentencias SQL tal cual. Si no se especifica código para una sentencia SQL, el controlador de ETL ejecuta la sentencia exactamente como si se ejecutara desde una línea de mandatos de DB2.
- v Con la codificación adecuada del controlador de ETL, éste puede reescribir consultas para ejecutar operaciones CURSOR INSERT, CURSOR UPDATE y BULK LOAD. Esto puede aumentar enormemente el rendimiento de las consultas.
- Professional Business Controla la planificación de los pasos de integración de WCA Intelligent Miner basados en los valores del panel de configuración de minería de WCA.
- v Con la codificación adecuada del controlador de ETL, éste puede ejecutar automáticamente el proceso ETL de WCA necesario. Por ejemplo, puede actualizar la tabla fuente para indicar las filas que se han cargado o actualizar la última indicación de hora actualizada de la tabla de destino.
- **Nota:** Algunas líneas de código de los archivos SQL asociados con WCA empiezan por:

```
- - G - -o
--L--
```
Es importante no modificar estas líneas. Son líneas de mandatos especiales para ejecutar SQL en el controlador de ETL. Generalmente, no se deben cambiar los archivos SQL predefinidos en WCA. Si lo hace, cambiará la lógica de las funciones de ETL. En el apartado ["Personalización](#page-73-0) de ETL" en la [página](#page-73-0) 64 hallará información acerca de los procesos de personalización.

### **Códigos de mandatos soportados**

El controlador de ETL se controla mediante un conjunto de códigos de mandatos del controlador de ETL. Estos códigos de mandatos están intercalados en los comentarios del archivo de proceso por lotes de DB2. Existen dos tipos de códigos de mandatos del controlador de ETL: *globales* y *locales*. Los globales afectan a todas las sentencias de SQL del archivo de proceso por lotes y pueden localizarse en cualquier línea del archivo. Los locales sólo afectan a la primera sentencia situada después del código local.

Puede utilizar los mandatos globales o locales soportados por WCA en su archivo .sql personalizado.

### **Mandatos globales soportados**

El mandato global se aplica a todas las sentencias de SQL que están definidas en el archivo .sql especificado. Es sencillo identificar un mandato global porque la línea del archivo siempre empieza por:

--G--

Actualmente, sólo se admiten dos mandatos globales: **CommitStatement** y **RunStats**.

#### **CommitStatement**

Por omisión, el controlador de ETL no compromete cada sentencia SQL después de su ejecución, sino que sólo lo hace después de que se hayan ejecutado todas las sentencias SQL de un determinado archivo de proceso por lotes. El código de mandato global **CommitStatement** puede utilizarse para forzar a que el controlador de ETL emita una sentencia de compromiso después de ejecutar cada sentencia SQL. Tenga en cuenta que algunos mandatos locales fuerzan al controlador a realizar estas sentencias de compromiso con independencia de este valor.

La sintaxis de este mandato es la siguiente: <CommitStatement>*opción\_compromiso*</CommitStatement>

Donde *opción\_compromiso* tiene el valor de **true** o **false**. Por ejemplo:

--G-- <CommitStatement>true</CommitStatement>

#### **RunStats**

El controlador de ETL puede ejecutar el mandato de DB2 **Runstats** como parte de un mandato global. Sin embargo, es aconsejable que el usuario escriba el mandato **RunStats** en el script de proceso por lotes de DB2 como una sentencia en lugar de utilizar el código de mandato global del controlador de ETL. De este modo, el usuario puede controlar la sintaxis exacta del mandato **RunStats** así como el momento en que se va a ejecutar el mandato **Runstats** en este archivo.

Por ejemplo, el mandato siguiente indica al controlador de ETL que emita un mandato **RunStats** para una tabla de destino denominada nombre\_tabla\_r y que después ejecute el mandato **RunStats** antes o después de ejecutar otras sentencias de SQL del archivo script.

```
--G--<RunStats>
--G--<TargetTable>nombre_tabla_r </TargetTable>
--G--<RunPosition>posición </RunPosition>
--G--</RunStats>
```
Donde *nombre\_tabla\_r* indica el nombre de la tabla a la que va destinada el mandato **RunStats** (por ejemplo: iwh.users\_r) y *posición* tiene el valor **before** o **after**.

## **Mandatos locales soportados**

Un mandato local sólo se aplica a la sentencia SQL a la que está asociado, que es la siguiente sentencia SQL no comentada que aparece en el archivo de proceso por lotes de DB2 después del código local. Inserte el mandato local delante de la sentencia a la que se aplica. La sentencia SQL siempre finaliza con un carácter delimitador de punto y coma (**;**). Observe que si decide comentar una sentencia SQL con un código local, es aconsejable comentar también los códigos locales del controlador de ETL de la sentencia o eliminar los códigos. Si no lo hace, los códigos se aplican a la siguiente sentencia SQL que no esté comentada y pueden obtenerse resultados imprevistos.

Con los códigos de mandatos locales que se indican más adelante puede llevar a cabo estos tipos de operaciones:

- CursorInsert
- CursorUpdate
- LoadInsert

El mandato local se identifica porque la línea empieza por:

--L--

El esquema de los códigos de mandato local son los siguientes:

<ELEMENT CursorInsert (CommitRows,UpdateSource\*, LoadOption\*, LoadParam\*)>

```
<ELEMENT CursorUpdate (CommitRows, PrimaryKeys, UpdateType, SelectPrimaryKeys*,
UpdateCondition*)>
```

```
<ELEMENT LoadInsert (LoadOption, LoadParam*)>
```
Consulte "Modo de [cursor"](#page-56-0) en la página 47 para obtener ejemplos de operaciones CursorInsert y CursorUpdate y "Modo [export/import/load"](#page-57-0) en la página 48 para obtener ejemplos de operaciones LoadInsert y LoadUpdate.

### **CommitRows**

El mandato **CommitRows** se aplica a todos los casos de INSERT y UPDATE que utilizan la opción **cursor**.

<!ELEMENT CursorInsert (CommitRows, UpdateSource\*, LoadOption\*, LoadParam\*)>

o:

```
<!ELEMENT CursorUpdate (CommitRows, PrimaryKeys, UpdateType,
                          electPrimaryKeys*, UpdateCondition*)>
--L-- <CommitRows>número_filas</CommitRows>
```
Donde *número\_filas* es el número de filas que deben procesarse antes de que se lleve a cabo el compromiso incremental.

### **UpdateSource**

El código **UpdateSource** es un código especial que se utiliza para actualizar la información fuente con el código **CursorInsert**. Consulte el apartado relativo a las fuentes de ETL de WCA para obtener mas información de este código. Contiene los códigos de **SourceTable**, **SourceKeys** y códigos opcionales de **SourceSet** y **SourceCondition**.

<!ELEMENT CursorInsert (CommitRows, UpdateSource\*, LoadOption\*, LoadParam\*)> <!ELEMENT UpdateSource (SourceTable, SourceKeys, TargetTable\*, TargetKeys\*)> --L-- <UpdateSource></UpdateSource>

#### **SourceTable**

Utilice el mandato **SourceTable** en el código **UpdateSource** para la sentencia **CursorInsert** como parte del código **UpdateSource**.

<!ELEMENT CursorInsert (CommitRows, UpdateSource\*, LoadOption\*, LoadParam\*)> <!ELEMENT UpdateSource (SourceTable, SourceKeys, TargetTable\*, TargetKeys\*)> --L-- <SourceTable>*nombre\_tabla\_fuente*</SourceTable>

Donde *nombre\_tabla\_fuente* es el nombre de la tabla fuente donde debe actualizarse la información de la fuente.

Sólo puede especificarse una tabla fuente.

#### **SourceKeys**

Utilice el mandato **SourceKeys** en **CursorInsert** para la sentencia de SQL INSERT como parte del código **UpdateSource**.

```
<!ELEMENT CursorInsert (CommitRows, UpdateSource*, LoadOption*, LoadParam*)>
<!ELEMENT UpdateSource (SourceTable, SourceKeys, TargetTable*, TargetKeys*)>
--L-- <SourceKeys>clavefte1, clavefte2, ... , clavefteem</SourceKeys>
```
Donde *clavefte1, clavefte2, ... , claveftem* es la lista de nombres de columna delimitados por comas que pueden identificar exclusivamente a las filas de la tabla fuente que van a actualizarse.

#### **TargetTable**

Utilice el mandato **TargetTable** en el código **UpdateSource**. El mandato **TargetTable** es un modo conveniente de especificar el nombre de la tabla de destino en el controlador de ETL. El nombre de la tabla debe tener el formato siguiente: ESQUEMA.NOMBRETABLA. Es un parámetro opcional porque el controlador de ETL puede determinar automáticamente el nombre de la tabla de destino a partir de la sentencia INSERT.

<ELEMENT CursorInsert (CommitRows, UpdateSource\*, LoadOption\*, LoadParam\*)> <ELEMENT UpdateSource (SourceTable, SourceKeys, TargetTable\*, TargetKeys\*)> --L--<TargetTable>*nombre\_tabla\_destino*<TargetTable>

#### **TargetKeys**

Utilice el mandato **TargetKeys** en el código **UpdateSource**. El mandato **TargetKeys** debe utilizarse si los nombres de columna especificados en el mandato **SourceKeys** no son iguales a los nombres de columna de la tabla de destino. Si se utiliza este mandato, debe haber una columna especificada en el mandato **TargetKeys** por cada columna especificada en el mandato **SourceKeys**.

```
<ELEMENT CursorInsert (CommitRows,UpdateSource*,LoadOption*,LoadParam*)>
<ELEMENT UpdateSource (SourceTable,SourceKeys, TargetTable*, TargetKeys*)>
-L--<TargetKeys>clavedest1,clavedest2,......,clavedestm <TargetKeys>
```
#### **LoadOption**

El mandato **LoadOption** se comparte en los códigos **CursorInsert** y **LoadInsert**. Si se incluye en un código **CursorInsert**, sólo se utiliza si el controlador de ETL determina que puede utilizar la opción **Export/Load** en lugar de **CursorInsert**. Esto sucede cuando la tabla de destino todavía no tiene filas. Después, el comportamiento será el mismo con independencia de que se incluya en un código **LoadInsert** o **CursorInsert**.

<ELEMENT LoadInsert (LoadOption,LoadParam\*)> <ELEMENT CursorInsert (CommitRows,UpdateSource\*,LoadOption\*,LoadParam\*)> --L--<LoadOption> *opción\_load* </LoadOption>

Donde *opción\_load* sólo puede tener uno de los valores siguientes.

#### **import**

La sentencia de SQL se divide en una sentencia SELECT de SQL y una sentencia INSERT de SQL. La parte de la sentencia SELECT de SQL se ejecuta utilizando el mandato **export**, que exporta el resultado seleccionado a un archivo externo con el delimitador de formato.

**load** La sentencia INSERT de SQL se ejecuta con el mandato **import** o **load**, según la opción que se haya especificado.

#### **LoadParam**

Los parámetros varían en función de si se utiliza el mandato **import** o el mandato **load**.

```
<ELEMENT LoadInsert (LoadOption,LoadParam*)>
--L--<LoadParam>parámetros_load<LoadParam>
```
Donde *parámetros\_load* son los parámetros definidos mediante el mandato **modified by** de los mandatos **import** o **load**.

#### **Primary Keys**

Utilice el mandato **Primary Keys** en las sentencias UPDATE de SQL. Omita este mandato si la lista de claves es igual a la lista PrimaryKey.

<!ELEMENT CursorUpdate (CommitRows, PrimaryKeys, UpdateType, SelectPrimaryKeys\*, UpdateCondition\*)>

<Primary Keys> *clave1, clave2, ......, clavem* </Primary Keys>

Donde *clave1, clave2, ......, clavem* es una lista de nombres de columna delimitados por comas que pueden identificar de forma exclusiva las filas de la tabla que van a actualizarse.

#### **SelectPrimaryKeys**

Utilice el mandato **SelectPrimaryKeys** en las sentencias UPDATE de SQL. Puede omitir este mandato si la lista de claves es igual a la lista PrimaryKey.

```
<!ELEMENT CursorUpdate (CommitRows, PrimaryKeys, UpdateType,
                           SelectPrimaryKeys*, UpdateCondition*)>
```
--L-- <SelectPrimaryKeys>*sclave1, sclave2,...,sclavem*</SelectPrimaryKeys>

Donde *sclave1, sclave2,......,sclavem* es la lista de nombres de columna delimitados por comas que pueden identificar de forma exclusiva las filas de la tabla donde se ejecuta la sentencia SELECT.

#### **UpdateType**

El mandato **UpdateType** sólo se utiliza en las sentencias UPDATE de SQL. Existen dos tipos de sentencias UPDATE: *simple* o *composite*.

```
<!ELEMENT CursorUpdate (CommitRows, PrimaryKeys, UpdateType,
                           SelectPrimaryKeys*, UpdateCondition*)>
```
--L-- <UpdateType>tipo update sql</UpdateType>

Donde *tipo\_update\_sql* puede tener uno de los valores siguientes:

#### **simple**

Indica que la actualización se realiza en la propia tabla sin una sentencia SELECT. Por ejemplo:

```
update nombre tabla set (columna a, columna b) =
                         ( 'valor_a','valor_b')
  where columna c='xxx' and columna_d is not null;
```
**composite**

Indica que la actualización se realiza con una selección de una tabla y la actualización en otra. Por ejemplo:

```
update nombre tabla tb set (columna a, \dots,columna n) =
   (select col a, \ldots, col n from nombre tabla b tb
     where unas_condiciones
     group by unas_columnas
  )
where
     otras_condiciones
```
### **UpdateCondition**

El mandato **UpdateCondition** sólo se utiliza en las sentencias UPDATE de SQL. Utilice este mandato únicamente para condiciones especiales. Las condiciones listadas se añaden después de las condiciones regulares.

<!ELEMENT CursorUpdate (CommitRows, PrimaryKeys, UpdateType, SelectPrimaryKeys\*, UpdateCondition\*)>

--L-- <UpdateCondition>*condiciones\_upd\_especiales*</UpdateCondition>

Donde *condiciones\_upd\_especiales* son condiciones adicionales que deben especificarse en la sentencia UPDATE de SQL una vez que la sentencia se haya descompuesto. Las condiciones de igualdad regulares de las columnas clave listadas en PrimaryKeys se añaden automáticamente.

### **LoadInsert**

Un código LoadInsert especifica que el controlador de ETL debe utilizar siempre las opciones Export/Load o Export/Import. El mejor método es codificar una consulta con el código CursorInsert y dejar que el controlador de ETL determine si se va a utilizar el método cursor insert o load. Sin embargo, de momento sólo se admite que utilice el método load. Consulte las descripciones de **LoadOption** y **LoadParam** del apartado **CursorInsert**.

# **Compatibilidad con archivos script de DB2**

Pocas ventajas hay si ejecuta sentencias SQL mediante el controlador ETL sin codificarlas para cursor insert y cursor update, a parte de un mecanismo de registro común. En este apartado se describe detalladamente qué mandatos SQL y DB2 admite el controlador de ETL.

## **Sentencias INSERT de SQL**

v Todas las sentencias INSERT codificadas deben tener las columnas de destino explícitamente definidas en la consulta.

insert into tabla\_dest (col\_dest1, col\_dest2, ....., col\_destn) ( select col fuent1, col fuent2, ....., col fuentn ........ )

Si se utiliza el código, insert into tabla dest (select col fuent1, col fuent2,...,col fuentn...)

no se admite.

<span id="page-56-0"></span>v Los desencadenantes no funcionan con el mandato **load** de DB2. Si se utiliza la operación **LoadInsert** para insertar datos, las columnas que se hayan llenado o modificado utilizando un desencadenante deben llenarse manualmente en la sentencia de SQL o en una sentencia update. Es preferible llenar estas columnas en la consulta actual, si es posible. Cuando el controlador realiza una carga, comprueba automáticamente si en la tabla de destino hay una columna TIMESTAMP denominada LAST\_UPDATED. Si la hay, el controlador de ETL ejecuta una sentencia UPDATE para actualizar esta columna con CURRENT TIMESTAMP. El controlador de ETL no tratará otras columnas automáticamente en este momento. Si se utiliza la siguiente consulta insert:

insert into wca.tablename (columnaA, columnaB) (select fuentA, fuentB from iwh.tablafuente)

y columnaC se llena automáticamente utilizando un desencadenante, la operación LOAD no llena esta columna correctamente. Hay dos métodos para que la columnaC se llene: El primero es llenarla en la sentencia SQL anterior:

insert into wca.nombtabla (columnaA, columnaB) (select fuentA, fuentB, fuentC from iwh.tablafuente)

o ejecutar una consulta update adicional: update wca.nombtabla set columnaC = (select value from iwh.tablafuente)

```
o
```
update wca.nombtabla set columnaC = (valor)

## **Sentencias UPDATE de SQL**

v La sentencia UPDATE de SQL simple requiere que las columnas se agrupen en el conjunto:

update tabla\_dest set (col\_dest1,...,col\_dest)=(val1,...,valn) where  $(....\text{cond}$ iciones update...)

v La sentencia UPDATE de SQL composite requiere que las columnas clave de update estén definidas en la sentencia SELECT-UPDATE de SQL:

```
update tabla dest tgt (col dest1,...,col destn)
( select
       t1.col_fuent1,
      t1.col fuent2,
       ......
       t1.col_fuentn
   From
       esquema.nombre_tabla1 t1
   Where
      clave.dest1=t1.clave1 and
   .......
)
```
### **Métodos para combinar sentencias de SQL**

Las sentencias de SQL combinadas se pueden ejecutar en modo de cursor o utilizando los programas de utilidad **export**, **import** y **load** de DB2, con compromisos incrementales.

## **Modo de cursor**

Se pueden ejecutar las sentencias de SQL combinadas SELECT-INSERT y SELECT-UPDATE en modo de cursor con compromiso incremental de las sentencias. En la modalidad SELECT-INSERT, tiene lugar un UPDATE adicional de la tabla fuente con el valor clave a la vez que se realiza INSERT con el cursor.

<span id="page-57-0"></span>A continuación se muestran ejemplos de los conjuntos de mandatos definidos para los tipos de operaciones del modo de cursor.

#### **CursorInsert**

```
<!ELEMENT CursorInsert (CommitRows, UpdateSource*)>
<!ELEMENT UpdateSource (SourceTable, SourceKeys, SourceSet*, SourceCondition*)>
```
Un ejemplo de cursor insert con update source es:

```
--L-- <CurserInsert>
--L-- <CommitRows>1000</CommitRows>
--L-- <UpdateSource>
--L-- <SourceTable>iwh.test r</SourceTable>
--L-- <SourceKeys>p1</SourceKeys>
--L-- </UpdateSource>
--L-- </CurserInsert>
insert into WCA Advancedetl.test2 (p1,a1,a2,a3)
(select
   p1, a1, a2, a3
from
   iwh.test_r
);
```
### **CursorUpdate**

Actualización con cursor (CursorUpdate):

```
<!ELEMENT CursorUpdate (CommitRows, PrimaryKeys, UpdateType,
                           electPrimaryKeys*, UpdateCondition*)>
```
Un ejemplo de cursor update compuesta donde la clave primaria de select tiene el mismo nombre de columna que la clave primaria de update.

```
--L-- <CurserUpdate>
--L-- <CommitRows>1000</CommitRows>
--L-- <PrimaryKeys>p1</PrimaryKeys>
--L-- <UpdateType>composite</UpdateType>
--L-- </CurserUpdate>
update WCA Advancedetl.test1 t1 set (a1,a2) =
(select
  a1,a2
from
  WCA Advancedetl.test2 t2
where
  t1.p1=t2.p1 and
  t2.p1>2
)
where t1.p1 in (select p1 from WCA Advancedetl.test2 where p1>2);
```
### **Modo export/import/load**

Utilice los programas de utilidad de DB2 **export**, **import** y **load** para mover cantidades grandes de datos. El controlador de ETL le permite ejecutar las sentencias de SQL combinadas (como SELECT-INSERT y SELECT-UPDATE) y llevar a cabo compromisos incrementales utilizando estos programas de utilidad de DB2.

La sentencia de SQL se divide en una sentencia SELECT de SQL y una sentencia INSERT de SQL. La sentencia SELECT de SQL se ejecuta con el mandato **export**, que exporta el resultado seleccionado a un archivo externo. La sentencia INSERT de SQL se ejecuta con el mandato **import** o **load**, según la opción que se haya especificado.

A continuación se muestran ejemplos de los conjuntos de mandatos definidos para los tipos de operaciones del modo export/import/load:

## **LoadInsert**

Inserción con export/load (LoadInsert): <!ELEMENT LoadInsert (LoadOption, LoadParam\*)>

Un ejemplo de load insert utilizando el mandato **load** con opciones:

```
--L-- <LoadInsert><br>--L-- <LoadOpt
           <LoadOption>load</LoadOption>
--L-- <LoadParam>modified by forcein</LoadParam>
--L-- </LoadInsert>
insert into WCA Advancedetl.test2 (p1,a1,a2,a3)
(select
    p1, a1, a2, a3
from
    WCA Advancedetl.test3
);
```
## **LoadUpdate**

```
Actualización con export/load ():
<!ELEMENT LoadUpdate (LoadOption, PrimaryKeys, UpdateType,
                         SelectPrimarysKeys*, UpdateCondition*, LoadParam*)>
```
Un ejemplo de load update compuesto:

```
--L-- <LoadUpdate>
--L-- <LoadOption>import</LoadOption>
          <PrimaryKeys>p1</PrimaryKeys>
--L-- <UpdateType>simple</UpdateType>
--L-- </LoadUpdate>
update WCA Advancedetl.test2 set (a2,a3)=(100,'t2a3') where p1<>6;
```
## **Manipulación de errores**

El controlador de ETL está diseñado para detenerse si se produce un error (mientras ejecuta una sentencia de SQL) o si se producen errores internos. Si se utiliza el Centro de depósito de datos de IBM DB2, el programa definido por el usuario que ejecuta el controlador de ETL tiene una anomalía y exporta un error utilizando un esquema de registro del Centro de depósito de datos de IBM DB2. Si se produce un error, la mejor manera de determinar el problema es analizar la definición del paso erróneo para averiguar el nombre del archivo SQL real que se ha pasado al programa definido por el usuario. Si el nombre de archivo es pop\_fact\_orderitems.sql, hay un archivo de registro en el directorio %IWDA\_DATA% denominado pop\_fact\_orderitems.log. En este archivo se especifican las acciones realizadas por el controlador de ETL y se proporcionan mensajes de error más detallados.

# **Parte 4. Personalización**

En este apartado se ofrece información para personalizar IBM WebSphere Commerce Analyzer. Se incluyen los temas siguientes:

- v Antes de la [personalización](#page-62-0) de WCA
- v [Personalización](#page-70-0) de las despensas de datos de WCA
- v [Personalización](#page-72-0) de la extracción
- v [Personalización](#page-78-0) de la duplicación
- v [Personalización](#page-88-0) de la minería de datos

# <span id="page-62-0"></span>**Capítulo 9. Antes de la personalización de WCA**

WCA es un sistema totalmente personalizable en que los usuarios pueden mejorar la despensa de datos con tablas y columnas nuevas, añadir pasos de ETL nuevos al proceso o cambiar parámetros de WCA clave.

Antes de realizar un cambio, los usuarios que deseen personalizar WCA deben tener en cuenta que es necesario tener experiencia en DB2, WebSphere Commerce, duplicación, el Centro de depósito de datos de DB2, Professional Business 1 Intelligent Miner y ETL. Si se realizan cambios, deben documentarse con precisión ya que no se trasladarán a nuevas versiones de WCA.

## **Operaciones internas de WCA**

WCA abarca tres bases de datos:

- Base de datos fuente de WebSphere Commerce: contiene la información de clientes, productos y pedidos de WebSphere Commerce desde la que se extraen los datos para crear la despensa de datos de WCA.
- v Base de datos destino de la despensa de datos de WCA: contiene toda la información histórica de los clientes, productos y pedidos. Se mantiene y actualiza continuamente mediante los procesos ETL y la duplicación de WCA.
- v Base de datos de control del Centro de depósito de datos de WCA: contiene todas las definiciones de pasos de ETL y WCA, planificaciones de ETL de WCA y flujos de ETL de WCA.

Los procesos de duplicación de WCA se ejecutan continuamente, copiando datos en las tablas de transición de las bases de datos de WebSphere Commerce y WCA. Periódicamente los procesos ETL de WCA extraen, transforman y cargan datos de las tablas de transición de WCA en la despensa de datos de WCA. Los procesos de extracción también llevan a cabo pasos para actualizar los campos calculados y preparar los datos para la minería de datos.

Los procesos de minería de datos de WCA aplican una serie de modelos de minería a las despensas de datos de WCA. Finalmente, los pasos de bucle cerrado de WCA copian de nuevo los resultados de la minería en WebSphere Commerce para incluirlos en la estrategia de definición de perfiles.

## **Extensión y revisión**

En WCA, existen dos tipos de personalización: la *extensión* y la *revisión*.

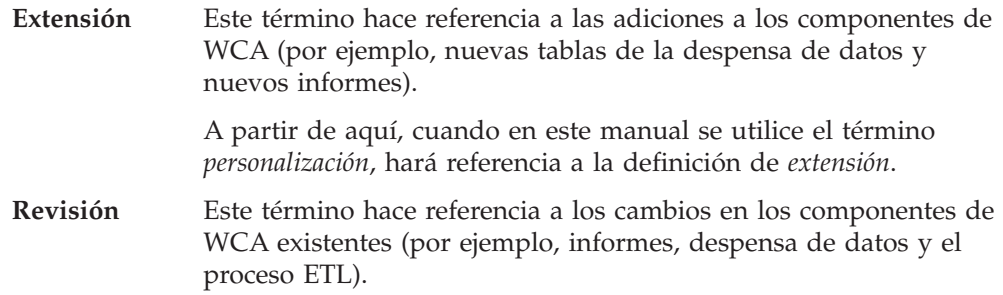

*Se recomienda realizar extensiones en lugar de revisiones. Las extensiones no se pierden y se conservarán ante actualizaciones futuras de WCA. Algunas o todas las revisiones se pueden perder durante una actualización de proyecto.*

## <span id="page-63-0"></span>**Extensión a WCA**

*Extensión* significa que puede realizar lo siguiente:

- v Cambiar las copias de los informes existentes generados por WCA.
- v Añadir nuevas tablas al esquema de WCA.
- v Añadir nuevas filas a las tablas de esquema de WCA.
- v Añadir pasos de extracción para manejar la extracción de datos.
- v Añadir funciones definidas por el usuario para transformar la copia de los datos extraídos.
- Professional Business Cambiar las copias de las bases de minería de IBM DB2 Intelligent Miner for Data existentes o añadir nuevas.

## **Revisión a WCA**

*Revisión* significa que puede realizar lo siguiente:

- v Ajustar o cambiar los informes generados por WCA.
- v Añadir columnas o aumentar el tamaño de las columnas de las tablas de la despensa de datos de WCA.
- v Añadir nuevas filas a las tablas de esquema de WCA.
- v Alterar las consultas SQL para ajustar o mejorar los informes existentes.
- v Cambiar los pasos de extracción para extraer y transformar las tablas de la despensa de datos de WCA.
- Professional Business Cambiar las bases de minería de IBM DB2 Intelligent Miner for Data existentes.

Algunas o todas las revisiones se pueden perder durante las actualizaciones a una nueva versión de WCA.

## **Casos de personalización**

Como se ha indicado en ["Operaciones](#page-62-0) internas de WCA" en la página 53, la personalización de WCA puede requerir cambios en varios puntos del proceso a fin de completar la personalización necesaria. A continuación se indican varios casos reales/prácticos y los procesos que deben completarse en cada uno.

Antes de personalizar WCA se debe:

- v Identificar cuáles son los nuevos requisitos de la despensa de datos de WCA.
- v Estar familiarizado con los procesos ETL de WCA que se han documentado anteriormente.
- v Estar familiarizado con el centro de depósito de datos y las herramientas que ofrece.
- v Documentar todos los cambios realizados en los procesos ETML de WCA.

Consulte los casos siguientes y le resultará más fácil identificar los nuevos requisitos de la despensa de datos de WCA:

# **Casos de cambios de implementación de WebSphere Commerce**

**Caso 1:** Se ha modificado el proceso de pedidos en la implementación de WebSphere Commerce entregada por omisión. Como resultado se ha obtenido un conjunto nuevo de códigos de estado de pedidos.

- v Debe analizar la implementación de WebSphere Commerce actual y determinar el significado de los nuevos códigos de estado. En particular, debe comprender cuáles son los códigos de pedidos pendientes y los de ingresos.
- v Consulte ["Mantenimiento](#page-25-0) de textos de consulta" en la página 16 para garantizar que las tablas de consulta de WCA contienen todos los códigos de estado de los pedidos y las descripciones correctas. Siga las instrucciones de este apartado para realizar los cambios adecuados.
- Consulte el Apéndice A, ["Parámetros](#page-96-0) de WCA", en la página 87 para identificar una lista de todos los parámetros relacionados con los códigos de estado de los pedidos. Utilice el editor de parámetros de WCA para realizar los cambios oportunos.
- v Si WCA ya está en ejecución, consulte el apartado "Cómo cambiar la [moneda](#page-24-0) por omisión para la creación de [informes"](#page-24-0) en la página 15. Puesto que los códigos de estado de los pedidos afectan a cómo se llenan varias columnas de WCA, debe seguir este procedimiento para actualizar estas columnas en función de los nuevos códigos de estado. Es preferible empezar con una nueva instalación de WCA y realizar los cambios en ésta.

**Caso 1b:** La implementación de WebSphere Commerce utiliza clasificaciones de datos demográficos de los usuarios diferentes de las entregados por omisión.

- v Debe analizar la implementación de WebSphere Commerce actual y determinar el significado de las nuevas clasificaciones.
- v Consulte el apartado ["Mantenimiento](#page-25-0) de textos de consulta" en la página 16 para garantizar que las tablas de referencia de WCA contienen todos los códigos de estado y las descripciones correctas. Siga las instrucciones de este apartado para realizar los cambios adecuados.
- v Si WCA ya se está procesando, por diseño todos los códigos de estado deberían estar presentes, sin embargo las descripciones podrían no ser correctas. Las descripciones no afectan al proceso de WCA, pero con frecuencia aparecen en informes, que pueden llevar a resultados engañosos. Las descripciones podrán cambiarse en las tablas de consulta aunque WCA haya empezado a procesarse. Potencialmente puede ser un problema que se cambie el significado de un mismo código con el transcurso del tiempo. En principio WCA no resuelve este caso.

## **Casos de proceso de las despensas de datos**

**Caso 2a:** El período de tiempo para determinar si un carro de la compra se ha abandonado es demasiado corto.

- v Consulte el Apéndice A, ["Parámetros](#page-96-0) de WCA", en la página 87 para obtener una lista de todos los parámetros relacionados con el número de minutos que debe transcurrir para determinar que un carro de la compra se ha abandonado. Utilice el editor de parámetros de WCA para realizar los cambios oportunos.
- v Si WCA ya está en ejecución, consulte el apartado "Cómo cambiar la [moneda](#page-24-0) por omisión para la creación de [informes"](#page-24-0) en la página 15. Puesto que el valor de minutos de abandono afecta a distintivos llenados en la despensa de datos de WCA, estas instrucciones resultarán de utilidad para aplicar los valores actuales a los registros anteriores.

**Caso 2b:** El método utilizado para determinar el precio de catálogo genérico de un producto no es adecuado.

- v Consulte el Apéndice A, ["Parámetros](#page-96-0) de WCA", en la página 87 para obtener una lista de todos los parámetros relacionados con la función de agregación de precios de productos. Utilice el editor de parámetros de WCA para realizar los cambios oportunos.
- v Si WCA ya se está procesando, consulte el apartado "Cómo cambiar la [moneda](#page-24-0) por omisión para la creación de [informes"](#page-24-0) en la página 15 para aplicar estos cambios a los datos actuales de la despensa de datos de WCA.

**Caso 2c:** Los pedidos que deben atribuirse a las campañas no se atribuyen correctamente.

- v Consulte el Apéndice A, ["Parámetros](#page-96-0) de WCA", en la página 87 para obtener una lista de todos los parámetros relacionados con los códigos de estado de los pedidos y la tabla de eventos FACT. Estos parámetros tienen el prefijo FE. Utilice el editor de parámetros de WCA para realizar los cambios oportunos.
- v Si WCA ya se está procesando, consulte el apartado "Cómo cambiar la [moneda](#page-24-0) por omisión para la creación de [informes"](#page-24-0) en la página 15 para aplicar estos cambios a los datos actuales de la despensa de datos de WCA.

**Caso 2d:** Algunos datos de la despensa de datos de WCA no están suficientemente procesados y requieren un proceso o transformaciones adicionales.

- v Estudie la despensa de datos de WCA y los flujos de ETL de WCA. Consulte el apartado "Visión general de las [despensas](#page-70-0) de datos de WCA" en la página 61 y el [Capítulo](#page-42-0) 6, "Flujos ETL de WCA", en la página 33 para obtener más información.
- v Localice en qué lugar se encuentran los datos en la despensa de datos de WCA.
- v Identifique el flujo de ETL de WCA en el que se están cargando realmente los datos en cuestión durante el proceso ETL de WCA.
- v Identifique el flujo de ETL de WCA en el que se transforman los datos.
- v Identifique el formato que debe tener esta información y cómo debe utilizarse.
- v Identifique el procedimiento para cambiar los datos de forma que se transformen en los datos necesarios.
- v Identifique las tablas FACT (si las hay) o las tablas de dimensiones (si las hay) con las que están relacionados los nuevos datos.
- v Consulte el Capítulo 11, ["Personalización](#page-72-0) de la extracción", en la página 63 para obtener información sobre cómo añadir este paso al proceso ETL de WCA.

### **Casos de falta de datos en la despensa de datos de WCA**

**Caso 3a:** El usuario necesita información disponible en WebSphere Commerce y en la despensa de datos de WCA pero que no aparece en los informes.

- v Estudie la despensa de datos de WCA y los flujos de ETL de WCA. Consulte el apartado "Visión general de las [despensas](#page-70-0) de datos de WCA" en la página 61 y el [Capítulo](#page-42-0) 6, "Flujos ETL de WCA", en la página 33 para obtener más información.
- v Localice en qué lugar se encuentran los datos en la despensa de datos de WCA.
- v Identifique el formato que debe tener esta información y cómo debe utilizarse.
- v Consulte la documentación de la herramienta de creación de informes para determinar cómo modificar los informes.

**Caso 3b:** El usuario necesita información disponible en WebSphere Commerce, pero que no está disponible en la despensa de datos de WCA. (En este caso, la información está disponible en el área de transición de WCA).

- v Estudie la despensa de datos de WCA y los flujos de ETL de WCA. Consulte el apartado "Visión general de las [despensas](#page-70-0) de datos de WCA" en la página 61 y el [Capítulo](#page-42-0) 6, "Flujos ETL de WCA", en la página 33 para obtener más información.
- v Localice en qué lugar se encuentran los datos en la base de datos de WebSphere Commerce. Localice el nombre de la tabla.
- v Localice en qué lugar se encuentran los datos en el área de transición de WCA utilizando el nombre de la tabla anterior. Localice la tabla correspondiente en el esquema IWH.
- v Identifique el formato que debe tener esta información y cómo debe utilizarse.
- v Identifique las tablas FACT (si las hay) o las tablas de dimensiones (si las hay) con las que están relacionados los nuevos datos.
- v Consulte el Capítulo 10, ["Personalización](#page-70-0) de las despensas de datos de WCA", en la [página](#page-70-0) 61 para obtener información acerca de cómo modificar la despensa de datos de WCA.
- v Identifique el flujo de extracción de WCA donde deben transferirse los datos de la tabla de transición.
- v Consulte el Capítulo 11, ["Personalización](#page-72-0) de la extracción", en la página 63 para obtener información acerca de cómo añadir este paso al proceso ETL de WCA.
- v Consulte la documentación de la herramienta de creación de informes para determinar cómo modificar los informes para incluir estos nuevos datos.

**Caso 3c:** El usuario necesita información disponible en WebSphere Commerce, pero que no está disponible en la despensa de datos de WCA. (En este caso, la información no está disponible en el área de transición de WCA).

- v Estudie la despensa de datos de WCA y los flujos de ETL de WCA. Consulte el apartado "Visión general de las [despensas](#page-70-0) de datos de WCA" en la página 61 y el [Capítulo](#page-42-0) 6, "Flujos ETL de WCA", en la página 33 para obtener más información.
- v Localice en qué lugar se encuentran los datos en la base de datos de WebSphere Commerce. Localice el nombre de la tabla.
- v Identifique el flujo de duplicación donde debe llenarse la tabla de transición de WCA.
- v Consulte el Capítulo 12, ["Personalización](#page-78-0) de la duplicación", en la página 69 para obtener información acerca de cómo añadir esta información a la nueva tabla de transición.
- v Identifique el formato que debe tener esta información y cómo debe utilizarse.
- Identifique las tablas FACT (si las hay) o las tablas de dimensiones (si las hay) con las que están relacionados los nuevos datos.
- v Consulte el Capítulo 11, ["Personalización](#page-72-0) de la extracción", en la página 63 para obtener información acerca de cómo modificar la despensa de datos de WCA.
- v Identifique el flujo de extracción de WCA donde deben transferirse los datos de la tabla de transición.
- v Consulte el Capítulo 11, ["Personalización](#page-72-0) de la extracción", en la página 63 para obtener información acerca de cómo añadir este paso al proceso ETL de WCA.
- v Consulte la documentación de la herramienta de creación de informes para determinar cómo modificar los informes para incluir estos nuevos datos.

**Caso 3d:** El usuario necesita información que no está disponible en WebSphere Commerce; procede de una fuente externa. En este caso, esta información se actualiza regularmente.

- v Estudie la despensa de datos de WCA y los flujos de ETL de WCA. Consulte el apartado "Visión general de las [despensas](#page-70-0) de datos de WCA" en la página 61 y el [Capítulo](#page-42-0) 6, "Flujos ETL de WCA", en la página 33 para obtener más información.
- Localice en qué lugar encuentran los datos.
- v Identifique si esta información pertenece al área de transición de WCA o directamente a la despensa de datos de WCA.
- v Identifique el mejor método para transferir los datos de la fuente a la despensa de datos del área de transición de WCA. (Duplicación, SQL directo u otras transferencias que no sean de base de datos).
- v Si se utiliza un área de transición de WCA, identifique el flujo de duplicación donde debe llenarse esta información.
- v Si se utiliza un área de transición de WCA, consulte el [Capítulo](#page-78-0) 12, ["Personalización](#page-78-0) de la duplicación", en la página 69 para obtener información acerca de cómo añadir esta información a la nueva tabla de transición.
- v Identifique el formato que debe tener esta información y cómo debe utilizarse.
- Identifique las tablas FACT (si las hay) o las tablas de dimensiones (si las hay) con las que están relacionados los nuevos datos.
- v Consulte el Capítulo 10, ["Personalización](#page-70-0) de las despensas de datos de WCA", en la [página](#page-70-0) 61 para obtener información acerca de cómo modificar la despensa de datos de WCA.
- v Identifique el flujo de extracción de WCA donde deben transferirse los datos de la tabla de transición o de otra fuente en la despensa de datos de WCA.
- v Consulte el Capítulo 11, ["Personalización](#page-72-0) de la extracción", en la página 63 para obtener información acerca de cómo añadir este paso al proceso ETL de WCA.
- Consulte la documentación de la herramienta de creación de informes para determinar cómo modificar los informes para incluir estos nuevos datos.

**Caso 3e:** El usuario necesita información que no está disponible en WebSphere Commerce; procede de una fuente externa. En este caso, esta información se actualiza con poca frecuencia.

- v Localice en qué lugar encuentran los datos.
- v Identifique el mejor método para transferir los datos de la fuente a la despensa de datos del área de transición de WCA. (Duplicación, SQL directo u otras transferencias que no sean de base de datos).
- v Identifique el formato que debe tener esta información y cómo debe utilizarse.
- Identifique las tablas FACT (si las hay) o las tablas de dimensiones (si las hay) con las que están relacionados los nuevos datos.
- Consulte el Capítulo 10, ["Personalización](#page-70-0) de las despensas de datos de WCA", en la [página](#page-70-0) 61 para obtener información acerca de cómo modificar la despensa de datos de WCA.
- v Consulte la documentación de la herramienta de creación de informes para determinar cómo modificar los informes para incluir estos nuevos datos.

**Caso 3f:** El usuario quiere incorporar nuevos modelos de minería en la implementación de WCA.

v Consulte el Capítulo 13, ["Personalización](#page-88-0) de la minería de datos", en la página [79](#page-88-0) para obtener información acerca de cómo personalizar el proceso de minería de datos.

## <span id="page-70-0"></span>**Capítulo 10. Personalización de las despensas de datos de WCA**

En este apartado se explica cómo personalizar las despensas de datos de WCA. Se tratan los temas siguientes:

- v Estándares de codificación de despensas de datos
- v Tareas de personalización de despensas de datos
- v [Registro](#page-71-0) de cambios

### **Visión general de las despensas de datos de WCA**

WCA transforma los datos operativos de las tablas de transición de WebSphere Commerce en un formato multidimensional y los almacena en la despensa de datos de WCA.

Las despensas de datos de WCA se publican y pueden personalizarse. En *IBM WebSphere Commerce Analyzer Manual de consulta de la despensa de datos, Versión 5.5* hallará una descripción completa de:

• Las tablas y las vistas de WCA

## **Estándares de codificación de despensas de datos**

La despensa de datos se puede personalizar cuando se desee, pero se deben observar ciertas reglas y directrices para conservar la integridad operativa de la despensa de datos.

Observe las siguientes directrices cuando personalice la despensa de datos:

- v No cambie la definición de la clave primaria para las tablas de WCA.
- v No añada restricciones a las tablas de WCA. Tampoco suprima restricciones de las tablas de WCA.
- v No suprima ninguna tabla, vista columna o fila de WCA.
- No modifique ninguna vista de WCA con cláusulas join, sort o gruop by.
- No cambie el significado de una columna de una tabla de WCA:
	- No cambie el tipo de datos.
	- No cambie la fuente de los datos ni los sobreescriba con ninguna otra fuente.
- v No suprima ningún índice en las tablas de WCA puesto que puede afectar a la eficiencia del programa.
- v No elimine ninguna función definida por el usuario (UDF) de WCA.
- v No elimine ningún procedimiento almacenado de WCA.
- v No elimine agrupaciones de almacenamiento intermedio ni espacios de tablas de WCA.

## **Tareas de personalización de despensas de datos**

Para automatizar varios cambios de una despensa de datos, debe crear archivos de script específicos de las plataformas.

## <span id="page-71-0"></span>**Cambio de tablas**

En este apartado se ofrece información que debe tenerse en cuenta antes de realizar cambios en las tablas de la despensa de datos de WCA.

### **Adición de una tabla**

Cuando añada tablas a la despensa de datos de WCA, utilice el prefijo *UX* para identificar el nombre de la tabla como una extensión de usuario de la despensa de datos de WCA. Por ejemplo, para añadir una tabla con información adicional sobre miembros, escriba:

```
create table UX_MEMBER (
    member id bigint not null,
    custcode bigint not null,
    primary key (member id)
    \lambda
```
### **Supresión de una tabla**

No suprima ninguna tabla, vista columna o fila de WCA.

### **Adición de una columna a una tabla existente**

Cuando añada columnas a las tablas existentes de WCA, utilice el prefijo *UX* para identificar el nombre de columna como una extensión de usuario de la tabla de WCA.

Ejecute la siguiente sentencia SQL para añadir la columna definida por el usuario UX\_MYMEMBER\_ID a la tabla PRODUCT:

alter table PRODUCT add UX MYMEMBER ID big;

Por ejemplo, si desea añadir la columna MEMBER\_ID a la tabla PRODUCT, debe escribir:

alter table MEMBER add column UX CUSTCODE bigint not null;

En muchos casos, si añade una columna deberá realizar cambios adicionales en la duplicación y en los procesos ETL de WCA para que la columna se llene.

### **Cambio de una columna de una tabla existente**

No cambie el significado de una columna de una tabla de WCA:

- No cambie el tipo de datos.
- v No cambie la fuente de los datos ni los sobreescriba con ninguna otra fuente.

#### **Registro de cambios**

Si modifica o añade datos, debe registrar los cambios y la propiedad de estos cambios. Registre un ID en la tabla LAST\_UPDATED\_REF. Debe seleccionar un ID de entero exclusivo (LAST\_UPDATED\_ID) y un ID de descripción exclusivo.
# **Capítulo 11. Personalización de la extracción**

Si desea personalizar los procesos ETL de WCA, primero debe:

- v Decidir qué datos desea guardar en la despensa de datos de WCA.
- v Decidir qué tablas deben crearse y que columnas contienen los datos.
- Determinar la fuente de los datos.
- v Seguir los convenios y las restricciones de WCA para desarrollar código SQL a fin de realizar la tarea.
- Crear un paso de proceso de WCA.
- v Enlazar el paso de proceso con el flujo de proceso ETL de WCA adecuado.

Corresponde al usuario decidir qué datos se necesitan. Generalmente, los datos provienen de una de estas tres fuentes:

- v La base de datos transaccional de WebSphere Commerce
- v Las tablas de transición de duplicación de WCA
- Otras fuentes externas

Si los datos de transacción de WebSphere Commerce no se han duplicado todavía en la tabla de transición de WCA, consulte el Capítulo 12, ["Personalización](#page-78-0) de la [duplicación",](#page-78-0) en la página 69 para obtener información sobre cómo configurar las tablas, los espacios de tablas y los registros necesarios para la duplicación.

En todos los casos anteriores, debe desarrollar sentencias SQL que extraigan, transformen, transfieran y carguen los datos en la despensa de datos de WCA. Para ello puede resultar necesario crear tablas, vistas o archivos temporales como ayuda para la conversión y la transferencia. Siga los convenios de la despensa de datos de WCA para no interrumpir ningún proceso ETL de WCA y para facilitar la localización de las personalizaciones.

Ahora debe crear un paso de proceso ETL de WCA y determinar a qué flujo de proceso de ETL pertenecerá este paso. Los pasos deben estar siempre enlazados entre los pasos segundo a último y el último paso del flujo seleccionado. De este modo se garantiza que los datos necesarios para el paso personalizado ya estén procesados. También es importante que recuerde que el último paso de cada flujo debe seguir siendo siempre el último paso de dicho flujo. No enlace un paso personalizado después del último paso de un flujo. Actualmente, no se pueden crear flujos nuevos. De este modo se asegura que la información importante esté presente y preparada para ser utilizada.

Por ejemplo, si el paso necesita datos de WCA para completar la transformación de datos, y la despensa de datos de WCA ha sido el resultado de unos pasos de cálculo de efectividad, el paso de ETL debe enlazarse a un proceso ETL que siga el flujo del proceso de cálculos de efectividad.

El programa de utilidad del controlador de ETL de WCA se proporciona como una alternativa a utilizar SQL en el depósito de datos de DB2 para conseguir el proceso ETL de los datos. El controlador de ETL de WCA facilita muchas funciones útiles, entre ellas la posibilidad de crear un registro de anotaciones cronológicas de rastreo diario detallado de todos los pasos que se ejecutan sin necesidad de llevar

a cabo otras personalizaciones. Consulte el Capítulo 8, ["Utilización](#page-50-0) del controlador de ETL", en la [página](#page-50-0) 41 para obtener información acerca de cómo construir los pasos del controlador de ETL.

# <span id="page-73-0"></span>**Estándares de codificación de extracción**

Debe seguir estos estándares de codificación en el caso de utilizar del proceso de extracción:

- v Si va a añadir sus propias funciones a la despensa de datos de WCA, añada el prefijo *UX* al nombre de la función definida por el usuario, para identificarla como una extensión de usuario de la despensa de datos de WCA.
- Si va a añadir procedimientos almacenados a la despensa de datos de WCA, añada el prefijo *UX* al nombre del procedimiento almacenado para identificarlo como una extensión de usuario de la despensa de datos de WCA.
- v Cree archivos script específicos de la plataforma para automatizar este tipo de cambios. En la plataforma Microsoft Windows, estos archivos se conocen como *archivos .bat (proceso por lotes)*.

Añada el prefijo *UX* a todos los nombres de script. Al denominar de cualquiera de las variables de entorno, conductos temporales, archivos o directorios, utilice el prefijo *UX* en dichos nombres.

Añada el prefijo *UX* a los mensajes de error de los archivos script como ayuda para el diagnóstico de problemas en WCA. Utilice este esquema de mensajes de error: **UX-***nnnnY*, donde **UX** es el prefijo del mensaje de error de WCA, *nnnn* es un código de error de cuatro dígitos e *Y* se sustituye por **F** (fatal), **E** (error), **W** (aviso) o **I** (informativo).

v Cree un script del Centro de depósito de datos de IBM DB2 que automatice el proceso ETL (Extract, Transform y Load) para las extensiones definidas por el usuario. Añada el prefijo *UX* al paso definido por el usuario, a la función y a los nombres de los archivos script que se llaman de forma externa.

Puede añadir pasos al final del proceso ETL de WCA, de modo que se puedan ejecutar en el mismo ciclo temporal. No se deben ejecutar a la vez puesto que competirán por los recursos del sistema.

Puede añadir pasos que sean independientes del proceso ETL de WCA. Estos scripts no se deben ejecutar al mismo tiempo que los scripts ETL de WCA ya que pueden afectar el rendimiento del producto.

# **Personalización de ETL**

En este apartado se explica cómo personalizar ETL. Se incluyen los temas siguientes:

- v Creación de un archivo .sql [personalizado](#page-74-0)
- v [Definición](#page-74-0) de sentencias de SQL
- v Adición de [mandatos](#page-74-0) de ejecución
- v Adición del archivo .sql [personalizado](#page-75-0) a la ubicación adecuada
- v Creación de un archivo script [personalizado](#page-75-0)
- v Adición de mensajes de error del archivo script [personalizado](#page-75-0)
- v Creación de un [programa](#page-76-0) definido por el usuario para acceder al archivo de [SQL](#page-76-0)
- v [Mantenimiento](#page-76-0) de las tablas
- v Adición de un paso en la base de datos de control del Centro de [depósito](#page-77-0) de [datos](#page-77-0)

v [Planificación](#page-77-0) de la ejecución del paso

# <span id="page-74-0"></span>**Creación de un archivo .sql personalizado**

En lugar de crear sentencias SQL individuales para transformar los datos de la fuente en el destino para actualizar la despensa de datos, se puede crear un archivo .sql que contenga varios mandatos update de DB2 como sentencias SQL.

En este ejemplo, el mandato de DB2 actualiza la columna UX\_MEMBERID de la tabla PRODUCT:

UPDATE WCA.PRODUCT SET UX\_MEMBERID=(SELECT UX\_MEMBERID FROM WCA.PRODUCT\_TMP WHERE WCA.PRODUCT.PRODUCT\_ID= WCA.PRODUCT\_TMP.PRODUCT\_ID AND WCA.ORDERITEMS\_TMP.LASTUPDATE>=TIMESTAMP(WCA.PARAM\_VALUE('TIME\_CUT\_OFF\_PREV')) WHERE PRODUCT ID IN (SELECT PT. PRODUCT ID FROM WCA. PRODUCT\_TMP PT WHERE PT.LASTUPDATE >= TIMESTAMP(WCA.PARAM\_VALUE('TIME\_CUT\_OFF\_PREV'))

O ejecute el siguiente mandato create de DB2 para crear una tabla temporal en la base de datos de control del Centro de depósito de datos de DB2 y extraer los datos de la base de datos en línea. En el ejemplo siguiente, se crea y se llena la tabla definida por el usuario UX\_ACME\_CUST\_MAP.

CREATE UX ACME CUST MAP TABLE

(

)

UX ACMECARD ID INTEGER NOT NULL, UX CUSTTYPE INTEGER NOT NULL, UX GEOCODE INTEGER NOT NULL, PRIMARY KEY (UX\_ACMECARD\_ID)

## **Definición de sentencias de SQL**

Para definir y añadir un juego de mandatos a la sentencia o sentencias de SQL en el archivo .sql:

- 1. Escriba las sentencias de SQL que desee ejecutar en un archivo de texto plano.
- 2. Finalice cada sentencia de SQL con el delimitador punto y coma (**;**).

En el archivo se puede incluir cualquier sentencia de SQL (que no devuelva conjuntos de resultados). También son entradas válidas los mandatos de DB2, como RUNSTATS y REORG.

- 3. Guarde el archivo con la extensión .sql.
- 4. Pruebe el archivo .sql en una ventana de línea de mandatos de DB2; para ello, escriba:

db2 -tvf *archivo\_sql*.sql

## **Adición de mandatos de ejecución**

Para añadir uno o más mandatos de ejecución:

- 1. *Sólo para las sentencias de SQL SELECT-INSERT y UPDATE:* Si la sentencia de SQL supone grandes transacciones de datos, debe añadir códigos de mandatos de ejecución adicionales para las sentencias de SQL. Si no es así, siga en el paso 3.
- 2. Cierre el archivo .sql guardado después de añadir los mandatos adicionales.
- 3. Consulte si la sentencia de SQL tiene requisitos particulares para utilizar esta función.
- 4. Utilice las notaciones de mandatos especiales de los mandatos locales y globales en el archivo .sql.
	- v Los mandatos globales se identifican por las líneas que empiezan por --G--

<span id="page-75-0"></span>Añada códigos de mandato global, si es necesario. Se pueden añadir varias líneas de mandatos.

v Los mandatos locales se identifican por las líneas que empiezan por --L--

Añada códigos de mandatos locales para las sentencias SQL necesarias. El mandato local sólo se aplica a la sentencia SQL a la que está asociado. Inserte el mandato local delante de la sentencia SQL a la que se aplica.

- 5. No olvide finalizar cada sentencia de SQL con el delimitador punto y coma (**;**).
- 6. Guarde el archivo .sql cuando finalice la edición.
- 7. Pruebe el archivo .sql en el entorno de la línea de mandatos.

## **Adición del archivo a la ubicación adecuada**

Para añadir el archivo .sql a la ubicación adecuada.

- 1. Durante la producción se guardan diferentes versiones de los archivos para diferentes fuentes de datos en diferentes subdirectorios. El directorio actual es donde:
	- *IWDA\_DIR*

Indica el directorio donde se ha instalado WCA. Esta ubicación de directorio se define durante la instalación.

*fuente\_wcs*

Indica el directorio donde se encuentra la fuente de datos de WebSphere Commerce.

2. Guarde el archivo .sql en el directorio adecuado según la versión de la fuente de datos de WebSphere Commerce.

## **Creación de un archivo script personalizado**

Se puede crear un archivo script personalizado, que depende de la plataforma, para automatizar los cambios. Por ejemplo:

1. Conéctese a la despensa de datos de WCA escribiendo la siguiente sentencia de SQL y especificando como parámetros el nombre de la base de datos de WCA,(WCA1001), y el nombre de usuario y la contraseña del administrador de la despensa de datos de WCA:

CONNECT TO WCA1001 USER *NOMBREUSUARIO* USING *CONTRASEÑA*

2. Ejecute el mandato de DB2 **-tvf** para crear y llenar las tablas definidas por el usuario:

db2 -tvf newupdates.sql

3. Desconéctese de la base de datos.

En la plataforma de Windows, estos archivos script se denominan archivos *.bat (proceso por lotes)*.

Añada el prefijo UX a los nombres de los archivos script. Al denominar de cualquiera de las variables de entorno, conductos temporales, archivos o directorios, utilice el prefijo UX en dichos nombres.

## **Adición de mensajes de error del archivo script personalizado**

Añada el prefijo UX a los mensajes de error de los archivos de script como ayuda para el diagnóstico de problemas en WCA. Utilice este esquema de mensajes de

<span id="page-76-0"></span>error: **UX-***nnnnY*, donde **UX** es el prefijo del mensaje de error de WCA, *nnnn* es un código de error de cuatro dígitos e *Y* se sustituye por **F** (fatal), **E** (error), **W** (aviso) o **I** (informativo).

Los errores pueden tratarse escribiendo mensajes en el archivo de comentarios del Centro de depósito de datos identificado por la variable de entorno \$VWP\_LOG. El formato de este archivo es:

<RC>Entero</RC> <MSG>Texto</MSG> <COMMENT>Texto</COMMENT>

Este archivo debe eliminarse al principio y crearse únicamente si existe un error. Si se trata de un entero diferente de cero, el Centro de depósito de datos presupone que se trata de un error.

# **Creación de un programa definido por el usuario para acceder al archivo de SQL**

Todos los pasos de ETL del Centro de depósito de datos de DB2 se implementan como llamadas al controlador de ETL mediante *programas definidos por el usuario*. Puede crear un script del Centro de depósito de datos de IBM DB2 que automatice el proceso ETL (Extract, Transform y Load) para las extensiones definidas por el usuario. Añada el prefijo UX al paso definido por el usuario, a la función y a los nombres de los archivos script que se llaman de forma externa.

Para crear un programa definido por el usuario del Centro de depósito de datos de IBM DB2, facilite el nombre de paso como parámetro.

# **Mantenimiento de las tablas**

Para crear un paso en el Centro de depósito de datos de IBM DB2 para mantener la tabla, dispone de dos opciones:

- v Utilizar el Centro de depósito de datos de IBM DB2 para planificar un proceso. Puede añadir pasos que sean independientes del proceso ETL de WCA mediante el Centro de depósito de datos de IBM DB2 para planificar que el proceso se ejecute regularmente. Sin embargo, el Centro de depósito de datos de IBM DB2 debe completar el paso antes de ejecutar el proceso de extracción de la despensa de datos de forma regular. Estos scripts no se deben ejecutar al mismo tiempo que los scripts ETL de WCA ya que pueden afectar el rendimiento del producto. Si ambos procesos se ejecutan a la vez, el rendimiento puede verse afectado de forma adversa.
- v Asociar el paso al proceso de extracción estándar

Se puede asociar el paso al proceso de extracción estándar de modo que se ejecute al final del proceso ETL de WCA. No se deben ejecutar a la vez puesto que competirán por los recursos del sistema.

Antes de tomar esta decisión, revise la guía de aprendizaje de Business Intelligence. Pulse **Inicio —> Programas —> IBM DB2 Herramientas de configuración—>Primeros pasos** —>. En la ventana Primeros pasos, pulse **Trabajar con Guías de aprendizaje** y a continuación pulse *Guía de aprendizaje de Inteligencia empresarial: Introducción al Centro de depósito de datos*. Revise los temas siguientes:

- v Definición del movimiento y transformación de datos
- v Prueba de los pasos del Centro de depósito de datos de IBM DB2
- v Planificación de los procesos del Centro de depósito de datos de IBM DB2

# <span id="page-77-0"></span>**Adición de un paso en la base de datos de control del Centro de depósito de datos**

Para añadir un paso en la base de datos de control del Centro de depósito de datos:

- 1. Conéctese a la base de datos de control del Centro de depósito de datos.
- 2. En la ventana de procesos, abra un proceso existente o cree uno.
- 3. Pulse en el icono de programa externo de la lista que se visualiza.
- 4. Seleccione **WCA Extraction** —> **WCAUPD** y añada el programa externo seleccionado en la ventana de procesos.
- 5. Añada una tabla de destino de la lista **Destino de depósito** —> **Advanced Target Tables** → **Tablas**.
- 6. Añada un enlace de datos del programa externo añadido a la tabla de destino añadida.
- 7. Pulse dos veces en el icono de programa externo recién añadido Aparece la ventana Propiedades de este nuevo programa externo.
- 8. En la ventana de programa definido por el usuario, facilite un nombre válido en el campo **Nombre**.
- 9. En las ventanas de parámetros, edite el valor de los dos parámetros siguientes:
	- v Para el parámetro de SQL, añada el nombre del archivo .sql.
	- v Para el parámetro de opción, escriba el valor **Y**, **N**, u otra cadena de caracteres. Si se proporciona el valor **Y**, el controlador de ETL compromete automáticamente una transacción después de que se ejecute cada sentencia de SQL en el archivo. Si no, todas las sentencias de SQL del archivo .sql se ejecutan sin un compromiso especial, a menos que la sentencia **commit** se inserte donde una sentencia **commit** sea necesaria.
- 10. En la ventana de opciones del proceso, seleccione el sitio de agente adecuado. Utilice .
- 11. Pulse en **Aceptar** para guardar la información de propiedad modificada.
- 12. En las ventanas de proceso, guarde el paso del programa externo añadido y cierre la ventana.

# **Planificación de la ejecución del paso**

Para planificar el paso que se va a ejecutar:

- 1. Añada el paso en la ubicación correcta de la secuencia de ejecución.
- 2. Promocione el paso al modo de prueba y ejecute la prueba para este paso.
- 3. Si el resultado de la prueba es correcto, promocione el paso al modo de producción. Si la promoción es correcta, el paso estará preparado para la ejecución planificada.

# <span id="page-78-0"></span>**Capítulo 12. Personalización de la duplicación**

WCA maneja la duplicación y la extracción de datos para estos tipos de áreas de e-commerce: cuentas y contratos, campañas e iniciativas, calendario (datos de períodos de tiempo), jerarquía de catálogos, cupones y descuentos, miembros, metáforas de asesores de productos, ofertas, artículos de pedidos y pedidos y solicitudes de presupuesto. Se pueden recopilar datos de transacciones de e-commerce de otros lugares diferentes de WebSphere Commerce, como por ejemplo, datos de secuencias de pulsaciones de un sitio Web.

El Centro de depósito de datos de IBM DB2 lleva a cabo la consolidación y la integración de los datos. Todas las fuentes de datos pueden recopilarse e integrarse en la despensa de datos de WCA. WCA proporciona el análisis de los datos mediante las técnicas de minería de datos. Y, al final, la despensa de datos de WCA se convierte en la fuente de datos principal para la creación de informes. La aplicación de creación de informes sirve para crear y visualizar informes que recopilan los resultados de la minería de datos.

# **Visión general de la duplicación**

WCA duplica los datos transaccionales de WebSphere Commerce en la base de datos de WCA mediante la tecnología de duplicación de DB2. WCA transforma los datos duplicados de WebSphere Commerce en *formato multidimensional* y los almacena en la despensa de datos de WCA. Puesto que los datos transaccionales pueden ser de un gran volumen y los análisis pueden requerir mucho tiempo y muchos recursos, WCA debe estar instalado en una máquina diferente de WebSphere Commerce por razones de rendimiento.

La base de datos de WCA no solo acomoda el esquema de la despensa de datos de WCA, además es el área de transición que se utiliza para la duplicación y para cualquier *despensa de datos secundaria*. La despensa de datos secundaria se compone de tablas y vistas que la aplicación de creación de informes podrían crear.

# **Capture y Apply**

La tecnología de duplicación de DB2 tiene dos pasos principales:

## **Capture**

El programa Capture recopila todos los cambios (inserciones, actualizaciones y supresiones) que se producen en las tablas fuente en tablas de datos de cambios que se almacenan en la base de datos de WebSphere Commerce. Si el programa Capture no se ejecuta, no se registran en los sistemas fuente de duplicación los cambios realizados en las tablas fuente registradas.

Las tablas de datos de cambios se almacenan en los espacios de tabla. Si el espacio de tablas alcanza el tamaño límite, el programa Capture deja de capturar cambios adicionales. Cada tabla de datos cambiados dispone de un espacio de tablas propio.

**Apply** El programa Apply transfiere los datos cambiados a la base de datos de destino y los almacena en el área de transición. Con WCA, el programa Apply se encuentra en el sistema de base de datos de destino (la despensa de datos de WCA). El programa Apply tiene sus propias tablas de control ubicadas localmente o remotamente. Si Apply se ejecuta en la misma

máquina que la base de datos de destino, toma los datos de la fuente. Si Apply se ejecuta remotamente desde la base de datos de destino, transfiere los datos al destino. Con Apply sólo puede propagarse simultáneamente un número limitado de filas. Apply divide automáticamente lo que debe propagarse en varias minisuscripciones en varios miniciclos.

Generalmente, estos programas pueden ser *a petición* (planificados para que se ejecuten en un momento determinado) o *continuados* (el trabajo se distribuye de modo uniforme en el tiempo). WCA utiliza el programa Capture de forma continuada. Una vez que un ciclo de duplicación finaliza, le sigue otro inmediatamente en lugar de esperar un Apply de forma continúa. Los programas Capture y Apply a petición sirven para distribuir la carga de duplicación en el tiempo.

## **Tablas de transición**

Las *tablas de transición* son un duplicado de la fuente de datos de WebSphere Commerce. Los pasos de duplicación se han diseñado mediante la herramienta de duplicación del Centro de depósito de datos de IBM DB2 para llenar los datos de las tablas de transición. La base de datos de control de WCA aloja todos los pasos de duplicación y extracción y coordina su planificación y su ejecución.

WCA duplica numerosas tablas de WebSphere Commerce en el área de transición. Los datos duplicados se almacenan en las tablas de transición en la máquina de WCA. Posteriormente, las tablas duplicadas se utilizan como fuente para el proceso de extracción, transformación, movimiento y carga (ETL). Las tablas de transición usan los pasos de ETL para llenar los datos de la despensa de datos de WCA.

Todas las tablas de transición se basan en la opción de duplicación *condensada*. La tabla de transición condensada solo contiene el valor más actual para cada fila de la tabla fuente. Una *tabla no condensada* contiene todos los cambios que se han realizado en cada una de las filas de la tabla fuente, lo que representa el histórico de los cambios de cada fila.

El nombre de la tabla de transición temporal es el mismo que el de la tabla fuente o están muy vinculados. Por ejemplo, la tabla de transición temporal de la tabla ADDRESS es ADDRESS\_R.

En cada tabla de transición hay un campo **LOAD\_STATUS**. Este campo comprueba si los datos se insertan en la tabla de transición de WCA. Este campo es un campo definido por el sistema de WCA que se utiliza en la adición de datos.

Además, la herramienta de duplicación del Centro de depósito de datos de IBM DB2 añade automáticamente los campos siguientes a cada tabla de transición:

#### **IBMSNAP\_INTENTSEQ**

Número de secuencia de registro de diario o del registro de anotaciones que identifica un cambio de forma exclusiva. Este valor es ascendente globalmente.

## **IBMSNAP\_OPERATION**

Valor de carácter I, U o D, que indica una inserción, actualización o supresión de registro, respectivamente. Durante el proceso de los pasos ETL, los datos que tengan información de tiempo en este campo que esté entre **time\_cut\_off** y **time\_cut\_off\_previous** indica inserción o actualizaciones de datos.

### **IBMSNAP\_LOGMARKER**

Tiempo aproximado de compromiso en el servidor fuente. Esta columna siempre es NULL después de una renovación completa. El proceso de datos incremental se basa en la información de tiempo de este campo.

#### **IBMSNAP\_COMMITSEQ**

Número de secuencia de registro del registro de anotaciones cronológicas de la sentencia COMMIT capturada.

## **Estándares de codificación de la duplicación**

En WCA, todos los pasos de duplicación deben incluir el prefijo **R WCS\_, R WSA\_, UX\_**.

Puesto que los procesos de duplicación y extracción están estrechamente vinculados durante la extracción y la transformación de los datos, consulte también el apartado ["Estándares](#page-73-0) de codificación de extracción" en la página 64.

## **Tareas de personalización de la duplicación**

WCA automatiza la mayoría de las tareas de duplicación. WCA proporciona archivos scripts de configuración de la duplicación predefinidos para todas las tablas de WebSphere Commerce que WCA duplica. WCA convierte todas las tablas de WebSphere Commerce al entorno del usuario antes de ejecutar los scripts.

Entre las tareas de personalización de la duplicación se incluyen:

- v Creación de una tabla de duplicación
- v Aumento del espacio del registro de anotaciones [cronológicas](#page-81-0)
- v Cálculo de los [tamaños](#page-81-0) de los espacios de tabla
- v [Modificación](#page-83-0) de las tablas de control de duplicación
- v Inicio del proceso [Capture](#page-84-0)
- v Registro del proceso de [duplicación](#page-85-0)
- v Ejecución de los pasos de [duplicación](#page-85-0)
- v [Planificación](#page-85-0) de la duplicación y extracción

## **Creación de una tabla de duplicación**

Siga estos pasos para crear una tabla fuente de datos de duplicación:

- 1. Registre la duplicación de la tabla en la base de datos de WCA mediante el Centro de control de DB2 (defínala como la fuente de la duplicación) o mediante la herramienta DJRA de DB2.
- 2. Cree un paso de duplicación en el Centro de depósito de datos de DB2 como se indica a continuación:
	- a. Cree una tabla de transición en la ventana de propiedades de la duplicación.
	- b. Añada a la tabla de transición la columna **Load-Status** con el tipo entero.
- 3. Enlace el paso de duplicación nuevo a otro paso de duplicación del Centro de depósito de DB2.
- 4. Promocione el paso nuevo al modo de producción.

# <span id="page-81-0"></span>**Aumento del espacio del registro de anotaciones cronológicas**

El aumento del espacio de registro de anotaciones cronológicas necesario para las tablas fuente de duplicación depende del número de fuentes de duplicación definidas, la longitud de la fila de la fuente de duplicación, el número de cambios realizados en dichas tablas y el número de columnas que deben actualizarse. Normalmente, el espacio de registro de anotaciones cronológicas debe ser como mínimo tres veces mayor que el espacio de registro de anotaciones cronológicas original necesario para estas tablas.

# **Cálculo de los tamaños de los espacios de tabla**

El archivo rep.sql asigna espacio de tablas para las tablas de cambio de datos (CD), que sirven para almacenar datos de forma temporal durante la duplicación. A fin de determinar el tamaño mínimo de una tabla de cambio de datos (CD), utilice la fórmula siguiente:

*tamaño\_CD\_mínimo* =

 $((21 \text{ bytes}) + \text{sum}(\text{longitud} \text{ todas} \text{columns} \text{ registers}))$  \* (número de inserciones, actualizaciones y supresiones en la tabla fuente) \* (factor de excepción)

A fin de determinar el tamaño de espacio de la tabla, utilice la fórmula siguiente:

Tamaño espacio de tablas = *tamaño\_CD\_mínimo* ÷ 4096

### **Notas:**

- 1. Al calcular el número de bytes de datos duplicados (primera línea de la fórmula), debe incluir 21 bytes para los datos generales que el programa Capture añade a las tablas de CD.
- 2. Para determinar el número de inserciones, actualizaciones y supresiones realizadas en la tabla fuente (segunda línea de la fórmula), utilice la información siguiente:

Cuando calcule los requisitos de espacio para las tablas de CD, no debe contar espacio para todos los registros que existen en la tabla fuente asociada a la tabla de CD. La primera vez que se realiza una duplicación, los datos se exportan a tablas \_R en el lado de aplicación, omitiendo las tablas de CD. Por tanto, las tablas de CD sólo necesitan espacio para el número de registros que calcule que se va a actualizar, insertar o eliminar durante el tiempo que transcurre entre duplicaciones. Para calcular el número de registros, utilice la fórmula siguiente:

número de registros actualizados =

(número promedio de filas) \*

(factor para inserciones/actualizaciones/supresiones)

(número de días que se retiene los datos de captura)

## Donde:

v (número promedio de filas) puede calcularse con el código SQL parecido al del ejemplo siguiente:

(count(\*)/count(distinct date(lastupdate))) from orders

v Para (factor para inserciones/actualizaciones/supresiones), utilice un factor entre 6 y 10 debido al modo en que WebSphere Commerce emite actualizaciones, supresiones e inserciones. (Este valor es estimativo).

v (número de días que se retienen los datos de captura) es el número de días que se guardará la tabla de CD.

Por ejemplo, si el programa Capture elimina filas aplicadas de la tabla de CD una vez al día, el intervalo es 24 horas. Si la longitud de las filas de la tabla de CD es de 100 bytes (más 21 bytes para datos generales) y se actualizan 100.000 registros durante el período de 24 horas, el almacenamiento necesario para la tabla de CD es de 12 MB aproximadamente. En este ejemplo se utiliza un factor de excepción de 1.

En la tabla siguiente se muestran los tamaños de espacio de tablas para las tablas fuente de duplicación, calculados presuponiendo que se realizan 1000 actualizaciones durante el intervalo y utilizando un factor de excepción de 1:

| Tabla fuente de<br>WebSphere<br>Commerce | Tabla de CD                | Espacio de tablas<br>de WebSphere<br>Commerce | Tamaño<br>de tabla<br>de CD<br>(21 bytes<br>incluidos) | Tamaño<br>mínimo<br>de CD | Espacio<br>de tablas<br><i>(tamaño</i><br>$de CD \div$<br>4096) |
|------------------------------------------|----------------------------|-----------------------------------------------|--------------------------------------------------------|---------------------------|-----------------------------------------------------------------|
| <b>ADDRESS</b>                           | <b>CD_ADDRESS</b>          | <b>TSADDRESS</b>                              | 3.221                                                  | 3.221.000                 | 787                                                             |
| <b>ATTRIBUTE</b>                         | <b>CD_ATTRIBUTE</b>        | <b>TSATTRIBUTE</b>                            | 1.145                                                  | 1.145.000                 | 280                                                             |
| <b>CAMPAIGN</b>                          | <b>CD_CAMPAIGN</b>         | <b>TSCAMPAIGN</b>                             | 1.285                                                  | 1.285.000                 | 314                                                             |
| <b>CATALOG</b>                           | CD_CATALOG                 | <b>TSCATALOG</b>                              | 545                                                    | 545.000                   | 134                                                             |
| CATALOGDSC                               | CD CATALOGDSC              | <b>TSCATALOGDSC</b>                           | 33.749                                                 | 33.749.000                | 8.240                                                           |
| <b>CATENTDESC</b>                        | <b>CD CATENTDESC</b>       | <b>TSCATENTDESC</b>                           | 131.677                                                | 131.677.000               | 32.148                                                          |
| <b>CATENTREL</b>                         | <b>CD_CATENTREL</b>        | <b>TSCATENTREL</b>                            | 617                                                    | 617.000                   | 151                                                             |
| <b>CATENTRY</b>                          | <b>CD_CATENTRY</b>         | <b>TSCATENTRY</b>                             | 1125                                                   | 1.125.000                 | 275                                                             |
| <b>CATENTSHIP</b>                        | <b>CD CATENTSHIP</b>       | <b>TSCATENTSHIP</b>                           | 125                                                    | 125.000                   | 31                                                              |
| <b>CATGPENREL</b>                        | CD_CATGPENREL              | <b>TSCATGPENREL</b>                           | 307                                                    | 307.000                   | 75                                                              |
| <b>CATGRPDESC</b>                        | <b>CD CATGRPDESC</b>       | <b>TSCATGRPDESC</b>                           | 34.007                                                 | 34.007.000                | 8.303                                                           |
| <b>CATGRPREL</b>                         | <b>CD CATGRPREL</b>        | TSCATGRPREL                                   | 307                                                    | 307.000                   | 75                                                              |
| <b>CATTOGRP</b>                          | <b>CD_CATTOGRP</b>         | <b>TSCATTOGRP</b>                             | 53                                                     | 53.000                    | 13                                                              |
| <b>CMPGNINTV</b>                         | <b>CD_CMPGNINTV</b>        | <b>TSCMPGNINTV</b>                            | 29                                                     | 29.000                    | 8                                                               |
| <b>CPGNLOG</b>                           | CD_CPGNLOG                 | TSCPGNLOG                                     | 813                                                    | 813.000                   | 199                                                             |
| <b>CPGNSTATS</b>                         | CD_CPGNSTATS               | <b>TSCPGNSTATS</b>                            | 237                                                    | 237.000                   | 58                                                              |
| <b>CURCONVERT</b>                        | CD_CURCONVERT TSCURCONVERT |                                               | 69                                                     | 69.000                    | 17                                                              |
| <b>FFMCENTDS</b>                         | <b>CD FFMCENTDS</b>        | <b>TSFFMCENTDS</b>                            | 32.813                                                 | 32.813.000                | 8.011                                                           |
| <b>FFMCENTER</b>                         | <b>CD FFMCENTER</b>        | <b>TSFFMCENTER</b>                            | 287                                                    | 287.000                   | 71                                                              |
| <b>ICCNCPTLNK</b>                        | CD_ICCNCPTLNK              | <b>TSICCNCPTLNK</b>                           | 293                                                    | 293.000                   | 72                                                              |
| <b>ICCONSTRNT</b>                        | CD_ICCONSTRNT              | <b>TSICCONSTRNT</b>                           | 56                                                     | 56.000                    | 14                                                              |
| <b>ICEXPLFEAT</b>                        | CD_ICEXPLFEAT              | <b>TSICEXPLFEAT</b>                           | 175                                                    | 175.000                   | 43                                                              |
| <b>ICFEATPROP</b>                        | <b>CD ICFEATPROP</b>       | <b>TSICFEATROP</b>                            | 351                                                    | 351.000                   | 86                                                              |
| <b>ICKNOWDESC</b>                        | CD ICKNOWDESC TSICKNOWDESC |                                               | 1053                                                   | 1.053.000                 | 258                                                             |
| <b>ICKNOWLEDG</b>                        | CD_ICKNOWLEDG TSICKNOWLEDG |                                               | 153                                                    | 153.000                   | 38                                                              |
| <b>ICMETAPHOR</b>                        | CD_ICMETAPHOR TSICMETAPHOR |                                               | 435                                                    | 435.000                   | 107                                                             |
| <b>ICMETAREG</b>                         | <b>CD ICMETAREG</b>        | <b>TSICMETAREG</b>                            | 229                                                    | 229.000                   | 56                                                              |

*Tabla 6. Tamaños de espacio de fuente para las tablas fuente de duplicación*

| Tabla fuente de<br>WebSphere<br>Commerce | Tabla de CD          | Espacio de tablas<br>de WebSphere<br>Commerce | Tamaño<br>de tabla<br>de CD<br>(21 bytes<br>incluidos) | Tamaño<br>mínimo<br>de CD | Espacio<br>de tablas<br>(tamaño<br>de $CD \div$<br>4096) |
|------------------------------------------|----------------------|-----------------------------------------------|--------------------------------------------------------|---------------------------|----------------------------------------------------------|
| <b>ICMREGDESC</b>                        | CD_ICMREGDESC        | <b>TSICMREGDESC</b>                           | 257                                                    | 257.000                   | 63                                                       |
| <b>IITEM</b>                             | CD_IITEM             | <b>TSIITEM</b>                                | 353                                                    | 353.000                   | 87                                                       |
| <b>INITIATIVE</b>                        | <b>CD_INITIATIVE</b> | <b>TSINITIATIVE</b>                           | 33.675                                                 | 33.675.000                | 8.222                                                    |
| <b>INTVMPE</b>                           | CD_INTVMPE           | <b>TSINTVMPE</b>                              | 33                                                     | 33.000                    | 9                                                        |
| <b>LISTPRICE</b>                         | <b>CD_LISTPRICE</b>  | <b>TSLISTPRICE</b>                            | 116                                                    | 116.000                   | 29                                                       |
| <b>MATYPE</b>                            | <b>CD MATYPE</b>     | <b>TSMATYPE</b>                               | 605                                                    | 605.000                   | 148                                                      |
| <b>MPE</b>                               | CD_MPE               | <b>TSMPE</b>                                  | 351                                                    | 351.000                   | 86                                                       |
| <b>MPETYPE</b>                           | CD_MPETYPE           | <b>TSMPETYPE</b>                              | 343                                                    | 343.000                   | 84                                                       |
| <b>ORDERITEMS</b>                        | <b>CD_ORDERITEMS</b> | <b>TSORDERITEMS</b>                           | 1.179                                                  | 1.179.000                 | 288                                                      |
| <b>ORDERS</b>                            | <b>CD_ORDERS</b>     | <b>TSORDERS</b>                               | 751                                                    | 751.000                   | 184                                                      |
| <b>ORDSTAT</b>                           | CD_ORDSTAT           | <b>TSORDSTAT</b>                              | 872                                                    | 872.000                   | 213                                                      |
| <b>PASTATS</b>                           | CD_PASTATS           | <b>TSPASTATS</b>                              | 41                                                     | 41.000                    | 11                                                       |
| <b>PCSTATS</b>                           | CD_PCSTATS           | <b>TSPCSTATS</b>                              | 41                                                     | 41.000                    | 11                                                       |
| <b>PESTATS</b>                           | CD_PESTATS           | <b>TSPESTATS</b>                              | 105                                                    | 105.000                   | 26                                                       |
| <b>SASTATS</b>                           | <b>CD_SASTATS</b>    | <b>TSSASTATS</b>                              | 45                                                     | 45.000                    | 11                                                       |
| <b>SHIPMODE</b>                          | CD_SHIPMODE          | <b>TSSHIPMODE</b>                             | 6.151                                                  | 615.000                   | 151                                                      |
| <b>STADDRESS</b>                         | <b>CD_STADDRESS</b>  | <b>TSSTADDRESS</b>                            | 2.759                                                  | 2.759.000                 | 674                                                      |
| <b>STORE</b>                             | <b>CD_STORE</b>      | <b>TSSTORE</b>                                | 853                                                    | 853.000                   | 209                                                      |
| <b>STOREENTDS</b>                        | <b>CD_STOREENTDS</b> | <b>TSSTOREENTDS</b>                           | 32.817                                                 | 32.817.000                | 8.012                                                    |
| <b>STORELANG</b>                         | <b>CD_STORELANG</b>  | <b>TSSTORELANG</b>                            | 32                                                     | 32.000                    | 8                                                        |
| <b>STORETRANS</b>                        | <b>CD_STORETRANS</b> | <b>TSSTORETRANS</b>                           | 33                                                     | 33.000                    | 9                                                        |
| <b>USERDEMO</b>                          | <b>CD USERDEMO</b>   | <b>TSUSERDEMO</b>                             | 764                                                    | 764.000                   | 187                                                      |
| <b>USERS</b>                             | <b>CD_USERS</b>      | <b>TSUSERS</b>                                | 1.864                                                  | 1.864.000                 | 456                                                      |
| <b>USRTRAFFIC</b>                        | <b>CD_USRTRAFFIC</b> | <b>TSUSRTRAFFIC</b>                           | 99.343                                                 | 99.343.000                | 24.254                                                   |
| <b>WTAXINFO</b>                          | CD_WTAXINFO          | <b>TSWTAXINFO</b>                             | 137                                                    | 137.000                   | 34                                                       |
| Total                                    |                      |                                               |                                                        |                           | 103.330                                                  |

<span id="page-83-0"></span>*Tabla 6. Tamaños de espacio de fuente para las tablas fuente de duplicación (continuación)*

# **Modificación de las tablas de control de duplicación**

Durante el paso de configuración de la duplicación para las bases de datos fuente, las tablas de control de duplicación y los espacios de tablas son necesarios en el servidor que aloja la fuente de datos. Hallará más información al respecto en el apartado ″Configuración de la duplicación″ en la publicación *IBM WebSphere Commerce Analyzer, Guía de instalación y configuración, Versión 5.5*.

El archivo %IWDA\_DIR%\bin\db2\replication.bat controla la configuración de la duplicación para WebSphere Commerce Server.

Durante la configuración de la duplicación se utilizan los archivos siguientes:

<span id="page-84-0"></span>**rep.sql**

Crea las tablas de control de la duplicación en WebSphere Commerce.

**rep\_as400.sql**

Crea las tablas de control de duplicación en WebSphere Commerce (**para OS/400**).

### **repContrlTables.sql**

Crea las tablas de control de la duplicación en WCA.

Utilice la función de creación de tablas de control de la duplicación de *DJRA* para crear el script de las tablas de control de la duplicación.

Para modificar el archivo rep.sql, siga estos pasos:

- 1. Efectúe una copia del archivo replication.bat en el directorio bin\db2.
- 2. Edite el archivo de proceso por lotes de duplicación:
	- a. Localice la siguiente línea y coméntela.
		- @if exist %IWDA DATA%\tmp\rep.sql del %IWDA DATA%\tmp\rep.sql
	- b. Localice la siguiente línea y coméntela. @ %cmd% >%IWDA\_DATA%\tmp\rep.sql 2>&1

**Importante:** El archivo de salida debe denominarse rep.sql y debe guardarse en el directorio %IWDA\_DATA%\tmp.

- 3. Abra una ventana de línea de mandatos.
	- a. Sitúese en el subdirectorio de la fuente de datos que utiliza (por ejemplo, 55be\_ext).
	- b. Escriba el mandato siguiente: rep *VIAET ESQUEMAWCS TS* >%IWDA\_DATA%\tmp\rep.sql

Donde:

v *VIAET* es la vía de acceso del espacio de tablas.

**Nota:** El valor VIAET debe finalizar con un separador de archivo.

- v *ESQUEMAWCS* es el nombre de esquema de WebSphere Commerce.
- v *TS* es el valor de tamaño.
- 4. Cámbiese al directorio %IWDA\_DATA%\tmp.
- 5. Modifique el script rep.sql como proceda antes de iniciar el paso de configuración de la duplicación de las bases de datos fuente.

# **Inicio del proceso Capture**

La única tarea que debe llevarse a cabo para la duplicación en el servidor de WebSphere Commerce es iniciar el programa Capture antes de que se realice la extracción inicial. Tenga en cuenta que esta actividad sólo deberá realizarla la primera vez.

Consulte el procedimiento para configurar e iniciar el programa Capture en la publicación *IBM WebSphere Commerce Analyzer Guía de instalación y configuración, Versión 5.5*.

# <span id="page-85-0"></span>**Registro del proceso de duplicación**

Mediante el centro de duplicación de IBM DB2 se genera un script para registrar la duplicación de una nueva tabla. La herramienta Gestor de configuración de WCA registra todas las tablas Capture de duplicación en la base de datos de WebSphere Commerce.

# **Ejecución de los pasos de duplicación**

Los pasos de duplicación de WCA se han diseñado con la herramienta de duplicación del Centro de depósito de datos de IBM DB2. Los pasos de duplicación se encadenan y se procesan por el orden del enlace. Los pasos de duplicación llenan los datos de las tablas de transición que son la réplica de la fuente de datos de WebSphere Commerce. Después, las tablas de transición utilizan los pasos de ETL (Extract, Transform y Load) para llenar los datos de la despensa de datos del sistema WCA.

El primer paso del proceso ETL de WCA es **Start Replication**. WCA ejecuta un proceso de duplicación continuada o bien un proceso ETL. Con el proceso de duplicación continuada se evita el movimiento simultáneo de grandes cantidades de datos porque los datos se mueven de forma continuada a medida que están disponibles.

El paso **Replication History** proporciona información para supervisar el servidor de Capture de duplicación. Cuando la hora de la última sincronización de la duplicación es anterior a la hora de inicio de la duplicación anterior, significa que el servidor de Capture está inactivo o que no había datos nuevos en el sistema de WebSphere Commerce.

En la tabla WCA.PARAMETERS se incluye información de duplicación como:

#### **replication\_start**

Hora de inicio de la duplicación. Este parámetro es un paso de controlador que ayuda a que el proceso de duplicación sea continuado.

#### **replication\_end**

Hora de finalización de la duplicación. Este parámetro es un paso de controlador que ayuda a que el proceso de duplicación sea continuado.

#### **replication\_succeed**

Tiene el valor 1 cuando se inicia la duplicación. Tiene el valor 0 cuando finaliza la duplicación.

#### **request\_etl\_process**

Tiene el valor 1 mientras los pasos de la duplicación se están procesando, lo que significa que el proceso ETL debe esperar a que finalicen todos los pasos de la duplicación. Tiene el valor 0 cuando se inicia el paso de ETL. Si el paso de ETL se está procesando, el proceso de la duplicación esperará hasta que todos los pasos de ETL se procesen. Si no se está procesando ningún paso de ETL, la duplicación se inicia inmediatamente. Este parámetro indica que el proceso ETL debe esperar hasta que todos los pasos de la duplicación se completen.

# **Planificación de la duplicación y extracción**

Si no se está procesando ningún paso de la duplicación, se inicia el proceso de ETL que se corresponde con la planificación definida por el usuario. Los procesos se pueden planificar para que se ejecuten con la frecuencia que se desee, pero su ejecución puede durar un tiempo prolongado.

La primera vez que se ejecuten la duplicación y la extracción, todos los datos existentes se duplicarán y se extraerán. Durante las ejecuciones posteriores, sólo se duplicarán y extraerán los datos nuevos.

Consulte en *IBM WebSphere Commerce Analyzer Guía de instalación y configuración, Versión 5.5* las instrucciones para planificar la duplicación y la extracción.

# **Capítulo 13. Personalización de la minería de datos**

Professional Business El componente de minería de datos de WCA maneja el desarrollo y la aplicación de los modelos de minería de datos en la despensa de datos de WCA. Para desarrollar una base de minería de datos personalizada que complemente la base de minería de datos proporcionada por WCA, puede utilizar la herramienta Professional Business | IBM DB2 Intelligent Miner for Data.

# **Visión general de la minería de datos**

WCA proporciona funciones de minería de datos a través de la herramienta **Professional Business DB2 Intelligent Miner for Data. Esta herramienta mejora las** posibilidades del servidor de WCA a la hora de organizar, agregar y resumir datos, y también en el proceso de minería de datos.

En el diagrama siguiente se muestran las características de minería de datos de WCA:

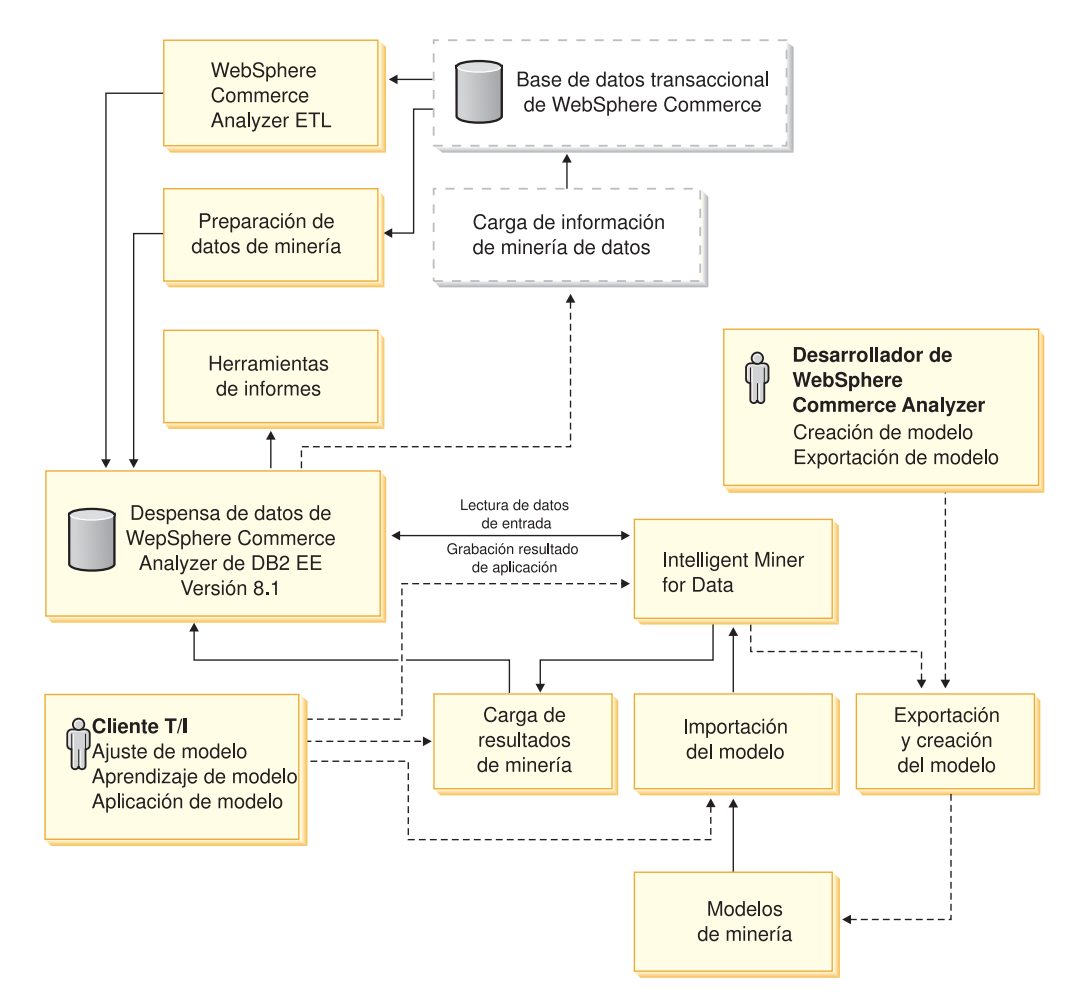

*Figura 4. Características de minería de datos de WCA*

WCA proporciona las siguientes características de minería de datos:

- v Soporte para responder a un conjunto de preguntas comerciales relacionadas con la minería de datos. WCA proporciona modelos de minería de datos basados en estas preguntas.
- v Configuración del entorno para minería de datos durante la configuración de WCA. Esta configuración incluye la preparación de datos, la configuración de tablas y la configuración del modelo de minería.
- Professional Business Soporte para que los usuarios puedan realizar operaciones de minería de datos a través de la interfaz gráfica de usuario de DB2 Intelligent Miner for Data. Estas operaciones de minería de datos generan la información necesaria para responder a las cuestiones comerciales relacionadas con la minería de datos a partir de los datos obtenidos.
- Programas de utilidad para cargar los resultados de Professional > Business DB2 Intelligent Miner for Data en la despensa de datos de WCA.
- v Informes que incorporan los resultados de minería de datos.

Durante la instalación de WCA se instala el servidor de Professional Business DB2 Intelligent Miner for Data en el mismo sistema donde se instala el servidor de WCA. Las tablas de base de datos relacionadas con la minería de datos se crean en

la despensa de datos de WCA utilizando el esquema de WCA. Professional Business DB2 Intelligent Miner for Data lee los datos de entrada a partir de la despensa de datos de WCA. Después de ejecutar las secuencias de minería de datos, utilice los programas de utilidad que se proporcionan con WCA para volver a cargar de nuevo los resultados de minería de datos en la despensa de datos de WCA. Estos resultados de minería de datos se pueden incorporar en los informes comerciales.

# **Ejemplos del modelo de base de datos para clústeres**

La información siguiente responde la pregunta ″¿Cuál es la relación entre los compradores y los valores totales del pedido?″:

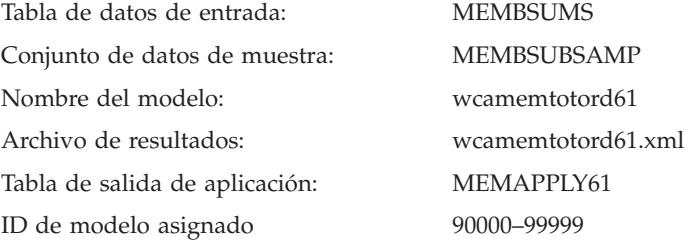

## **Registro de tablas de datos en la tabla DATATABS**

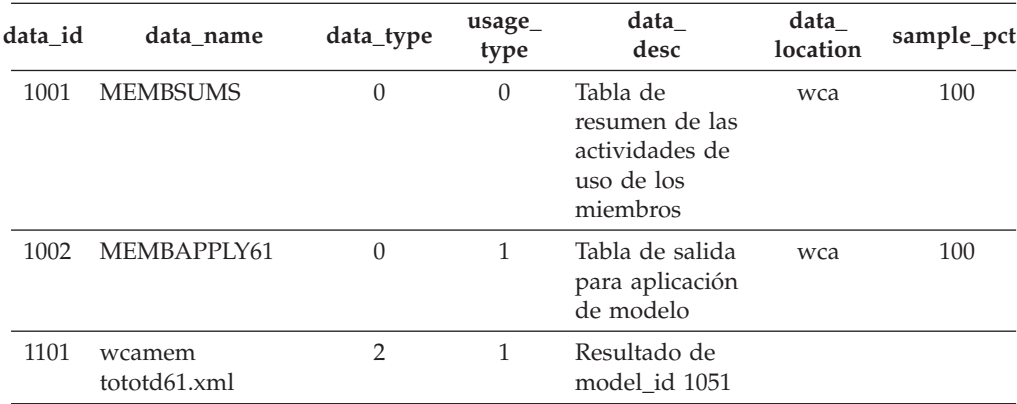

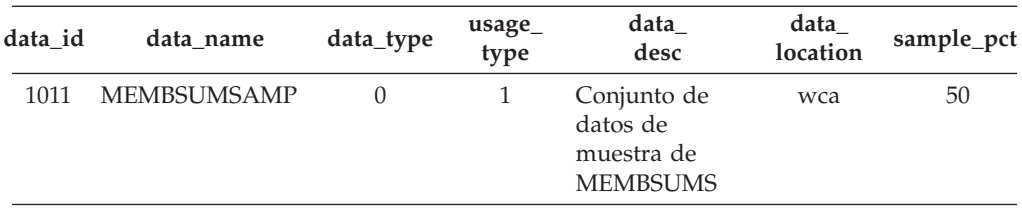

Los datos de las columnas **data\_name** y **data location** deben introducirse en una línea. Si en el ejemplo aparecen en más de una línea, es debido a las limitaciones del diseño de la página.

**model\_id model \_name model \_type model \_alg model \_desc data\_id file\_id res\_ file\_name file\_ location** 1051 wcamem totord61 1 0 Relación entre los transportistas y los valores totales del pedido 1.011 1101 memord val61.xml

**Registro de modelos en la tabla MODELS**

- v Los datos de las columnas **model\_name**, **res\_file\_name** y **file\_location** deben introducirse en una sola línea. Si en el ejemplo aparece más de una línea, es debido a las limitaciones del diseño de la página.
- **model\_name** debe utilizar el nombre de configuración definido en Professional **Business** IBM DB2 Intelligent Miner for Data para el aprendizaje del modelo.
- v **data\_id** y **file\_id** d la tabla MODELS hacen referencia a **data\_id** de la tabla DATATABS para el conjunto de datos correspondiente.

## **Registro del resultado de aplicación en la tabla APPTABS**

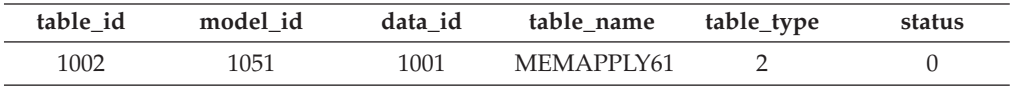

- v **model\_id** en el modelo APPTABS hace referencia a **model\_id** en la tabla MODELS para el modelo aplicado.
- v **table\_id** y **data\_id** en el modelo APPTABS hacen referencia a **table\_id** y **data\_id** en la tabla DATATABS para el conjunto de datos correspondiente en el que se utilice.

# **Tareas de personalización de la minería de datos**

Entre las tareas de personalización de la minería de datos se incluyen:

- v [Creación](#page-91-0) de modelos de minería de datos
- v Registro de nuevos [modelos](#page-91-0) de minería de datos
- v [Determinación](#page-93-0) del valor RFM

# <span id="page-91-0"></span>**Creación de modelos de minería de datos**

Professional > Business | Puede crear modelos de minería de datos (denominados también *objetos de configuración*) con los asistentes de DB2 Intelligent Miner for Data y puede modificarlos mediante los cuadernos de configuración.

Los modelos de minería de datos tienen incorporadas las relaciones con otros objetos en la misma base de minería. Por ejemplo, un objeto de configuración de minería requiere que especifique los datos de entrada, ya sea creando un nuevo objeto de datos o haciendo referencia a uno ya existente. El objeto de configuración de minería representa los parámetros que ha especificado para una función de minería. Uno de estos parámetros es el nombre del objeto de datos, el cual sirve como descripción lógica de los datos de entrada.

Cualquier tabla de entrada o salida definida por el usuario utiliza el esquema de tablas de minería de datos por omisión, wcamng. Cualquier tabla de entrada o salida definida por el usuario para la minería de datos debe utilizar el prefijo *UX\_* (de User Extension). Si el nombre de configuración para el aprendizaje del modelo se define como ux\_xxxx, la configuración correspondiente para la aplicación de este modelo se denominará ux\_xxxxa.

Consulte el manual *Utilización de Intelligent Miner for Data* para obtener más información sobre cómo crear modelos de minería de datos.

# **Registro de nuevos modelos de minería de datos**

Los datos que se utilizan en la minería se identifican y agrupan en un conjunto de tablas o vistas. Estas tablas y vistas se utilizan como datos de entrada para la minería.

Cuando añada un nuevo modelo de datos, debe registrarlo en las tablas de control adecuadas. Se debe trabajar con las tablas que se indican a continuación:

- DATATABS
- MODELS
- APPTABS

## **DATATABS**

Las tablas para entrada y para salida se definen en la tabla de control de datos. Registre cada uno de los conjuntos de datos con una entrada en esta tabla.

#### **Columna:**

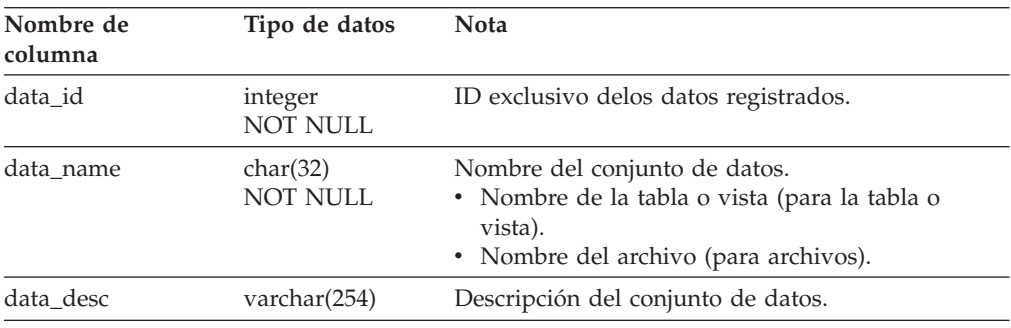

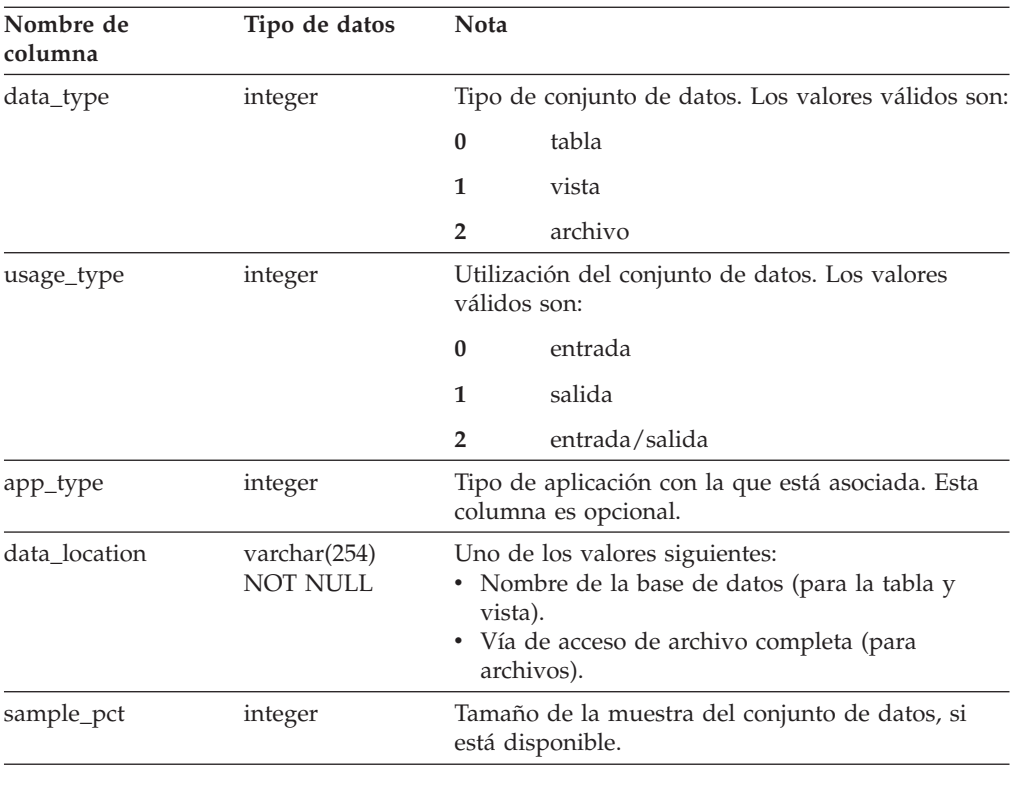

## **Índice:**

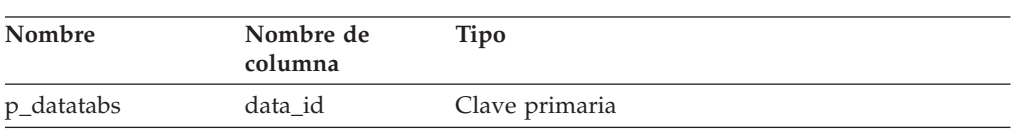

# **MODELS**

La tabla MODELS gestiona la información acerca de los modelos, los nombres de archivo y las ubicaciones de archivos relacionados.

## **Columna:**

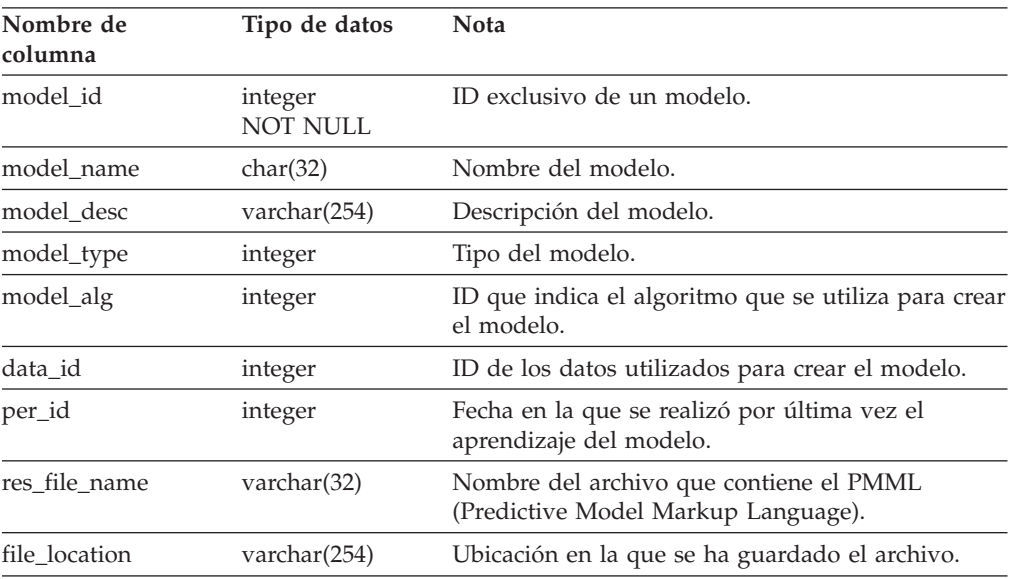

<span id="page-93-0"></span>**Índice:**

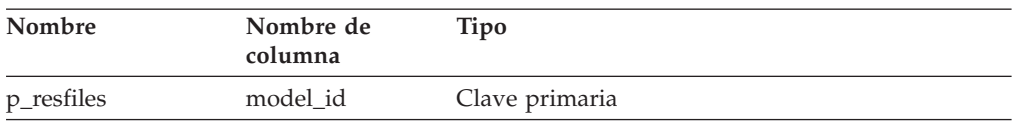

## **APPTABS**

La tabla APPTABS contiene información acerca de las tablas de aplicación de modelo. Toda aplicación del modelo debe registrar una entrada en esta tabla.

## **Columna:**

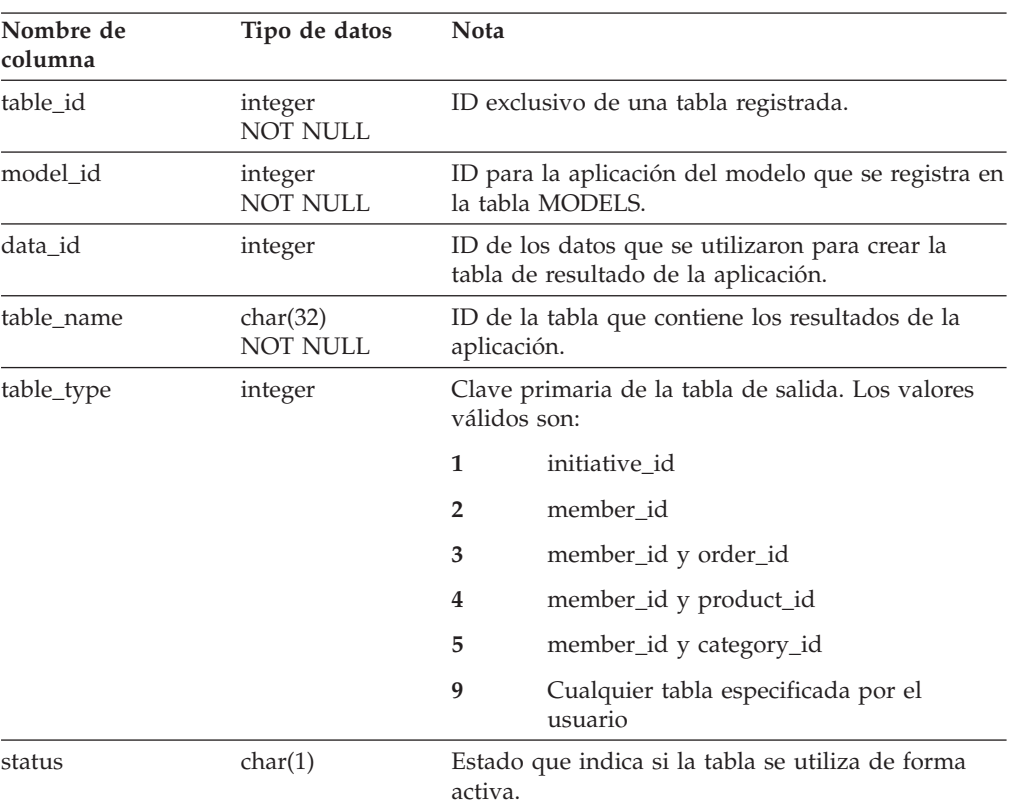

# **Determinación del valor RFM**

RFM (Recency, Frequency y Monetary) es un método de clasificar datos en función de variables que representan el mayor número de visitas recientes a la tienda, el mayor número de pedidos formalizados y la mayor cantidad de dinero gastado en pedidos.

En WCA, el valor RFM (Recency, Frequency y Monetary) se aplica a los pedidos asociados con contratos y cuentas. RFM viene determinado por las siguientes condiciones:

- v La fecha más reciente de la actividad de compra.
- v El mayor número de pedidos formalizados.
- v La mayor cantidad de dinero gastada en los pedidos.

Los datos se clasifican de acuerdo a cada variable y se dividen en cinco intervalos iguales. Se asigna a cada contrato o cuenta un valor entre uno y cinco, que corresponde al intervalo en el que ha sido asignado. El contrato o cuenta con la

actividad de compra más reciente, el mayor número de pedidos y el mayor importe de dinero gastado tendrá un valor RFM de 555. Los contratos o cuentas con la actividad más antigua, el menor número de pedidos y la menor cantidad de dinero gastado tendrán un valor de RFM de 111. Se necesita un mínimo de 5 registros (el número de intervalos) para utilizar RFM de forma satisfactoria.

# **Apéndice A. Parámetros de WCA**

En este apartado se listan los parámetros predefinidos de WCA. También se explica cómo crear o cambiar los parámetros de WCA y el aspecto que puede tener la tabla de parámetros después de la configuración.

# **Lista de parámetros predefinidos de WCA**

Los parámetros afectan al aspecto que tiene la despensa de datos una vez realizada la extracción. Estos parámetros controlan la ejecución del sistema y también controlan las conclusiones del análisis. Los parámetros se modifican mediante el gestor de parámetros de WCA. A continuación se muestran los nombres de columna de la tabla WCA.PARAMETERS:

**Nota:** Esta lista de parámetros es la más actualizada en el momento de escribir este manual.

#### **ROW\_NUM**

Este parámetro proporciona el ID generado por el sistema, que se utiliza con PARAM\_TYPE como la clave primaria para la tabla WCA.PARAMETERS.

### **PARAM\_TYPE**

Este parámetro es un parámetro definido por WCA que utilizan los pasos de extracción, los pasos de duplicación y las herramientas de creación de informes de terceros. Uno o varios de estos parámetros permiten personalizar el comportamiento de la extracción por omisión. Si un PARAM\_TYPE tiene más de un PARAM\_VALUE, se representa a cada PARAM\_VALUE en una fila separada. La columna ROW\_NUM sirve para distinguir entre varios valores para cada PARAM\_TYPE. Por ejemplo:

| <b>ROW NUM</b> | PARAM TYPE              | <b>PARAM VALUE</b> |
|----------------|-------------------------|--------------------|
|                | <b>COMPLETED STATUS</b> | Completado         |
|                | <b>COMPLETED STATUS</b> | Enviado            |

*Tabla 7. Ejemplo de tabla de parámetros*

En esta tabla se muestra como el PARAM\_TYPE COMPLETED\_STATUS tiene dos valores: Completado y Enviado.

### **PARAM\_VALUE**

Este parámetros es una representación con una serie del tipo de parámetro. En el caso de enteros, utilice la sentencia cast.

A continuación se muestran los parámetros definidos actualmente para la despensa de datos de WCA:

### **ABANDONED\_MINUTES**

Este parámetro define el período de tiempo que debe transcurrir desde que un miembro actualiza un pedido pendiente para abandonar dicho pedido. El parámetro ABANDONED\_ORD\_STATUS define los valores de estado de los pedidos que se consideran pendientes. Este parámetro afecta a las columnas FACT\_ORDERS.ABANDONED y FACT\_ORDERITEMS.ABANDONED.

El valor por omisión para considerar un pedido como abandonado es **60**.

#### **ABANDONED\_ORD\_STATUS**

Este parámetro define el conjunto de valores ORDER.STATUS y ORDERITEMS.STATUS de la base de datos de WebSphere Commerce que se consideran pedidos pendientes. Utilice este parámetro para determinar si se debe abandonar un pedido o un artículo del pedido. Este parámetro afecta a las columnas FACT\_ORDERS.ABANDONED y FACT\_ORDERITEMS.ABANDONED.

A continuación se muestran los valores por omisión:

- A = Requiere revisión
- $E =$ Editado CSR
- I = Pedido sometido
- $L =$  Nivel de existencias bajo
- M = Pago iniciado
- P = Pedido pendiente
- W = Esperando aprobación
- $X =$ Cancelado

#### **ANALYSIS\_CATALOG\_ID**

Este parámetro tiene una fila por ID de catálogo. Proporciona a las herramientas de creación de informes los ID de catálogo creados en WebSphere Commerce para hacer un seguimiento de las medidas en las categorías. Este catálogo debe ser un árbol con relaciones de uno a muchos desde el catálogo a las categorías, desde las categorías a las subcategorías, y desde las subcategorías a los productos. Se hace referencia a este tipo de análisis como *análisis de clasificación de catálogos*. Este parámetro puede tener varios valores.

#### **BROKER\_STORE\_ID**

Este parámetro indica el STORE\_ID de las tiendas que se encuentran en la categoría de tiendas de agente. Esta selección se realiza durante el paso de configuración de selección de tiendas en línea e idiomas y monedas para informes. Hay una fila por tienda de agente. Consulte el apartado ″Selección de tiendas e idiomas″ en *IBM WebSphere Commerce Analyzer, Guía de instalación y configuración, Versión 5.5*.

#### **CONTRACT\_ACTIVE**

Con este parámetro se determina qué CON\_STATUS\_ID en la tabla WCA.CONTRACT indican que un contrato está todavía activo. Las descripciones de los códigos de estado se encuentran en la tabla WCA.CON\_STATUS\_REF. El valor por omisión es **3**. Este parámetro puede tener varios valores.

### **CONTRACT\_CANCELLED**

Este parámetro determina los CON\_STATUS\_ID en la tabla WCA.CONTRACT que representan contratos cancelados. Las descripciones de los códigos de estado se encuentran en la tabla WCA.CON\_STATUS\_REF. El valor por omisión es **5**. Este parámetro puede tener varios valores.

### **CONTRACT\_IN\_PREPARATION**

Con este parámetro se determina qué CON\_STATUS\_ID en la tabla WCA.CONTRACT indican que todavía se está preparando un contrato. Las descripciones de los códigos de estado se encuentran en la tabla WCA.CON\_STATUS\_REF. El valor por omisión es **0**. Este parámetro puede tener varios valores.

#### **CPN\_REDEEMED\_ORDER\_STATUS**

Los valores por omisión son:

- 4 = Pago iniciado
- 6 = Pago autorizado

### 7 = Pedido enviado

## **DMT\_PROSPECT\_ORD\_STATUS**

Este parámetro define un conjunto de valores para las columnas ORDERS.STATUS y ORDERITEMS.STATUS de la base de datos WebSphere Commerce. Cuando un miembro posee pedidos en cualquiera de esos estados y todavía no es considerado un comprador, dicho miembro es considerado como una *proyección* de posible comprador. Este parámetro afecta al valor de WCA.MEMBER.DR\_MEMBER\_TYPE\_ID.

A continuación se muestran los valores por omisión:

- A = Requiere revisión
- $E =$ Editado CSR
- I = Pedido sometido
- M = Pago iniciado
- P = Pedido pendiente
- Q = Plantilla de pedido
- W = Esperando aprobación
- $X =$ Cancelado
- Y = Lista de solicitudes privada
- Z = Lista de solicitudes compartida

#### **DMT\_PURCHASER\_ORD\_STATUS**

Este parámetro define un conjunto de valores para las columnas ORDERS.STATUS y ORDERITEMS.STATUS de la base de datos WebSphere Commerce. Cuando un miembro posee pedidos en cualquiera de esos estados, dicho miembro es considerado como un *comprador*. Hay una fila para cada valor ORDER.STATUS. Por omisión, WCA define un comprador como un usuario que tiene como mínimo un pedido completado. Este parámetro afecta al valor de WCA.MEMBER.DR\_MEMBER\_TYPE\_ID.

A continuación se muestran los valores por omisión:

- $B = En$  espera
- C = Pago autorizado
- D = Depositado
- F = Listo para despacho remoto
- G = Esperando despacho remoto
- $L =$  Nivel de existencias bajo
- R = Listo para despacho remoto
- S = Pedido enviado

#### **EXTRACTION\_COUNT**

Este parámetro define el número de extracciones ejecutadas. Se trata de un parámetro reservado para IBM. *No* se debe cambiar.

### **EXTRACTION\_SUCCEED**

Este parámetro indica si se ha completado satisfactoriamente el proceso de extracción. Si se ha completado satisfactoriamente el proceso de extracción, el valor de este parámetro es **0**. Si el proceso no se ha completado satisfactoriamente, vale **1**. Se trata de un parámetro reservado para IBM. *No* se debe cambiar.

#### **FE\_EFFECTIVE\_MINUTES**

Este parámetro define el período de tiempo en que una iniciativa de venta sugestiva puede afectar a una decisión de los compradores a la hora de comprar un producto determinado. Si un miembro no coloca el producto anunciado en el carro de la compra dentro de un período determinado definido, esta iniciativa no puede considerarse responsable de los ingresos generados por dicho producto incluso si se compra con posterioridad.

Este parámetro Afecta al modo en que se llenan las siguientes columnas WCA.FACT\_EVENT:

- SLS\_VAL\_CLKS
- STR\_SLS\_VAL\_CLKS
- RPT\_SLS\_VAL\_CLKS
- NUM\_CKS\_TO\_ORD

El valor por omisión para un período de tiempo es **60** minutos.

### **FE\_EFFECTIVE\_ORD\_STATUS**

Este parámetro define un conjunto de valores para las columnas ORDERS.STATUS y ORDERITEMS.STATUS en la base de datos WebSphere Commerce. Cuando una iniciativa de venta sugestiva anuncia un producto determinado a un miembro determinado dentro de un período de tiempo definido mediante el parámetro FE\_EFFECTIVE\_MINUTES, este miembro coloca dicho producto en un carro de la compra (pedido pendiente) y pasa a comprar dicho producto, más tarde esta iniciativa puede ser considerada responsable de los ingresos generados por este producto. Puede haber varias iniciativas elegibles para el mismo artículo de pedido. Sólo se considera responsable a una iniciativa.

Este parámetro Afecta al modo en que se llenan las siguientes columnas WCA.FACT\_EVENT:

- SLS\_VAL\_CLKS
- STR\_SLS\_VAL\_CLKS
- RPT\_SLS\_VAL\_CLKS
- NUM\_CKS\_TO\_ORD

A continuación se muestran los valores por omisión:

- $B = En$  espera
- C = Pago autorizado
- D = Depositado
- F = Listo para despacho remoto
- G = Esperando despacho remoto
- L = Nivel de existencias bajo
- R = Listo para despacho remoto
- S = Pedido enviado

#### **FM\_EFFECTIVE\_MINUTES**

Este parámetro define el número de minutos que pueden transcurrir desde el momento en que un usuario utiliza una metáfora y el momento en que un usuario compra un producto presentado por dicha metáfora para que esta pueda considerarse responsable de la compra. Utilice este parámetro para llenar las columnas de valores de ventas en la tabla WCA.FACT\_METAPHOR. Este parámetro se puede modificar. El valor por omisión es **60** minutos.

#### **FM\_EFFECTIVE\_ORD\_STATUS**

Este parámetro define un conjunto de valores para las columnas ORDERS.STATUS y ORDERITEMS.STATUS en la base de datos WebSphere Commerce. Cuando un usuario utiliza una metáfora de productos y coloca el producto en su carro de la compra en el período de tiempo especificado en FM\_EFFECTIVE\_MINUTES, se considera que el resultado de la venta de dicho producto se debe a la metáfora.

Las columnas WCA.FACT\_METAPHOR.STR\_SLS\_VAL\_META y WCA.FACT\_METAPHOR.RPT\_SLS\_VAL\_META siguen los ingresos que la metáfora ha generado. Se pueden utilizar muchas metáforas, pero únicamente la última metáfora en mostrar el producto al usuario se considera la responsable de la venta. Los valores utilizados deben indicar que se han realizado los ingresos.

A continuación se muestran los valores por omisión:

- $B = En$  espera
- C = Pago autorizado
- D = Depositado
- F = Listo para despacho remoto
- G = Esperando despacho remoto
- $L =$  Nivel de existencias bajo
- R = Listo para despacho remoto
- S = Pedido enviado

## **MEMBER\_ADDRESS\_TYPE\_ID**

Este parámetro ayuda a que WCA decida qué registro de dirección debe utilizarse para llenar las columnas con información de dirección en la tabla MEMBER. Este parámetro se puede comparar con el campo ADDRESS\_TYPE\_ID en la tabla ADDRESS.

## **MINING\_APPLY\_INTERVAL**

Este parámetro define la frecuencia con que se ejecuta el proceso de aplicación de minería. El intervalo se expresa en número de días.

#### **MINING\_APPLY\_TIME**

Este parámetro define la indicación de hora cuando la aplicación de la minería se ha ejecutado de forma satisfactoria. Si la operación de aplicación de minería finaliza de forma satisfactoria, esta indicación de hora llevará el valor de TIME\_CUT\_OFF\_LOCAL para esta ejecución de la extracción. Se trata de un parámetro reservado para IBM. *No* se debe cambiar.

#### **MINING\_BASE\_NAME**

Este parámetro define el nombre de la base de minería que contiene los modelos de minería predefinidos. Este parámetro se puede modificar con el Gestor de configuración.

#### **MINING\_PASSWORD**

Este parámetro define la contraseña del usuario que ejecuta las operaciones de minería. Este parámetro se puede modificar con el Gestor de configuración.

#### **MINING\_TRACE**

Este parámetro tiene los siguientes valores:

- $\cdot$  0 = Nivel de rastreo mínimo.
- $\cdot$  1 = Rastreo completo.

**0** es el valor por omisión.

#### **MINING\_TRAINING\_INTERVAL**

Este parámetro define la frecuencia con que se ejecuta el proceso de aprendizaje de minería. El intervalo se expresa en número de días.

#### **MINING\_TRAINING\_TIME**

Este parámetro define la indicación de hora cuando el aprendizaje de la minería se ha ejecutado de forma satisfactoria. Si la operación de aprendizaje de minería finaliza de forma satisfactoria, esta indicación de hora llevará el valor de TIME\_CUT\_OFF\_LOCAL para esta ejecución de la extracción. Se trata de un parámetro reservado para IBM.

#### **MINING\_USER\_NAME**

Este parámetro define el nombre del usuario que ejecuta las operaciones de minería.

### **NF\_EFFECTIVE\_ORDER\_STATUS\_ID**

Este parámetro crea una lista de ORDER\_STATUS\_ID en comparación con ORDER\_STATUS\_ID de la tabla FACT\_ORDERITEMS, que representa las entradas de artículos de pedido que forman parte de los pedidos con ingresos realizados. Por ejemplo, los pedidos enviados, completados o en espera.

A continuación se muestran los valores por omisión:

- 5 = Nivel de existencias bajo
- 6 = Autorización de pago
- 7 = Pedido enviado
- $13$  = En espera
- 14 = Salida para despacho
- 15 = Depositado
- 17 = Preparado para despacho
- 18 = Esperando despacho remoto

#### **NF\_EFFECTIVE\_MINUTES**

Este parámetro decide el número de minutos que pueden transcurrir desde el momento en que se produjo el suceso del que se hace el seguimiento hasta que se crea un pedido completado. Si un pedido se crea después de este tiempo de efectividad, dicho pedido no se asocia a este suceso determinado. El valor por omisión es **60**.

#### **NON\_PURGE\_ORD\_STATUS**

Este parámetro determina cómo procesar los registros que han sido suprimidos de las tablas ORDER y ORDERITEMS. Si un registro suprimido tiene un valor de estado con un distintivo NON\_PURGE\_ORD\_STATUS, entonces WCA establece DELETED\_STATUS en 1 en la tabla de WCA correspondiente (FACT\_ORDERS o FACT\_ORDERITEMS).

Este parámetro indica a WCA qué tipos de registros se pueden suprimir como resultado de una acción del usuario y no como resultado de la limpieza de la despensa de datos. Los registros suprimidos como resultado de una acción del usuario tendrán el distintivo DELETED\_STATUS con el valor 1. Los registros suprimidos como resultado de la limpieza de la despensa de datos continuarán existiendo en la despensa de datos de WCA con un distintivo de DELETED\_STATUS con el valor 0.

A continuación se muestran los valores por omisión:

- A = Requiere revisión
- $E =$ Editado CSR
- I = Pedido sometido
- M = Pago iniciado
- P = Pedido pendiente
- Q = Plantilla de pedido
- $X =$ Cancelado
- Y = Lista de solicitudes privada
- Z = Lista de solicitudes compartida

### **ORDER\_STATUS\_BILLED**

Este parámetro determina los ORDER\_STATUS\_ID en las tablas FACT\_ORDERS y FACT\_ORDERITEMS que representan pedidos facturados. Las descripciones de los códigos de estado se encuentran en la tabla WCA.ORDER\_STATUS\_REF.

A continuación se muestran los valores por omisión:

7 = Pedido enviado

- 14 = Salida para despacho
- 15 = Depositado
- 18 = Esperando despacho remoto

## **ORDER\_STATUS\_CANCELLED**

Este parámetro determina los ORDER\_STATUS\_ID en las tablas FACT\_ORDERS y FACT\_ORDERITEMS que representan pedidos cancelados. Las descripciones de los códigos de estado se encuentran en la tabla WCA.ORDER\_STATUS\_REF. El valor por omisión es **5**. Este parámetro puede tener varios valores.

## **ORDER\_STATUS\_COLLECTED**

Este parámetro determina los ORDER\_STATUS\_ID en las tablas FACT\_ORDERS y FACT\_ORDERITEMS que representan pedidos recogidos. Las descripciones de los códigos de estado se encuentran en la tabla WCA.ORDER\_STATUS\_REF. El valor por omisión es **15**. Este parámetro puede tener varios valores.

## **ORDER\_STATUS\_ID\_NOREV**

Este parámetro ayuda a WCA a determinar qué registros en las tablas FACT\_ORDERS y FACT\_ORDERITEMS representan pedidos cuyas columnas de importes de moneda pudieran estar vacías. En este caso, WCA establecería los importes de moneda con 0 y las columnas de descripción de moneda con NULL. El valor debe ser el de un entero. Puede comparar este valor con el campo ORDER\_STATUS\_ID. El valor por omisión es **19**. Este parámetro puede tener varios valores.

## **ORDER\_STATUS\_ID\_SUM\_MEMBER**

Este parámetro determina el conjunto de valores de ORDER\_STATUS\_ID con los que una fila en la tabla FACT\_ORDERITEMS debe coincidir para llenar filas en la tabla SUM\_MEMBER.

A continuación se muestran los valores por omisión:

- 5 = Nivel de existencias bajo
- 6 = Pago autorizado
- 7 = Pedido enviado
- 13 = En espera
- 14 = Salida para despacho
- 15 = Depositado
- 17 = Preparado para despacho
- 18 = Esperando despacho remoto

## **ORDER\_STATUS\_ID\_SUM\_TRADING**

Este parámetro determina el conjunto de valores de ORDER\_STATUS\_ID con los que una fila en la tabla FACT\_ORDERITEMS debe coincidir para llenar filas en la tabla SUM\_TRADING.

A continuación se muestran los valores por omisión:

- 5 = Nivel de existencias bajo
- 6 = Pago autorizado
- 7 = Pedido enviado
- $13$  = En espera
- 14 = Salida para despacho
- 15 = Depositado
- 17 = Preparado para despacho
- 18 = Esperando despacho remoto

## **ORDER\_STATUS\_XFERRED**

Los valores por omisión son:

- R = Lectura para despacho remoto
- G = Esperando despacho remoto
- F = Listo para despacho remoto

#### **ORDERS\_AWAITING\_PAYMENT**

Este parámetro ayuda a WCA a determinar qué ORDERS y ORDERITEMS están todavía pendientes de pago. Se puede comparar este parámetro con ORDER\_STATUS\_ID en las tablas FACT\_ORDERS y FACT\_ORDERITEMS. Este parámetro se puede utilizar en los informes para mostrar medidas que sólo se aplican a pedidos que están pendientes de pago. El valor por omisión es **4**. Este parámetro puede tener varios valores.

### **ORG\_BUSINESS\_TYPE**

Este parámetro sólo se utiliza en las transacciones de Empresa a Empresa. El valor por omisión es **OrgEntityBusinessType**. Este parámetro determina cómo debe WCA llenar la columna WCA.ORGANIZATION.BUSINESS\_TYPE. WCA utiliza esta serie de acuerdo con la tabla MBRATTR de WebSphere Commerce para determinar el MBRATTR\_ID que se utiliza de acuerdo con la tabla MBRATTRVAL de WebSphere Commerce para determinar la serie que se va a colocar en la columna WCA.ORGANIZATION.BUSINESS\_TYPE.

#### **ORG\_INDUSTRY\_TYPE**

Este parámetro sólo se utiliza en las transacciones de Empresa a Empresa. El valor por omisión es **OrgEntityIndustryType**. Este parámetro determina cómo debe WCA llenar la columna WCA.ORGANIZATION.INDUSTRY\_TYPE. WCA utiliza esta serie de acuerdo con la tabla MBRATTR de WebSphere Commerce para determinar el MBRATTR\_ID que se utiliza de acuerdo con la tabla MBRATTRVAL de WebSphere Commerce para determinar la serie que se va a colocar en la columna WCA.ORGANIZATION.INDUSTRY\_TYPE.

#### **PRODUCT\_PRICE\_AGGREGATE**

Este parámetro se utiliza tanto en las transacciones de Empresa a Empresa como en las transacciones Empresa a Consumidor. El valor por omisión es **MIN**, pero los tres valores posibles son: MIN, MAX y AVG. Este parámetro controla el método en que se determinan las columnas que aparecen a continuación en la base de datos de WCA.

| Tipo de transacción:           | Descripción:                                   |
|--------------------------------|------------------------------------------------|
| Empresa a Empresa              | Puesto que puede haber varios precios          |
|                                | disponibles para un único producto en varias   |
|                                | monedas tal como se representan en la tabla    |
|                                | WCA.OFFER_PRICE, es necesario utilizar la      |
| Columnas:                      | función de agregación para elegir un único     |
| WCA.PRODUCT.RPT_EST_LIST_PRICE | precio estimado por producto. Este parámetro   |
| WCA.OFFER.EST_MQ_VALUE         | permite que el cliente elija el precio mínimo, |
|                                | máximo o medio basado en la moneda del         |
|                                | informe para utilizarlo en esta columna.       |

*Tabla 8. Métodos de transacción*

*Tabla 8. Métodos de transacción (continuación)*

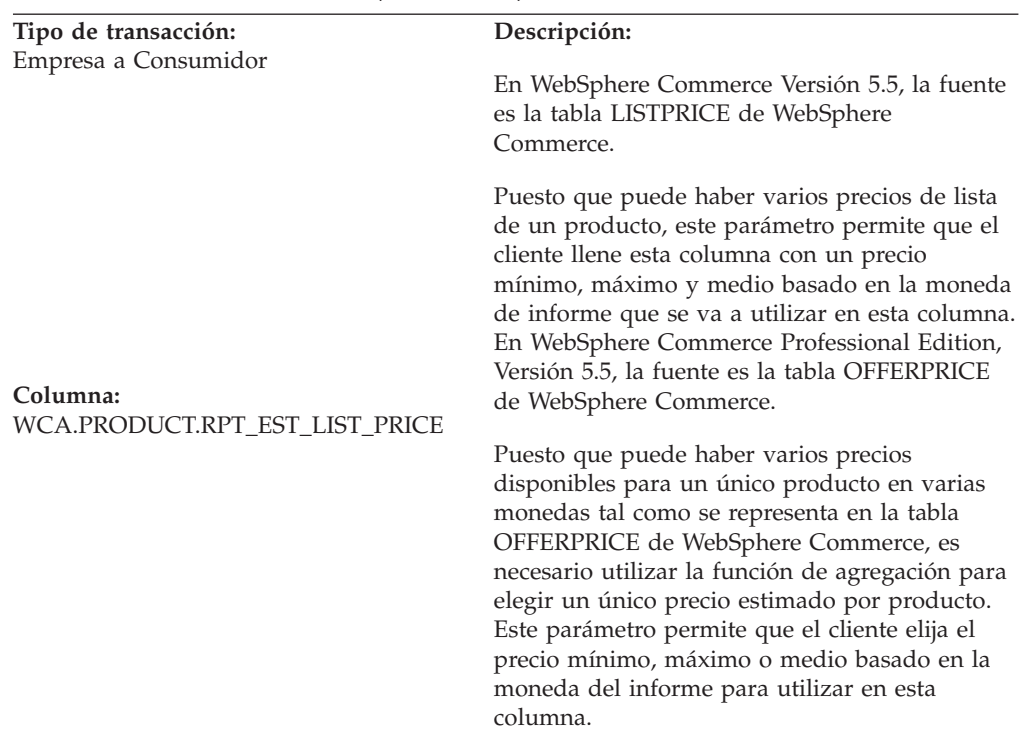

#### **REPORT\_CURRENCY**

Este parámetro define la moneda a la que convertir todas las columnas RPT\_*xxxx*. La moneda se selecciona con la herramienta de configuración de WCA. En todas las tiendas de las que WCA realiza informes debe existir la posibilidad de convertir todas sus monedas soportadas a esta moneda de informe.

### **REPORT\_LANGUAGE**

Este parámetro define el idioma que se utilizará en todos los informes. Las herramientas de creación de informes utilizan este parámetro para determinar cómo visualizar las descripciones y los nombres específicos del idioma. Principalmente, este parámetro define el idioma común que se utilizará en las tablas *xxxx*\_REF. El programa de configuración de WCA determina el valor, el cual depende de los idiomas que soporte el sistema operativo actualmente instalado.

#### **REPLICATION\_METHOD**

Este parámetro controla el proceso de duplicación. Si el parámetro tiene el valor Y, se utiliza la duplicación continuada. Si el parámetro tiene el valor N, se utiliza la duplicación planificada. Hallará más información acerca de los métodos de duplicación en el apartado ″Opciones de duplicación″ de la publicación *IBMWebSphere Commerce Analyzer, Guía de instalación y configuración, Versión 5.5*.

### **REPLICATION\_START**

Se trata de un parámetro reservado para IBM. No se debe cambiar.

### **REPLICATION\_SUCCEED**

Se trata de un parámetro reservado para IBM. No se debe cambiar.

#### **REQUEST\_ETL\_PROCESS**

Se trata de un parámetro reservado para IBM. No se debe cambiar.

### **RFM\_BINS**

Este parámetro sólo se utiliza en las transacciones de Empresa a Empresa. Se trata de un campo definido por el usuario que designa el número de intervalos en los que dividir los datos. El valor por omisión es **5**. Después los registros se clasifican y dividen de forma igual en 5 intervalos, se asigna a cada registro el correspondiente valor de R, F o M de 1, 2, 3, 4 ó 5 en función del intervalo en el que están asociados. Un valor compuesto puede contener todas las variaciones desde el 111 al 555. El valor ideal para este campo es 3, 4 o 5.

#### **RFM\_INTERVAL**

Se trata de un parámetro de campo definible que determina la frecuencia en días de ejecución del valor RFM (Recency, Frequency y Monetary). Se trata de un parámetro reservado para IBM. *No* se debe cambiar.

#### **RFM\_LAST\_RUN**

Este parámetro indica la última vez en que se ejecutó RFM. Se trata de un parámetro reservado para IBM. *No* se debe cambiar.

#### **RFQRSP\_OUTSTANDING\_ORDERS**

Este parámetro determina los ORDER\_STATUS\_ID en las tablas FACT\_ORDERS y FACT\_ORDERITEMS que representan pedidos pendientes. Los pedidos relacionados con RFQRSP con estos distintivos se pueden considerar como pendientes puesto que el cliente no ha iniciado el pago. Las descripciones de los códigos de estado se encuentran en la tabla WCA.ORDER\_STATUS\_REF.

A continuación se muestran los valores por omisión:

- 1 = Pedido pendiente
- 3 = Pedido sometido
- 4 = Pago iniciado
- 9 = Esperando aprobación
- 11 = Requiere revisión
- 12 = Editado CSR

#### **RFQ\_RESPONSE\_IN\_PREPARATION**

Este parámetro ayuda a WCA a determinar qué registros de RFQ\_RSP están todavía en el estado de preparación. Este parámetro, que puede tener varios valores, se puede comparar con el campo RFQ\_RSP.RSP\_STATUS\_ID. El valor por omisión es **1**.

#### **RFQ\_WINNING\_RESPONSES**

Este parámetro determina qué RSP\_STATUS\_ID representan respuestas RFQ que son respuestas ganadoras. Las descripciones de los códigos de estado se encuentran en la tabla WCA.RSP\_STATUS\_REF.

A continuación se muestran los valores por omisión:

8 = Ganadora

10 = Ganadora completada

#### **SRF\_EFFECTIVE\_ORDER\_STATUS\_ID**

Este parámetro crea una lista de ORDER\_STATUS\_ID en comparación con ORDER\_STATUS\_ID de la tabla FACT\_ORDERITEMS, que representa las entradas de artículos de pedido que forman parte de los pedidos con ingresos realizados. Por ejemplo, los pedidos enviados, completados o en espera.

A continuación se muestran los valores por omisión:

- 5 = Nivel de existencias bajo
- 6 = Pago autorizado
- 7 = Pedido enviado
- $13$  = En espera
- 14 = Salida para despacho
- 15 = Depositado
- 17 = Preparado para despacho
- 18 = Esperando despacho remoto

#### **SRF\_EFFECTIVE\_MINUTES**

Este parámetro decide el número de minutos que pueden transcurrir desde el momento en que se produjo el suceso del que se hace el seguimiento hasta que se crea un pedido completado. Si un pedido se crea después de este tiempo de efectividad, dicho pedido no se asocia a este suceso determinado. El valor por omisión es **60**.

#### **STORE**

Este parámetro indica los STORE\_ID de todas tiendas sobre las que se está informando en esta instancia de WCA. Este parámetro se establece mediante la herramienta de configuración. Hay una fila por tienda.

#### **TIME\_CUT\_OFF**

Este parámetro define el final de la ventana de extracción que se estableció en el inicio del proceso de duplicación y extracción. El servidor WebSphere Commerce establece este parámetro. Se trata de un parámetro reservado para IBM. *No* se debe cambiar.

#### **TIME\_CUT\_OFF\_LOCAL**

Este parámetro define el fin de la ventana de extracción. Se establece al principio de los procesos de duplicación y extracción en la indicación de la hora relativa a la base de datos local de WCA. Se trata de un parámetro reservado para IBM. *No* se debe cambiar.

#### **TIME\_CUT\_OFF\_PREV**

Este parámetro define el principio de la ventana de extracción. Se establece al principio de los procesos de duplicación y extracción. El servidor WebSphere Commerce establece este parámetro. Se trata de un parámetro reservado para IBM. *No* se debe cambiar.

#### **WCS\_SOURCE**

Este parámetro define la versión de la base de datos de WebSphere Commerce desde la que WCA extrae los datos. Actualmente este parámetro tiene el valor 55be\_ext. Se trata de un parámetro reservado para IBM. *No* se debe cambiar.

A continuación se muestra una lista de las columnas de IBM Tivoli Web Site Analyzer:

#### **wsa\_category**

El valor por omisión es catGroupId.

#### **wsa\_coupon**

El valor por omisión es couponIds.

# **Creación o modificación de parámetros**

Podrá acceder rápidamente a los parámetros mediante el Gestor de parámetros de WCA.

En la tabla siguiente hallará una lista de las entradas del Gestor de parámetros que le permiten acceder a los paneles utilizados para el mantenimiento de los parámetros de WCA:

| Entrada                 | Parámetros de WCA                                                                                                    |
|-------------------------|----------------------------------------------------------------------------------------------------|
| Tiendas                 | store, REPORT_CURRENCY, REPORT_LANGUAGE,<br>BROKER_STORE_ID                                                                                                   |
| Catálogos               | ANALYSIS CATALOG ID                                                                                                    |
| Modelos de minería      | MINING_USER_NAME, MINING_APPLY_TIME,<br>MINING_BASE_NAME, MINING_PASSWORD,<br>MINING_TRACE, MINING_TRAINING_INTERVAL,<br>MINING_TRAINING_TIME, MINING_USER_ID |
| <b>RFM</b>              | RFM_INTERVAL, RFM_BINS, RFM_LAST_RUN,<br>ORDER_STATUS_ID_SUM_MEMBER,<br>ORDER_STATUS_ID_SUM_TRADING,<br>ORDER_STATUS_XFERRED, RFM_LAST_RUN                    |
| Pedidos abandonados     | ABANDONED_MINUTES,<br>ABANDONED_ORD_STATUS                                                                                                    |
| Propiedades de pedidos  | NON PURGE ORD STATUS,<br>ORDERS_AWAITING_PAYMENT,<br>ORDER_STATUS_BILLED,<br>ORDER_STATUS_CANCELLED,<br>ORDER_STATUS_COLLECTED,<br>ORDER_STATUS_ID_NOREV      |
| Propiedades de miembros | ADDRESS_MEMBER_TYPE_ID,<br>DMT_PROSPECT_ORD_STATUS,<br>DMT_PURCHASER_ORD_STATUS                                                                               |
| Contratos               | CONTRACT_ACTIVE,<br>CONTRACT_IN_PREPARATION,<br>CONTRACT_CANCELLED                                                                                            |
| Propiedades de RFQ      | RFQ RESPONSE IN PREPARATION,<br>RFO_WINNING_RESPONSE,<br>RFQ OUTSTANDING ORDER                                                                                |
| Períodos financieros    |                                                                                                    |
| Asociaciones de pedidos | FE_EFFECTIVE_MINUTES,<br>FE_EFFECTIVE_ORD_STATUS,<br>FM EFFECTIVE MINUTES,<br>FM_EFFECTIVE_ORD_STATUS,<br>CPN_REDEEMED_ORDER_STATUS                           |
| Estados de pedidos      |                                                                                                    |
| propiedades adicionales | PRODUCT_PRICE_AGGREGATE,<br>ORG_BUSINESS_TYPE, ORG_INDUSTRY_TYPE,<br>HOTSPOT_LIMIT, WSA_PARM_TYPE                                                             |

*Tabla 9. Parámetros y paneles de WCA utilizados para el mantenimiento*

Desde la ventana Mantener parámetros de WCA, se puede crear un parámetro introduciendo el nombre nuevo del parámetro en el campo **Tipo de parámetro**. Como en los nombres de otros pasos definidos por el usuario, funciones y nombres de archivos de script llamados externamente, debe añadirse el prefijo *UX* a los nombres de parámetros definidos por el cliente para distinguirlos fácilmente de los parámetros proporcionados por WCA. El uso de este prefijo UX es solo una recomendación. La ubicación de wcaparm.properties es%IWDA\_DIR%\lib.

Puede introducir el valor del parámetro, o varios valores, en el campo **Valor del parámetro** para añadir un valor sin tener que definirlo en el archivo de propiedades. O bien si desea que se pueda utilizar un valor de un rango de
<span id="page-108-0"></span>valores o especificar un valor por omisión para el parámetro, cree un archivo wcaparm.properties definido por el cliente. WCA utiliza las definiciones de este archivo de propiedades para llenar la ventana Mantener parámetros de WCA.

A continuación hallará ejemplos de algunas entrada para el archivo wcaparm.properties:

parm1.name=UX\_MyOwnParm parameter identification (PARAM\_TYPE) parm1.type=s como se trata el parámetro en el panel: 1=valor único, n=varios valores, s=valores predefinidos parm1.values=Y;N valores del recuadro de selección desplegable parm1.defaults=Y valor por omisión parm1.prog=generic parm2.name=UX\_MySecondParm parm2.type=1 parm2.defaults=15 parm2.prog=generic

El archivo wcaparm.properties proporcionado por WCA se encuentra en el subdirectorio lib. Si crea otro archivo wcaparm.properties para un parámetro propio, guárdelo en el directorio tmp.

#### **Tabla de parámetros después de la configuración**

A continuación se muestra una representación de la tabla WCA.PARAMETERS tal como podría aparecer después de la configuración (sin los campos **last\_update** y **last\_update\_ID**).

Los valores de tipo de parámetro REPORT\_LANGUAGE y REPORT\_CURRENCY provienen de la herramienta de configuración. Los valores de tipo de parámetro TIME\_CUT\_OFF, TIME\_CUT\_OFF\_PREV, TIME\_CUT\_OFF\_LOCAL, EXTRACTION\_COUNT y EXTRACTION\_SUCCEED provienen del proceso de extracción.

Los valores que se muestran en esta representación de la tabla WCA.PARAMETERS son los valores por omisión. Todos los parámetros de esta lista pueden tener varios valores en la tabla PARAMETER de WCA. Además, sólo se deben utilizar en cláusulas .sql.

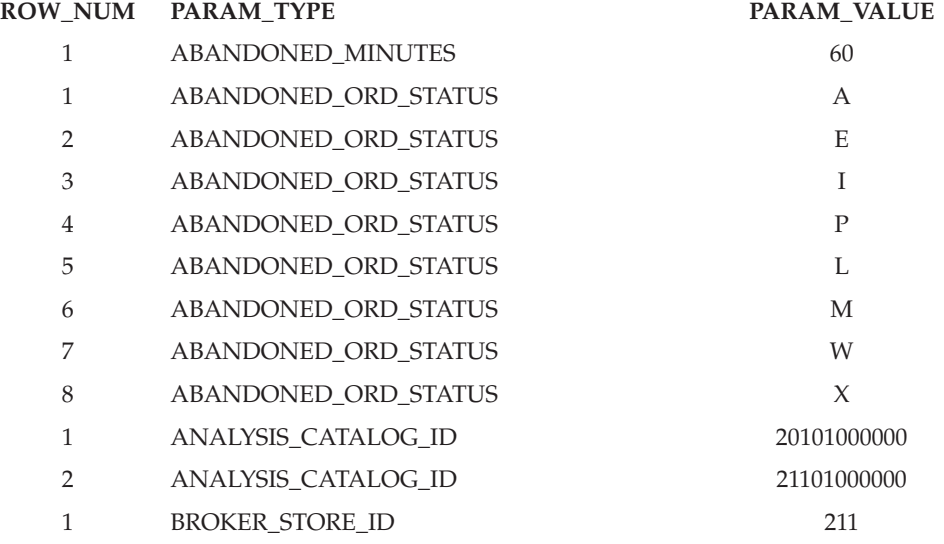

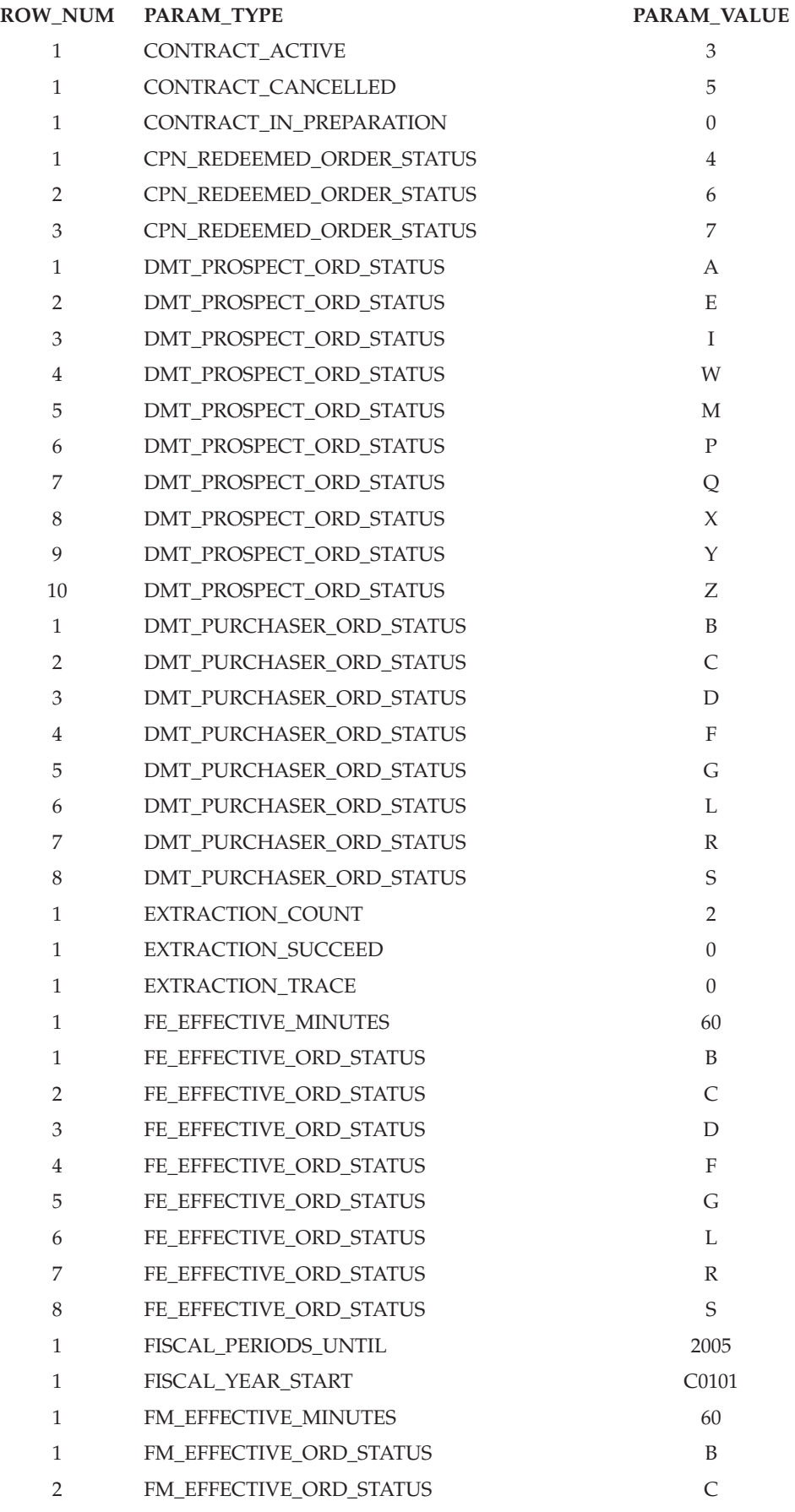

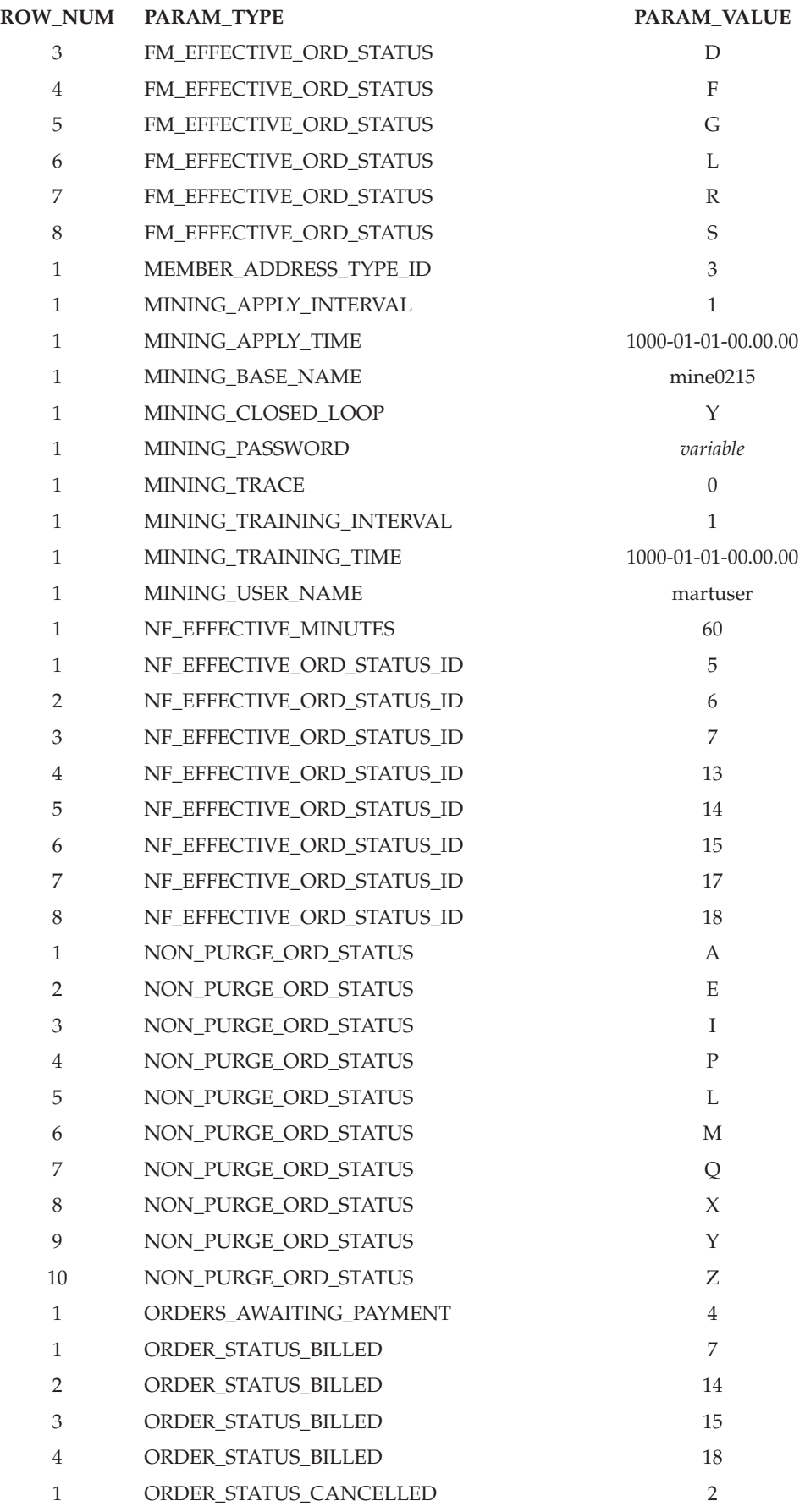

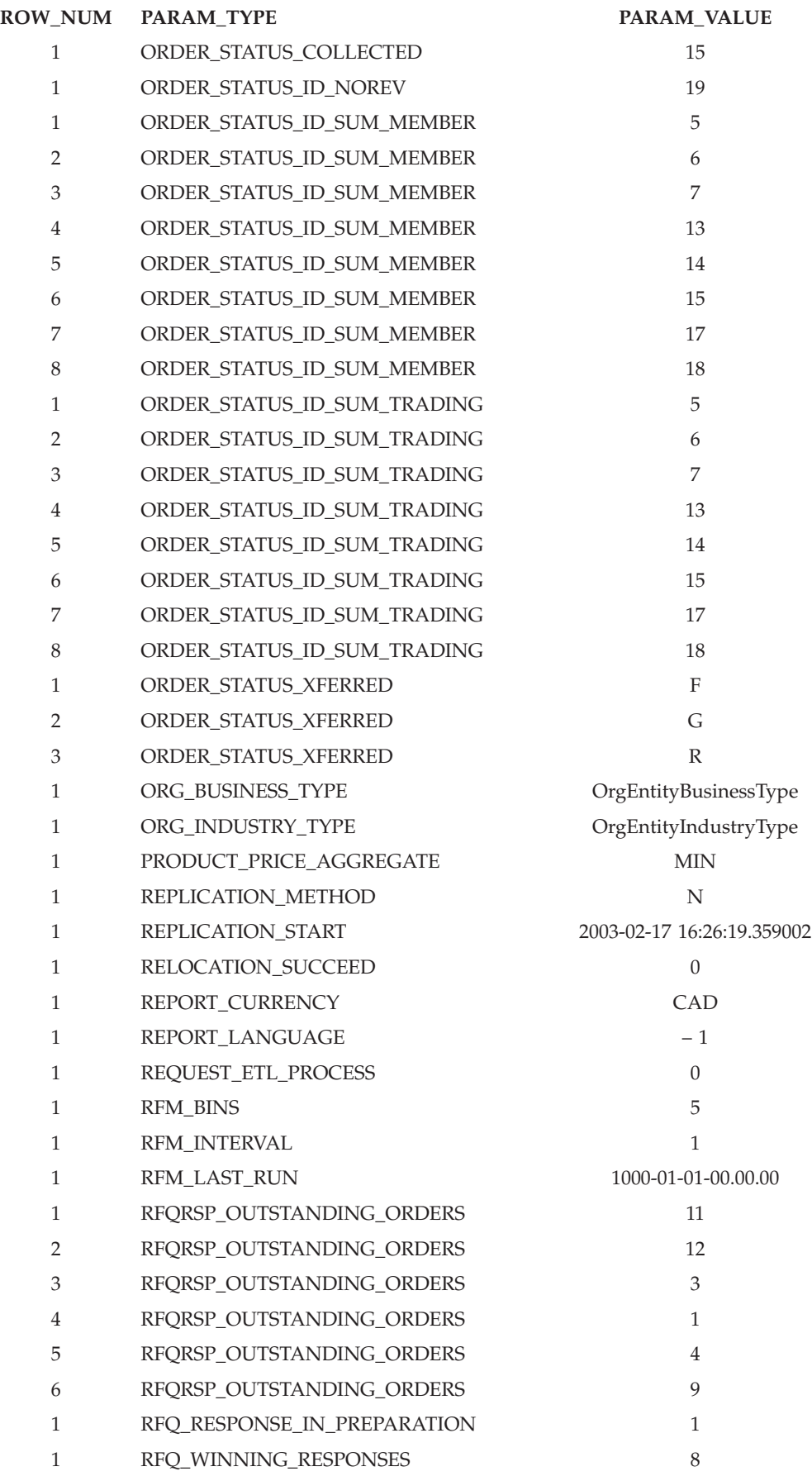

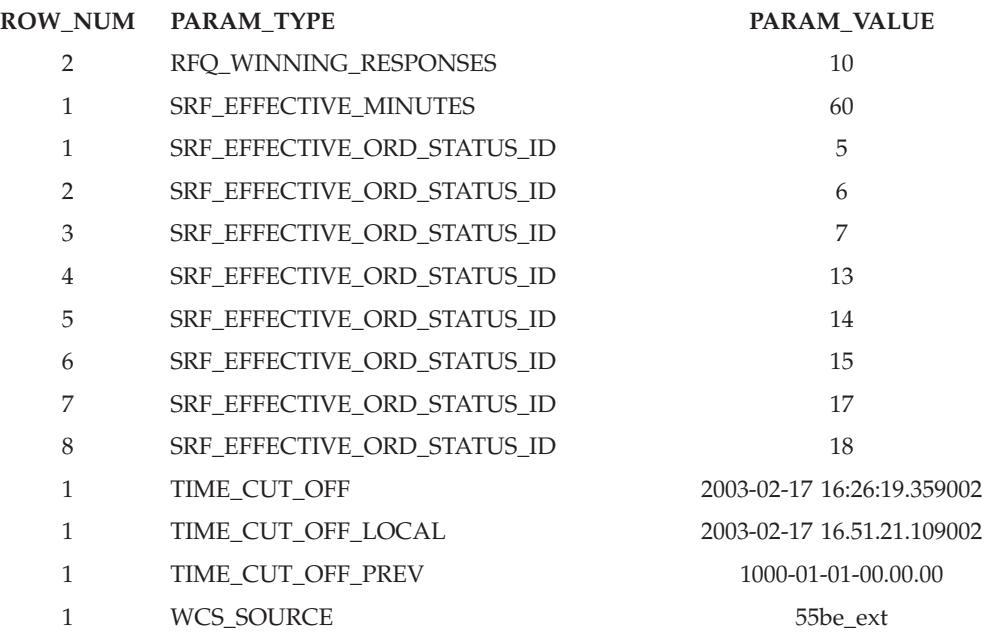

### **Apéndice B. Avisos**

Esta información se ha desarrollado para productos y servicios disponibles en los EE.UU. Es posible que IBM no ofrezca en otros países los productos, servicios o características descritos en este documento. Solicite información al representante local de IBM acerca de los productos y servicios disponibles actualmente en su país. Cualquier referencia a un producto, programa o servicio de IBM no pretende afirmar ni implicar que sólo pueda utilizarse ese producto, programa o servicio de IBM. En su lugar, puede utilizarse cualquier producto, programa o servicio funcionalmente equivalente que no vulnere ninguno de los derechos de propiedad intelectual de IBM. No obstante, es responsabilidad del usuario la evaluación y verificación del funcionamiento de cualquier producto, programa o servicio que no sea IBM.

IBM puede tener patentes o solicitudes de patente pendientes que cubran temas tratados en este documento. La entrega de este documento no le otorga ninguna licencia sobre dichas patentes. Puede enviar consultas sobre licencias, por escrito, a:

IBM Director of Licensing IBM Corporation North Castle Drive Armonk, NY 10504-1785 Estados Unidos

Para realizar consultas de licencias relacionadas con la información de doble byte (DBCS), póngase en contacto con el Departamento de propiedad intelectual de IBM en su país o envíe las consultas, por escrito, a:

IBM World Trade Asia Corporation Licensing 2-31 Roppongi 3-chome, Minato-ku Tokyo 106, Japón

**El párrafo siguiente no se aplica en el Reino Unido ni en ningún otro país donde las disposiciones en él expuestas sean incompatibles con la legislación local:** INTERNATIONAL BUSINESS MACHINES CORPORATION PROPORCIONA ESTA PUBLICACIÓN "TAL CUAL" SIN GARANTÍAS DE NINGUNA CLASE, NI EXPLÍCITAS NI IMPLÍCITAS, INCLUIDAS, PERO SIN LIMITARSE A, LAS GARANTÍAS IMPLÍCITAS DE NO INFRACCIÓN, COMERCIALIZACIÓN O IDONEIDAD PARA UNA FINALIDAD DETERMINADA. Algunas legislaciones no contemplan la exclusión de garantías, ni implícitas ni explícitas, en determinadas transacciones, por lo que puede haber usuarios a los que no les afecte esta declaración.

Esta información puede contener imprecisiones técnicas o errores tipográficos. La información aquí contenida está sometida a cambios periódicos; tales cambios se irán incorporando en nuevas ediciones del documento. IBM se reserva el derecho de realizar cambios y/o mejoras, cuando lo considere oportuno y sin previo aviso, en los productos y/o programas descritos en este documento.

Todas las referencias hechas en este documento a sitios Web que no son de IBM se proporcionan únicamente para su información y no representan en modo alguno una recomendación de dichos sitios Web. El contenido de esos sitios Web no forma parte del contenido de este producto de IBM, por lo que la utilización de dichos sitios es responsabilidad del usuario.

IBM puede utilizar o distribuir la información que se le envíe del modo que estime conveniente sin incurrir por ello en ninguna obligación para con el remitente.

Los propietarios de licencias de este programa que deseen obtener información sobre el mismo con el fin de permitir: (a) el intercambio de información entre programas creados independientemente y otros programas (incluido este) y (b) el uso mutuo de la información que se ha intercambiado, deberán ponerse en contacto con:

IBM Corporation J46A/G4 555 Bailey Avenue San Jose, CA 95141-1003 Estados Unidos

Dicha información puede estar disponible sujeta a los términos y condiciones apropiados, incluyendo, en algunos casos, el pago de una cantidad.

IBM proporciona el programa bajo licencia descrito en este documento, y todo el material bajo licencia disponible para el mismo, bajo los términos del Contrato de cliente IBM, el Acuerdo Internacional de Programas bajo Licencia IBM, o de cualquier acuerdo equivalente entre IBM y el cliente.

Todos los datos de rendimiento incluidos en este documento han sido determinados en un entorno controlado. Por consiguiente, los resultados obtenidos en otros entornos operativos pueden variar de forma significativa. Algunas mediciones pueden haberse realizado en sistemas de nivel de desarrollo y no hay ninguna garantía de que estas mediciones sean las mismas en sistemas de uso general. Asimismo, algunas mediciones se pueden haber estimado mediante extrapolación. Los resultados reales pueden variar. Los usuarios de este documento deberían verificar qué datos son aplicables a su entorno específico.

La información sobre productos que no son de IBM se ha obtenido de los distribuidores de dichos productos, de los anuncios publicados o de otras fuentes disponibles públicamente. IBM no ha probado esos productos y no puede confirmar la precisión del rendimiento, la compatibilidad ni ninguna otra afirmación relacionada con productos que no son de IBM. Las preguntas sobre las prestaciones de productos no de IBM deben dirigirse a los distribuidores de dichos productos.

Todas las declaraciones sobre futuras tendencias o intenciones de IBM están sujetas a modificación o retirada sin previo aviso y representan únicamente metas y objetivos.

Todos los precios IBM mostrados son precios al por menor sugeridos por IBM, son actuales y están sujetos a cambios sin previo aviso. Los precios del comerciante pueden variar.

Este producto incluye software desarrollado por Apache Software Foundation [\(http://www.apache.org/\)](http://www.apache.org/).

#### **Marcas registradas**

Los términos siguientes son marcas registradas de International Business Machines Corporation en los Estados Unidos y/o en otros países:

DB2 DB2 Universal Database IBM Intelligent Miner WebSphere

Microsoft, Windows, Windows NT y el logotipo de Windows son marcas registradas de Microsoft Microsoft Corporation en los Estados Unidos y/o en otros países.

Java y todas las marcas registradas y logotipos basados en Java son marcas registradas de Sun Microsystems, Inc. en los Estados Unidos y otros países.

Otros nombres de compañías, productos y servicios pueden ser marcas registradas o marcas de servicio de otras compañías.

# **Glosario**

# **A**

**anuncio.** Parte colateral de marketing que se publica o difunde para aumentar el conocimiento de un producto o servicio. En la Web, el tipo más común de anuncio es el banner.

**aplicación de creación de informes.** Programa que recopila información acerca de los clientes y las transacciones de ventas de una empresa.

**archivo de propiedades de registro de usuario.** Archivo del servidor de WebSphere Commerce que contiene la información necesaria para dar soporte al idioma y al país correctos de una tienda.

**Asistente de ventas.** Metáfora que está orientada a los compradores que no están familiarizados con los detalles del producto y tienen problemas en establecer los detalles de las características de dicho producto.

### **B**

**base de datos de control del Centro de depósito de datos.** Base de datos del Centro de depósito de datos que contiene las tablas de control necesarias para almacenar los metadatos del Centro de depósito de datos.

**base de minería.** Depósito en que se almacena toda la información relacionada con los valores de ejecución de minería y los resultados correspondientes.

# **C**

**campaña.** Serie de operaciones planificadas a fin de obtener un conjunto de objetivos comerciales definidos. En marketing de minorista, una iniciativa es una técnica común que se utiliza para obtener los objetivos de la campaña.

**columna.** En un sistema de gestión de bases de datos relacional, nombre de un atributo. El grupo de valores de columnas que componen la descripción de una entidad determinada se denomina fila. Una columna es equivalente a un campo de un registro en un sistema de archivos no relacional.

**Comparación de productos.** Metáfora que permite que los usuarios comparen dos o más productos.

### **D**

**datos de sesión de cliente.** Información acerca de los clientes que se recopila durante el tiempo que visitan la tienda en línea.

**despacho.** Proceso que se lleva a cabo cuando se recibe un pedido. Los procesos de despacho incluyen con frecuencia, tareas de gestión de pedidos, gestión de envíos, devoluciones y seguimiento del estado.

**despensa de datos.** Subconjunto de un depósito de datos que contiene datos adaptados a las necesidades específicas de un departamento o equipo. Una despensa de datos puede ser un subconjunto de un depósito de datos para toda la organización, como por ejemplo, los datos contenidos en las herramientas OLAP.

**DMS (Database Managed Storage).** Tipo de almacenamiento de datos en que el administrador de la base de datos gestiona el espacio de tablas. Se especifica el tamaño del espacio de tablas y dicho espacio se asigna al crear las tablas.

**duplicación.** Proceso de mantener un conjunto de datos definido en más de una ubicación. Requiere copiar los campos designados para una ubicación en otra y sincronizar los datos en ambas ubicaciones. En WCA, proceso de mover datos desde la base de datos WebSphere Commerce a las tablas temporales del servidor de WCA.

### **E**

**ETL.** Acrónimo de Extract, Transform y Load, es decir, extraer, transformar y cargar. Funciones que se llevan a cabo cuando se extraen datos de una base de datos y se colocan en otra de tipo diferente.

**Explorador de productos.** Metáfora que permite que los usuarios puedan establecer algunas de las características (restricciones) de un producto (coste, color, tipo, etc.) y buscar productos que coincidan con sus peticiones.

**extensión.** Adiciones del usuario a los componentes de WCA (por ejemplo, nuevos informes o nuevas tablas de despensa de datos).

**extracción.** Extracción de datos de una base de datos. En WCA, proceso de mover datos desde las tablas temporales del servidor de WCA a la despensa de datos de WCA. Datos de las tablas temporales de los que se ha hecho una duplicación a partir de la base de datos de WebSphere Commerce.

**I**

**impresión.** Representa la colaboración de una campaña, una iniciativa y zona de e-marketing de una página Web para proporcionar información a los clientes y permitir que se beneficien de dicha información pulsando un enlace asociado con dicha colaboración.

**iniciativa.** Técnica aplicada que se utiliza para alentar un comportamiento específico, como por ejemplo, la adquisición de un producto.

## **M**

**metáfora.** Característica de WebSphere Commerce que se proporciona como parte del componente Asesor de productos. Ofrece la utilización de tres paradigmas (o metáforas) para que un comprador navegue entre los productos: Explorador de productos, Asistente de ventas y Comparación de productos. La metáfora del Explorador de productos permite que los usuarios puedan establecer algunas de las características (restricciones) de un producto (coste, color, tipo, etc.) y buscar productos que coincidan con sus peticiones. La metáfora del asistente de ventas está orientada a los compradores que no están familiarizados con los detalles de los productos y tienen problemas en establecer los detalles de las características de dichos productos. Esta metáfora realiza una serie de preguntas a partir de las cuales se infieren los productos que el cliente busca. La metáfora de Comparación de productos permite que los usuarios comparen dos o más productos. Consulte la documentación de WebSphere Commerce para obtener más información sobre las metáforas.

**minería de datos.** Proceso de recopilar información crítica de la empresa para un depósito de datos, correlacionarla y desvelar asociaciones, patrones y tendencias.

# **N**

**nombre ODBC.** Nombre de Open Database Connectivity de la base de datos.

### **O**

**ODS.** Acrónimo de Operation Data Store. Área de trabajo para el proceso ETL. Los datos de WebSphere Commerce se duplican en ODS (\_r tables).

### **P**

**personalización.** Adiciones o modificaciones del usuario a WCA para que se ajuste mejor a un modelo de negocio e-commerce individual.

**PMML.** Predictive Model Markup Language. Lenguaje basado en XML definido por Data Mining Group que permite que las empresas definan modelos pronosticables y compartan modelos entre aplicaciones de proveedores que sigan los estándares.

**pregunta comercial.** Pregunta que se responde en un informe comercial en relación con información específica acerca del éxito de las diferentes campañas e iniciativas y de los clientes que están utilizando la tienda.

# **R**

**revisión.** Cambios que efectúa el usuario a los componentes de WCA existentes (por ejemplo, tablas de la despensa de datos o informes).

**RFM.** Acrónimo de Recency, Frequency, Monetary. Técnica utilizada para determinar cuáles son los mejores clientes analizando cuándo fue la última vez que compraron (recency), con qué frecuencia compran (frequency) y cuánto dinero gastan (monetary).

**RFQ.** Acrónimo de Request for quotation, es decir, solicitud de presupuesto. Invitación a los proveedores para que presenten ofertas para productos o servicios anunciados que necesita una compañía o ente público.

# **S**

**SMS (System Managed Storage).** Tipo de almacenamiento de datos en que el sistema operativo gestiona el espacio de tablas, que está limitado por el tamaño del disco duro. Los datos se almacenan de forma aleatoria en el disco duro bajo el contenedor de directorio (el nombre de directorio en el sistema de archivos) del espacio de tablas.

### **T**

**tabla.** Objeto de datos con nombre y que está compuesto por un número de columnas y algunas filas no clasificadas.

### **V**

**ventana de tiempo de extracción.** La ventana de tiempo que transcurre desde la última vez que se ejecutó la extracción de WCA para esta fuente y la hora actual. Para las fuentes de WebSphere Commerce 5.5, se indica mediante los parámetros de TIME\_CUT\_OFF Y TIME\_CUT\_OFF\_PREV de WCA.

**vista.** Representación alternativa de los datos de una o varias tablas. Una vista puede incluir todas o algunas de las columnas de la tabla o tablas en las que está definida.

# **W**

**WebSphere Application Server.** Completo servidor de aplicaciones basado en tecnología Web y Java 2 Platform, Enterprise Edition (J2EE) 1.3 que integra datos y transacciones de la empresa con el mundo de e-business. Mediante un entorno de despliegue de aplicaciones muy eficaz se pueden crear, gestionar y desplegar aplicaciones de e-business dinámicas, manejar grandes volúmenes de transacciones y ampliar a la Web aplicaciones y datos vitales del negocio.

# **Índice**

### **Caracteres Especiales**

[%IWDA\\_DIR%,](#page-7-0) definición vi .bat, [\(proceso](#page-73-0) por lotes) archivos 64, [66](#page-75-0) [.PARAMETER,](#page-108-0) tabla de WCA 99 .sh [\(shell\),](#page-73-0) scripts 64

## **A**

[ABANDONED\\_MINUTES,](#page-96-0) columna 87 [ABANDONED\\_ORD\\_STATUS,](#page-97-0) [columna](#page-97-0) 88 adición [columnas](#page-71-0) 62 [datos](#page-71-0) 62 [tablas](#page-71-0) 62 [administrador](#page-12-0) del sistema, descripción 3 [agrupación](#page-89-0) en clústeres 80 agrupaciones de [almacenamiento](#page-33-0) [intermedio,](#page-33-0) cambio para DMS 24 analista del negocio, [descripción](#page-13-0) 4 [ANALYSIS\\_CATALOG\\_ID,](#page-97-0) columna 88 aplicación de creación de informes [descripción](#page-15-0) 6 [app\\_type,](#page-92-0) nombre de columna 83 [Apply](#page-78-0) 69 [APPTABS,](#page-90-0) tabla de control 81, [84](#page-93-0) archivos [reference.properties](#page-32-0) 23 [Reference\\_Table.properties](#page-29-0) 20 [wca\\_default\\_period.csv](#page-29-0) 20 [wca\\_fill\\_period.sql](#page-29-0) 20 Asesor de [productos](#page-17-0) 8 [aumento](#page-81-0) del espacio del registro 72

### **B**

bases de datos copia de [seguridad](#page-22-0) 13 [BROKER\\_STORE\\_ID,](#page-97-0) columna 88

# **C**

[CALENDAR\\_DATE,](#page-29-0) campo 20 [CALENDAR\\_DATE,](#page-30-0) columna 21 cambio de [agrupaciones](#page-33-0) de [almacenamiento](#page-33-0) intermedio, tablas y [espacios](#page-33-0) de tablas para DMS [personalizado](#page-33-0) 24 cambio de [moneda](#page-24-0) por omisión para la creación de [informes](#page-24-0) 15 cambio de tablas de datos, [determinación](#page-81-0) de [tamaño](#page-81-0) 72 campañas de [marketing](#page-17-0) 8 [Capture](#page-78-0) 69 [características,](#page-17-0) compradores 8 casos de [personalización](#page-63-0) 54 clave [primaria](#page-93-0) 84

[columnas](#page-105-0) 96 [ABANDONED\\_MINUTES](#page-96-0) 87 [ABANDONED\\_ORD\\_STATUS](#page-97-0) 88 [ANALYSIS\\_CATALOG\\_ID](#page-97-0) 88 [BROKER\\_STORE\\_ID](#page-97-0) 88 [CALENDAR\\_DATE](#page-30-0) 21 [CONTRACT\\_ACTIVE](#page-97-0) 88 [CONTRACT\\_CANCELLED](#page-97-0) 88 [CONTRACT\\_IN\\_PREPARATION](#page-97-0) 88 [CPN\\_REDEEMED\\_ORDER\\_STATUS](#page-97-0) 88 [DAY\\_OF\\_FM](#page-31-0) 22 [DAY\\_OF\\_FM\\_ID](#page-31-0) 22 [DAY\\_OF\\_FM\\_REF](#page-32-0) 23 DAY OF FY 22 [DAY\\_OF\\_FY\\_REF](#page-32-0) 23 [DAY\\_OF\\_WK](#page-30-0) 21 [DAY\\_OF\\_WK\\_ID](#page-31-0) 22 [DAY\\_OF\\_WK\\_REF](#page-32-0) 23 [DMT\\_PROSPECT\\_ORD\\_STATUS](#page-98-0) 89 [DMT\\_PURCHASER\\_ORD\\_STATUS](#page-98-0) 89 [EXTRACTION\\_COUNT](#page-98-0) 89 [EXTRACTION\\_SUCCEED](#page-98-0) 89 [FE\\_EFFECTIVE\\_MINUTES](#page-98-0) 89 [FE\\_EFFECTIVE\\_ORD\\_STATUS](#page-99-0) 90 [FISCAL\\_YR](#page-31-0) 22 [FM\\_EFFECTIVE\\_MINUTES](#page-99-0) 90 [FM\\_EFFECTIVE\\_ORD\\_STATUS](#page-99-0) 90 [HOLIDAY\\_FLG](#page-31-0) 22 [MEMBER\\_ADDRESS\\_TYPE\\_ID](#page-100-0) 91 [MINING\\_APPLY\\_INTERVAL](#page-100-0) 91 [MINING\\_APPLY\\_TIME](#page-100-0) 91 [MINING\\_BASE\\_NAME](#page-100-0) 91 [MINING\\_PASSWORD](#page-100-0) 91 [MINING\\_TRACE](#page-100-0) 91 [MINING\\_TRAINING\\_INTERVAL](#page-100-0) 91 [MINING\\_TRAINING\\_TIME](#page-100-0) 91 [MINING\\_USER\\_NAME](#page-100-0) 91 [MON\\_OF\\_FY](#page-31-0) 22 [MON\\_OF\\_FY\\_ID](#page-31-0) 22 [MON\\_OF\\_FY\\_REF](#page-32-0) 23 [NF\\_EFFECTIVE\\_MINUTES](#page-101-0) 92 NON PURGE ORD STATUS 92 [ORDER\\_STATUS\\_BILLED](#page-101-0) 92 [ORDER\\_STATUS\\_CANCELLED](#page-102-0) 93 [ORDER\\_STATUS\\_COLLECTED](#page-102-0) 93 [ORDER\\_STATUS\\_ID\\_NOREV](#page-102-0) 93 [ORDER\\_STATUS\\_ID\\_SUM\\_MEMBER](#page-102-0) 93 [ORDER\\_STATUS\\_ID\\_SUM\\_TRADING](#page-102-0) 93 [ORDER\\_STATUS\\_XFERRED](#page-102-0) 93 [ORDERS\\_AWAITING\\_PAYMENT](#page-103-0) 94 [ORG\\_BUSINESS\\_TYPE](#page-103-0) 94 [ORG\\_INDUSTRY\\_TYPE](#page-103-0) 94 [PARAM\\_TYPE](#page-96-0) 87 [PARAM\\_VALUE](#page-96-0) 87 [PER\\_AGGR\\_ID](#page-30-0) 21 [PER\\_DESC\\_ID](#page-30-0) 21 [PER\\_ID](#page-30-0) 21 [PRODUCT\\_PRICE\\_AGGREGATE](#page-103-0) 94 [QTR\\_OF\\_FY](#page-31-0) 22 [QTR\\_OF\\_FY\\_ID](#page-31-0) 22 [QTR\\_OF\\_FY\\_REF](#page-32-0) 23

[REPLICATION\\_METHOD](#page-104-0) 95 [REPLICATION\\_START](#page-104-0) 95 [REPORT\\_CURRENCY](#page-104-0) 95 [REPORT\\_LANGUAGE](#page-104-0) 95 [REQUEST\\_ETL\\_PROCESS](#page-104-0) 95 [RFM\\_BINS](#page-105-0) 96 [RFM\\_INTERVAL](#page-105-0) 96 [RFM\\_LAST\\_RUN](#page-105-0) 96 [RFQ\\_WINNING\\_RESPONSES](#page-105-0) 96 [ROW\\_NUM](#page-96-0) 87 [SRF\\_EFFECTIVE\\_MINUTES](#page-106-0) 97 [STORE](#page-106-0) 97 [TIME\\_CUT\\_OFF](#page-106-0) 97 [TIME\\_CUT\\_OFF\\_LOCAL](#page-106-0) 97 [TIME\\_CUT\\_OFF\\_PREV](#page-106-0) 97 [WCS\\_SOURCE](#page-106-0) 97 [WEEKDAY\\_FLG](#page-31-0) 22 [WK\\_OF\\_FM](#page-31-0) 22 [WK\\_OF\\_FM\\_ID](#page-31-0) 22 [WK\\_OF\\_FM\\_REF](#page-32-0) 23 [WK\\_OF\\_FQ](#page-31-0) 22 [WK\\_OF\\_FQ\\_ID](#page-31-0) 22 [WK\\_OF\\_FQ\\_REF](#page-32-0) 23 [WK\\_OF\\_FY](#page-31-0) 22 [WK\\_OF\\_FY\\_ID](#page-31-0) 22 columnas de WCA *Véase* [columnas](#page-96-0) comerciales [informes](#page-16-0) 7 [preguntas](#page-16-0) 7 [CommitRows,](#page-52-0) definición de 43 [CommitStatement,](#page-51-0) definición de 42 [compatibilidad](#page-55-0) con archivos script de [DB2](#page-55-0) 46 [COMPLETED\\_STATUS,](#page-96-0) parámetro con [valor](#page-96-0) 87 [compradores](#page-17-0) 8 [configuración,](#page-91-0) cuadernos 82 [CONTRACT\\_ACTIVE,](#page-97-0) columna 88 [CONTRACT\\_CANCELLED,](#page-97-0) columna 88 [CONTRACT\\_IN\\_PREPARATION,](#page-97-0) [columna](#page-97-0) 88 Controlador ETL códigos de mandatos [soportados](#page-51-0) 42 mandatos globales [soportados](#page-51-0) 42 mandatos locales [soportados](#page-52-0) 43 [manipulación](#page-58-0) de errores 49 [utilización](#page-50-0) del 41 [convenios](#page-6-0) de resaltado v [correlaciones](#page-26-0) directas 17 [CPN\\_REDEEMED\\_ORDER\\_STATUS,](#page-97-0) [columna](#page-97-0) 88 creación [modelos](#page-91-0) de minería de datos 82 cuadernos, [configuración](#page-91-0) 82 [CURCONVERT,](#page-23-0) definición de 14 CURLIST, [definición](#page-23-0) de 14 cursor, modo de [ejecución](#page-56-0) 47 [CursorInsert](#page-57-0) 48 [CursorUpdate](#page-57-0) 48

columnas *[\(continuación\)](#page-105-0)*

### **D**

data desc, nombre de columna 82 data\_id, nombre de [columna](#page-91-0) 82, [83,](#page-92-0) [84](#page-93-0) [data\\_location,](#page-92-0) nombre de columna 83 [data\\_name,](#page-91-0) nombre de columna 82 [data\\_type,](#page-92-0) nombre de columna 83 [DATATABS,](#page-89-0) tabla de control 80, [82](#page-91-0) [DAY\\_OF\\_FM,](#page-31-0) columna 22 [DAY\\_OF\\_FM\\_ID,](#page-31-0) columna 22 [DAY\\_OF\\_FM\\_REF,](#page-32-0) columna 23 [DAY\\_OF\\_FY,](#page-31-0) columna 22 [DAY\\_OF\\_FY\\_REF,](#page-32-0) columna 23 [DAY\\_OF\\_WK,](#page-30-0) columna 21 [DAY\\_OF\\_WK\\_ID,](#page-31-0) columna 22 [DAY\\_OF\\_WK\\_REF,](#page-32-0) columna 23 D<sub>B2</sub> Centro de [control](#page-23-0) 14 [Intelligent](#page-88-0) Miner for Data 79, [80](#page-89-0) scripts del Centro de [depósito](#page-73-0) de [datos](#page-73-0) 64, [67](#page-76-0) DB2 Universal Database [soporte](#page-8-0) de sitio Web vii descarte frente a [eliminación](#page-23-0) 14 [despensa](#page-25-0) de datos 16 [descripción](#page-12-0) 3 después de la [extracción](#page-96-0) 87 [eliminación](#page-23-0) 14 [minería](#page-88-0) de datos 79 [personalización](#page-70-0) de tablas, [convenios](#page-70-0) 61 preguntas [comerciales](#page-16-0) 7 [reorganización](#page-38-0) de tablas 29 [despensa](#page-70-0) de datos, tareas de [personalización](#page-70-0) 61 [despensa](#page-89-0) de datos (WCA) 80 [determinación](#page-23-0) de propiedades de idioma y [moneda](#page-23-0) de una tienda 14 directrices para [personalización](#page-70-0) 61 distintivos día [laborable](#page-31-0) 22 [festivo](#page-31-0) 22 [DMT\\_PROSPECT\\_ORD\\_STATUS,](#page-98-0) [columna](#page-98-0) 89 [DMT\\_PURCHASER\\_ORD\\_STATUS,](#page-98-0) [columna](#page-98-0) 89 [documentación,](#page-7-0) WCA vi duplicación [definición](#page-14-0) 5 [duplicación](#page-46-0) y extracción 37

### **E**

ejecución de los pasos de [duplicación](#page-85-0) 76 [ejecución](#page-56-0) en modo de cursor 47 ejemplos [modelo](#page-89-0) de base de datos para [clústeres](#page-89-0) 80 eliminación [despensa](#page-23-0) de datos 14 tablas FACT y de [dimensiones](#page-25-0) de la [tienda](#page-25-0) 16 [tiendas](#page-24-0) 15 [eliminación](#page-23-0) de la base de datos 14 [eliminación](#page-23-0) frente a descarte 14 error, [códigos](#page-73-0) 64 espacio de registro, [aumento](#page-81-0) 72

[espacio](#page-81-0) de tablas, cálculo 72 [espacios](#page-33-0) de tabla, cambio para DMS 24 [esquema](#page-89-0) (WCA) 80 estándares de [codificación](#page-73-0) 64, [71](#page-80-0) ETL. [flujos](#page-42-0) 33, [37](#page-46-0) [modificación](#page-63-0) de procesos 54 proceso ETL (Extract, [Transform](#page-73-0) y [Load\)](#page-73-0) 64 procesos, [descripción](#page-40-0) de 31 [evaluación](#page-16-0) de ventas 7,[8](#page-17-0) [export/import/load,](#page-57-0) modos de [ejecución](#page-57-0) 48 [extensión](#page-63-0) 54 extensión y revisión, [definición](#page-62-0) de 53 extracción [definición](#page-14-0) 5 extracción, [personalización](#page-72-0) 63 Extract, Transform y Load *[Véase](#page-73-0)* ETL [EXTRACTION\\_COUNT,](#page-98-0) columna 89 [EXTRACTION\\_SUCCEED,](#page-98-0) columna 89

### **F**

[FE\\_EFFECTIVE\\_MINUTES,](#page-98-0) columna 89 [FE\\_EFFECTIVE\\_ORD\\_STATUS,](#page-99-0) [columna](#page-99-0) 90 [file\\_location,](#page-92-0) nombre de columna 83 [FISCAL\\_YR,](#page-31-0) columna 22 [FM\\_EFFECTIVE\\_MINUTES,](#page-99-0) columna 90 [FM\\_EFFECTIVE\\_ORD\\_STATUS,](#page-99-0) [columna](#page-99-0) 90 [fuentes](#page-47-0) ETL de WCA 38

# **G**

gestión de [campañas](#page-17-0) 8 gestor de parámetros [definición](#page-36-0) de 27 [utilización](#page-36-0) del visor TraceLog 27 gestor del negocio, [descripción](#page-13-0) 4

# **H**

herramienta de configuración [parámetros](#page-108-0) después de [configuración](#page-108-0) 99 herramientas IBM DB2 [Intelligent](#page-88-0) Miner for [Data](#page-88-0) 79 [HOLIDAY\\_FLG,](#page-31-0) columna 22

### **I**

ID [exclusivos](#page-71-0) 62 informes, [comerciales](#page-16-0) 7 informes comerciales [acceso](#page-12-0) 3 inicio del proceso [Capture](#page-84-0) 75 insert, [sentencias](#page-55-0) de sql 46 Intelligent Miner for Data [funciones](#page-13-0) de minería de datos 4 [soporte](#page-8-0) de sitio Web. vii [trabajar](#page-15-0) con WCA 6

#### **L**

[LAST\\_UPDATED\\_REF,](#page-71-0) tabla 62 [LoadInsert](#page-58-0) 49 [LoadInsert,](#page-55-0) definición de 46 [LoadOption,](#page-53-0) definición de 44 [LoadParam,](#page-54-0) definición de 45 [LoadUpdate](#page-58-0) 49

### **M**

mandatos [REORG](#page-38-0) 29 [REORGCHK](#page-38-0) 29 [RUNSTATS](#page-38-0) 29 [manipulación](#page-58-0) de errores 49 manuales, [WebSphere](#page-7-0) Commerce vi [MAX\\_SYNCH\\_MINUTES,](#page-38-0) [actualización](#page-38-0) 29 mejora del [rendimiento](#page-38-0) 29 [MEMBER\\_ADDRESS\\_TYPE\\_ID,](#page-100-0) [columna](#page-100-0) 91 [metáforas](#page-17-0) 8 métodos para combinar [sentencias](#page-56-0) de [SQL](#page-56-0) 47 minería de datos [características](#page-88-0) 79 crear [modelos](#page-91-0) 82 [introducción](#page-88-0) 79 nuevo [modelo,](#page-89-0) ejemplo 80 nuevos [modelos,](#page-91-0) registro 82 [personalización](#page-88-0) 79 [MINING\\_APPLY\\_INTERVAL,](#page-100-0) [columna](#page-100-0) 91 MINING APPLY TIME, columna 91 [MINING\\_BASE\\_NAME,](#page-100-0) columna 91 [MINING\\_PASSWORD,](#page-100-0) columna 91 [MINING\\_TRACE,](#page-100-0) columna 91 [MINING\\_TRAINING\\_INTERVAL,](#page-100-0) [columna](#page-100-0) 91 [MINING\\_TRAINING\\_TIME,](#page-100-0) [columna](#page-100-0) 91 [MINING\\_USER\\_NAME,](#page-100-0) columna 91 [MNF\\_EFFECTIVE\\_ORDER\\_STATUS\\_ID,](#page-101-0) [columna](#page-101-0) 92 [model\\_alg,](#page-92-0) nombre de columna 83 [model\\_desc,](#page-92-0) nombre de columna 83 [model\\_id,](#page-92-0) nombre de columna 83, [84](#page-93-0) [model\\_name,](#page-92-0) nombre de columna 83 [model\\_type,](#page-92-0) nombre de columna 83 [modelo,](#page-90-0) registro 81 [MODELS,](#page-90-0) tabla de control 81, [83](#page-92-0) [modificación](#page-83-0) de las tablas de control de [duplicación](#page-83-0) 74 [modificaciones](#page-32-0) en el año fiscal, [realización](#page-32-0) 23 MON OF FY, columna 22 [MON\\_OF\\_FY\\_ID,](#page-31-0) columna 22 [MON\\_OF\\_FY\\_REF,](#page-32-0) columna 23

### **N**

[NON\\_PURGE\\_ORD\\_STATUS,](#page-101-0) [columna](#page-101-0) 92

# **O**

objetos de [configuración](#page-91-0) 82 [ORDER\\_STATUS\\_BILLED,](#page-101-0) columna 92 [ORDER\\_STATUS\\_CANCELLED,](#page-102-0) [columna](#page-102-0) 93 [ORDER\\_STATUS\\_COLLECTED,](#page-102-0) [columna](#page-102-0) 93 [ORDER\\_STATUS\\_ID\\_NOREV,](#page-102-0) [columna](#page-102-0) 93 [ORDER\\_STATUS\\_ID\\_SUM\\_MEMBER,](#page-102-0) [columna](#page-102-0) 93 [ORDER\\_STATUS\\_ID\\_SUM\\_TRADING,](#page-102-0) [columna](#page-102-0) 93 [ORDER\\_STATUS\\_XFERRED,](#page-102-0) [columna](#page-102-0) 93 [ORDERS\\_AWAITING\\_PAYMENT,](#page-103-0) [columna](#page-103-0) 94 [ORG\\_BUSINESS\\_TYPE,](#page-103-0) columna 94 [ORG\\_INDUSTRY\\_TYPE,](#page-103-0) columna 94

# **P**

[PARAM\\_TYPE,](#page-96-0) columna 87 [PARAM\\_VALUE,](#page-96-0) columna 87 [PARAMETER,](#page-97-0) tabla 88 [ABANDONED\\_MINUTES,](#page-96-0) [columna](#page-96-0) 87 [ABANDONED\\_ORD\\_STATUS,](#page-97-0) [columna](#page-97-0) 88 [ANALYSIS\\_CATALOG\\_ID,](#page-97-0) [columna](#page-97-0) 88 [BROKER\\_STORE\\_ID,](#page-97-0) columna 88 [CONTRACT\\_ACTIVE,](#page-97-0) columna 88 [CONTRACT\\_CANCELLED,](#page-97-0) [columna](#page-97-0) 88 [CONTRACT\\_IN\\_PREPARATION,](#page-97-0) [columna](#page-97-0) 88 [DMT\\_PROSPECT\\_ORD\\_STATUS,](#page-98-0) [columna](#page-98-0) 89 [DMT\\_PURCHASER\\_ORD\\_STATUS,](#page-98-0) [columna](#page-98-0) 89 [EXTRACTION\\_COUNT,](#page-98-0) columna 89 [EXTRACTION\\_SUCCEED,](#page-98-0) [columna](#page-98-0) 89 [FE\\_EFFECTIVE\\_MINUTES,](#page-98-0) [columna](#page-98-0) 89 [FE\\_EFFECTIVE\\_ORD\\_STATUS,](#page-99-0) [columna](#page-99-0) 90 [FM\\_EFFECTIVE\\_MINUTES,](#page-99-0) [columna](#page-99-0) 90 [FM\\_EFFECTIVE\\_ORD\\_STATUS,](#page-99-0) [columna](#page-99-0) 90 [MEMBER\\_ADDRESS\\_TYPE\\_ID,](#page-100-0) [columna](#page-100-0) 91 [MINING\\_APPLY\\_INTERVAL,](#page-100-0) [columna](#page-100-0) 91 [MINING\\_APPLY\\_TIME,](#page-100-0) columna 91 [MINING\\_BASE\\_NAME,](#page-100-0) columna 91 [MINING\\_PASSWORD,](#page-100-0) columna 91 [MINING\\_TRACE,](#page-100-0) columna 91 [MINING\\_TRAINING\\_INTERVAL,](#page-100-0) [columna](#page-100-0) 91 [MINING\\_TRAINING\\_TIME,](#page-100-0) [columna](#page-100-0) 91 [MINING\\_USER\\_NAME,](#page-100-0) columna 91 [PARAMETER,](#page-97-0) tabla *(continuación)* [NF\\_EFFECTIVE\\_MINUTES,](#page-101-0) [columna](#page-101-0) 92 [NF\\_EFFECTIVE\\_ORDER\\_STATUS\\_ID,](#page-101-0) [columna](#page-101-0) 92 [NON\\_PURGE\\_ORD\\_STATUS,](#page-101-0) [columna](#page-101-0) 92 [ORDER\\_STATUS\\_BILLED,](#page-101-0) [columna](#page-101-0) 92 [ORDER\\_STATUS\\_CANCELLED,](#page-102-0) [columna](#page-102-0) 93 [ORDER\\_STATUS\\_COLLECTED,](#page-102-0) [columna](#page-102-0) 93 [ORDER\\_STATUS\\_ID\\_NOREV,](#page-102-0) [columna](#page-102-0) 93 [ORDER\\_STATUS\\_ID\\_SUM\\_MEMBER,](#page-102-0) [columna](#page-102-0) 93 [ORDER\\_STATUS\\_ID\\_SUM\\_TRADING,](#page-102-0) [columna](#page-102-0) 93 [ORDER\\_STATUS\\_XFERRED,](#page-102-0) [columna](#page-102-0) 93 [ORDERS\\_AWAITING\\_PAYMENT,](#page-103-0) [columna](#page-103-0) 94 [ORG\\_BUSINESS\\_TYPE,](#page-103-0) columna 94 [ORG\\_INDUSTRY\\_TYPE,](#page-103-0) columna 94 [PARAM\\_TYPE,](#page-96-0) columna 87 [PARAM\\_VALUE,](#page-96-0) columna 87 [PRODUCT\\_PRICE\\_AGGREGATE,](#page-103-0) [columna](#page-103-0) 94 [REPLICATION\\_METHOD,](#page-104-0) [columna](#page-104-0) 95 [REPLICATION\\_START,](#page-104-0) columna 95 [REPORT\\_CURRENCY,](#page-104-0) columna 95 [REPORT\\_LANGUAGE,](#page-104-0) columna 95 [REQUEST\\_ETL\\_PROCESS,](#page-104-0) [columna](#page-104-0) 95 [RFM\\_BINS,](#page-105-0) columna 96 [RFM\\_INTERVAL,](#page-105-0) columna 96 [RFM\\_LAST\\_RUN,](#page-105-0) columna 96 [RFQ\\_RESPONSE\\_IN\\_](#page-105-0) [PREPARATION,](#page-105-0) columna 96 [RFQ\\_WINNING\\_](#page-105-0) RESPONSES, [columna](#page-105-0) 96 [RFQRSP\\_OUTSTANDING\\_ORDERS,](#page-105-0) [columna](#page-105-0) 96 [ROW\\_NUM,](#page-96-0) columna 87 [SRF\\_EFFECTIVE\\_MINUTES,](#page-106-0) [columna](#page-106-0) 97 SRF\_EFFECTIVE\_ORDER [STATUS\\_ID,](#page-105-0) columna 96 STORE, [columna](#page-106-0) 97 [TIME\\_CUT\\_OFF,](#page-106-0) columna 97 [TIME\\_CUT\\_OFF\\_LOCAL,](#page-106-0) [columna](#page-106-0) 97 [TIME\\_CUT\\_OFF\\_PREV,](#page-106-0) columna 97 [WCS\\_SOURCE,](#page-106-0) columna 97 [parámetro](#page-96-0) con tipo 87 [pedidos](#page-17-0) 8 [PER\\_AGGR\\_ID,](#page-30-0) columna 21 [PER\\_DESC\\_ID,](#page-30-0) columna 21 [PER\\_ID,](#page-29-0) campo 20 PER\_ID, [columna](#page-30-0) 21 per\_id nombre de [columna](#page-92-0) 83 personalización [extensión](#page-63-0) 54 reglas y [directrices](#page-70-0) 61 [revisión](#page-63-0) 54

[personalización](#page-72-0) de la extracción 63 [planificación](#page-85-0) de la duplicación y [extracción](#page-85-0) 76 [Predictive](#page-92-0) Model Markup Language [\(PMML\)](#page-92-0) 83 [prefijo,](#page-73-0) UX 64 preguntas, [comerciales](#page-16-0) 7 preguntas comerciales Asesor de [productos](#page-17-0) 8 [categorías](#page-16-0) 7 [compradores](#page-17-0) 8 de [empresa](#page-16-0) a empresa 7 gestión de [campañas](#page-17-0) 8 [pedidos](#page-17-0) 8 [tráfico](#page-18-0) del sitio Web 9 [ventas](#page-17-0) 8 Primary Keys, [definición](#page-54-0) de 45 proceso de duplicación [Capture](#page-78-0) y Apply 69 estándares de [codificación](#page-80-0) 71 [registro](#page-85-0) 76 tablas de [transición](#page-79-0) 70 tareas de [personalización](#page-80-0) 71 proceso de extracción estándares de [codificación](#page-73-0) 64 [parámetros](#page-96-0) 87 [parámetros](#page-108-0) después de [configuración](#page-108-0) 99 resolución de [problemas](#page-25-0) 16 proceso por lotes, [archivos](#page-73-0) 64, [66](#page-75-0) [PRODUCT\\_PRICE\\_AGGREGATE,](#page-103-0) [columna](#page-103-0) 94 [propiedades](#page-23-0) de idioma y moneda de una tienda, [determinación](#page-23-0) 14

### **Q**

[QTR\\_OF\\_FY,](#page-31-0) columna 22 [QTR\\_OF\\_FY\\_ID,](#page-31-0) columna 22 [QTR\\_OF\\_FY\\_REF,](#page-32-0) columna 23

### **R**

realización de [modificaciones](#page-32-0) en el año [fiscal](#page-32-0) 23 Recency, Frequency y Monetary *[Véase](#page-88-0)* RFM [reference.properties,](#page-32-0) archivo 23 [Reference\\_Table.properties,](#page-29-0) archivo 20 registro modelo de la tabla [MODELS](#page-90-0) 81 nuevos [modelos](#page-91-0) de minería de [datos](#page-91-0) 82 resultado de [aplicación](#page-90-0) de la tabla [APPTABS](#page-90-0) 81 [tablas](#page-89-0) de datos de la tabla [DATATABS](#page-89-0) 80 registro del proceso de [duplicación](#page-85-0) 76 registros, [restricciones](#page-33-0) al suprimir 24 reglas para [personalización](#page-70-0) 61 [rendimiento,](#page-38-0) mejora 29 REORG, [mandato](#page-38-0) 29 [REORGCHK,](#page-38-0) mandato 29 rep.sql, [archivo](#page-81-0) 72 [REPLICATION\\_METHOD,](#page-104-0) columna 95 [REPLICATION\\_START,](#page-104-0) columna 95

[REPORT\\_CURRENCY,](#page-104-0) columna 95 [REPORT\\_LANGUAGE,](#page-104-0) columna 95 Reporting [Framework](#page-15-0) 6 [REQUEST\\_ETL\\_PROCESS,](#page-104-0) columna 95 [res\\_name,](#page-92-0) nombre de columna 83 resultado de [aplicación.](#page-90-0) registro 81 [revisión](#page-63-0) 54 RFM [condiciones](#page-93-0) para determinar el [valor](#page-93-0) 84 [definición](#page-88-0) 79 [RFM\\_BINS,](#page-105-0) columna 96 [RFM\\_INTERVAL,](#page-105-0) columna 96 [RFM\\_LAST\\_RUN,](#page-105-0) columna 96 [RFQ\\_RESPONSE\\_IN\\_](#page-105-0) PREPARATION, [columna](#page-105-0) 96 [RFQ\\_WINNING\\_](#page-105-0) RESPONSES, [columna](#page-105-0) 96 [RFQRSP\\_OUTSTANDING\\_ORDERS,](#page-105-0) [columna](#page-105-0) 96 [ROW\\_NUM,](#page-96-0) columna 87 Runstats, [definición](#page-51-0) de 42 [RUNSTATS,](#page-38-0) mandato 29

# **S**

sample pct, nombre de columna 83 script, [archivos](#page-73-0) 64, [67](#page-76-0) [SelectPrimaryKeys,](#page-54-0) definición de 45 servidor de WCA. mejora del [rendimiento](#page-38-0) de 29 shell, [scripts](#page-73-0) 64 sitio Web, [tráfico](#page-18-0) 9 sitios Web, [soporte](#page-7-0) vi solicitud de [presupuesto](#page-16-0) 7 [soporte](#page-7-0) de sitios Web vi [SourceKeys,](#page-53-0) definición de 44 [SourceTable,](#page-53-0) definición de 44 [SRF\\_EFFECTIVE\\_MINUTES,](#page-106-0) [columna](#page-106-0) 97 [SRF\\_EFFECTIVE\\_ORDER\\_](#page-105-0) STATUS\_ID, [columna](#page-105-0) 96 status, nombre de [columna](#page-93-0) 84 STORE, [columna](#page-106-0) 97 STORE, [definición](#page-23-0) de 14 [STOREENT,](#page-23-0) definición de 14 [STORELANG,](#page-23-0) definición de 14 [supresión](#page-33-0) de registros 24

# **T**

tabla de [duplicación,](#page-80-0) creación de 71 tablas [LAST\\_UPDATED\\_REF](#page-71-0) 62 [reorganización](#page-38-0) 29 [supresión](#page-33-0) de registros 24 [WCA.PARAMETERS](#page-96-0) 87, [99](#page-108-0) tablas, [cambio](#page-33-0) para DMS 24 tablas [ampliadas](#page-70-0) de usuario 61 tablas de CD, [determinación](#page-81-0) de [tamaño](#page-81-0) 72 tablas de [consulta](#page-25-0) 16 tablas de control [APPTABS](#page-93-0) 84 [DATATABS](#page-91-0) 82 [MODELS](#page-92-0) 83

tablas de control de [duplicación](#page-83-0) 74 tablas de datos, [registro](#page-89-0) 80 tablas de [transición](#page-79-0) 70 tablas de WCA *Véase* [tablas](#page-96-0) tablas fuente de [duplicación](#page-82-0) 73 table\_id, nombre de [columna](#page-93-0) 84 [table\\_name,](#page-93-0) nombre de columna 84 [table\\_type,](#page-93-0) nombre de columna 84 [tamaño](#page-38-0) del bloque de datos, [actualizar](#page-38-0) 29 [TargetKeys,](#page-53-0) definición de 44 [TargetTable,](#page-53-0) definición de 44 [tendencias](#page-18-0) 9 tienda, [eliminación](#page-24-0) 15 [TIME\\_CUT\\_OFF,](#page-106-0) columna 97 [TIME\\_CUT\\_OFF\\_LOCAL,](#page-106-0) columna 97 [TIME\\_CUT\\_OFF\\_PREV,](#page-106-0) columna 97 tipo de índice clave [primaria](#page-92-0) 83, [84](#page-93-0) tipos de [usuarios](#page-12-0) de WCA 3 [tráfico](#page-18-0) del sitio Web 9 [transacciones](#page-16-0) empresa a empresa 7

# **U**

update, [sentencias](#page-56-0) de sql 47 [UpdateCondition,](#page-55-0) definición de 46 [UpdateSource,](#page-52-0) definición de 43 [UpdateType,](#page-54-0) definición de 45 [usage\\_type,](#page-92-0) nombre de columna 83 utilización del [controlador](#page-50-0) ETL 41 UX, columna [ampliada](#page-71-0) de usuario 62 UX, [prefijo](#page-73-0) 64 UX, tabla [ampliada](#page-71-0) de usuario 62

### **V**

valor de [parámetro](#page-96-0) 87 valor de parámetro [completado](#page-96-0) 87 valor de [parámetro](#page-96-0) entregado 87

#### **W**

**WCA** copia de [seguridad](#page-22-0) de bases de [datos](#page-22-0) 13 [despensa](#page-12-0) de datos 3, [80](#page-89-0) [documentación](#page-7-0) vi [esquema](#page-89-0) 80 informes [comerciales](#page-12-0) 3 [reorganización](#page-38-0) de tablas 29 software [proporcionado](#page-12-0) con 3 tipos de [usuarios](#page-12-0) 3 trabajar con [WebSphere](#page-13-0) Commerce 4 visión [general](#page-12-0) 3 [wca\\_default\\_period.csv,](#page-29-0) archivo 20 [wca\\_fill\\_period.sql,](#page-29-0) archivo 20 WCA.PARAMETERS, tabla nombres de [columna](#page-96-0) 87 [WCS\\_SOURCE,](#page-106-0) columna 97 WebSphere Commerce [publicaciones](#page-7-0) vi [servidor](#page-14-0) de bases de datos [transaccional](#page-14-0) 5 [tienda](#page-12-0) en línea 3

WebSphere Commerce [Accelerator](#page-12-0) 3 WebSphere Commerce [Accelerator](#page-12-0) 3 [WEEKDAY\\_FLG,](#page-31-0) columna 22 [WK\\_OF\\_FM,](#page-31-0) columna 22 [WK\\_OF\\_FM\\_ID,](#page-31-0) columna 22 [WK\\_OF\\_FM\\_REF,](#page-32-0) columna 23 [WK\\_OF\\_FQ,](#page-31-0) columna 22 [WK\\_OF\\_FQ\\_ID,](#page-31-0) columna 22 [WK\\_OF\\_FQ\\_REF,](#page-32-0) columna 23 [WK\\_OF\\_FY,](#page-31-0) columna 22 [WK\\_OF\\_FY\\_ID,](#page-31-0) columna 22

WebSphere Commerce *(continuación)* [trabajar](#page-13-0) con WCA 4

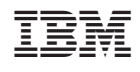